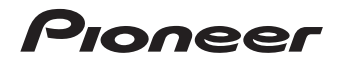

# **XN-P02-S/-K**  $\mathsf{N}\text{-}\mathsf{PO1}\text{-}\mathsf{s}$ /- $\mathsf{K}\mid\,$  lettore audio di rete **[XN-P02DAB-S/-K](#page-3-0)**

SINTOAMPLIFICATORE CON FUNZIONI DI RETE

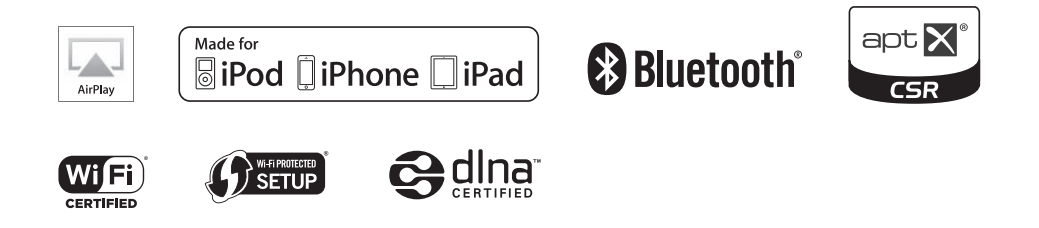

Registra il tuo prodotto su **http://www.pioneer.it** (o **http://www.pioneer.eu**) e scopri subito quali vantaggi puoi ottenere!

Istruzioni per I'uso

### **ATTENZIONE**

 PER EVITARE IL RISCHIO DI SCOSSE ELETTRICHE, NON RIMUOVERE IL COPERCHIO (O IL RETRO). NON CI SONO PARTI INTERNE LA CUI MANUTENZIONE POSSA ESSERE EFFETTUATA DALL'UTENTE. IN CASO DI NECESSITÀ, RIVOLGERSI ESCLUSIVAMENTE A PERSONALE DI SERVIZIO QUALIFICATO. **D3-4-2-1-1\_B2\_It**

### **ATTENZIONE**

Questo apparecchio non è impermeabile. Per prevenire pericoli di incendi o folgorazioni, non posizionare nelle vicinanze di questo apparecchio contenitori pieni di liquidi (quali vasi da fiori, o simili), e non esporre l'apparecchio a sgocciolii, schizzi, pioggia o umidità.

### **ATTENZIONE**

Per evitare il pericolo di incendi, non posizionare sull'apparecchio dispositivi con fiamme vive (ad esempio una candela accesa, o simili).

**D3-4-2-1-7a\_A1\_It**

**D3-4-2-1-3\_A1\_It**

### **AVVERTENZA PER LA VENTILAZIONE(solo XN-P02 e XN-P02DAB)**

Installare l'apparecchio avendo cura di lasciare un certo spazio all'intorno dello stesso per consentire una adeguata circolazione dell'aria e migliorare la dispersione del calore (almeno 10 cm sulla parte superiore, 10 cm sul retro, e 10 cm su ciascuno dei lati).

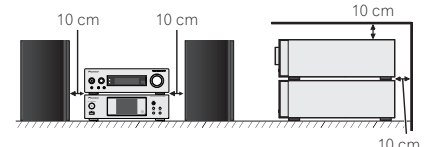

### **(solo N-P01)**

Installare l'apparecchio avendo cura di lasciare un certo spazio all'intorno dello stesso per consentire una adeguata circolazione dell'aria e migliorare la dispersione del calore (lato 10 cm, parte posteriore 10 cm, parte superiore 5 mm).

### **ATTENZIONE**

 L'apparecchio è dotato di un certo numero di fessure e di aperture per la ventilazione, allo scopo di garantirne un funzionamento affidabile, e per proteggerlo dal surriscaldamento. Per prevenire possibili pericoli di incendi le aperture non devono mai venire bloccate o coperte con oggetti vari (quali giornali, tovaglie, tende o tendaggi, ecc.), e l'apparecchio non deve essere utilizzato appoggiandolo su tappeti spessi o sul letto.

# **Condizioni ambientali di funzionamento**

 Gamma ideale della temperatura ed umidità dell'ambiente di funzionamento:

 da +5 °C a +35 °C, umidità relativa inferiore all'85 % (fessure di ventilazione non bloccate)

Non installare l'apparecchio in luoghi poco ventilati, o in luoghi esposti ad alte umidità o alla diretta luce del sole (o a sorgenti di luce artificiale molto forti).

**D3-4-2-1-7c\*\_A1\_It**

# **AVVERTENZA**

### L'interruttore principale (I **STANDBY/ON**)

dell'apparecchio non stacca completamente il flusso di corrente elettrica dalla presa di corrente alternata di rete. Dal momento che il cavo di alimentazione costituisce l'unico dispositivo di distacco dell'apparecchio dalla sorgente di alimentazione, il cavo stesso deve essere staccato dalla presa di corrente alternata di rete per sospendere completamente qualsiasi flusso di corrente. Verificare quindi che l'apparecchio sia stato installato in modo da poter procedere con facilità al distacco del cavo di alimentazione dalla presa di corrente, in caso di necessità. Per prevenire pericoli di incendi, inoltre, il cavo di alimentazione deve essere staccato dalla presa di corrente alternata di rete se si pensa di non utilizzare l'apparecchio per periodi di tempo relativamente lunghi (ad esempio, durante una vacanza).

**D3-4-2-2-2a\*\_A1\_It**

# **ATTENZIONE**

 Conservare i piccoli ricambi fuori dalla portata dei bambini e dei bebé. Se inghiottiti accidentalmente, recarsi immediatemente dal medico.

**D41-6-4\_A1\_It**

Questo prodotto è destinato esclusivamente all'uso domestico. Eventuali disfunzioni dovute ad usi diversi (quali uso prolungato a scopi commerciali, in ristoranti, o uso in auto o su navi) e che richiedano particolari riparazioni, saranno a carico dell'utente, anche se nel corso del periodo di garanzia.

**K041\_A1\_It**

### **AVVERTIMENTO RIGUARDANTE IL FILO DI ALIMENTAZIONE**

 Prendete sempre il filo di alimentazione per la spina. Non tiratelo mai agendo per il filo stesso e non toccate mai il filo con le mani bagnati, perchè questo potrebbe causare cortocircuiti o scosse elettriche. Non collocate l'unità, oppure dei mobili sopra il filo di alimentazione e controllate che lo stesso non sia premuto. Non annodate mai il filo di alimentazione nè collegatelo con altri fili. I fili di alimentazione devono essere collocati in tal modo che non saranno calpestati. Un filo di alimentazione danneggiato potrebbe causare incendi o scosse elettriche. Controllate il filo di alimentazione regolarmente. Quando localizzate un eventuale danno, rivolgetevi al più vicino centro assistenza autorizzato della PIONEER oppure al vostro rivenditore per la sostituzione del filo di alimentazione.

**S002\*\_A1\_It**

# **Informazioni per gli utilizzatori finali sulla raccolta e lo smaltimento di vecchi dispositivi e batterie esauste**

urbani indifferenziati.

Simbolo per il prodotto

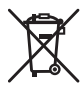

Esempi di simboli per le batterie

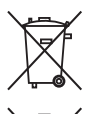

**Pb**

esauste, fate riferimento ai punti di raccolta autorizzati in conformità alla vostra legislazione nazionale.

Per l'appropriato trattamento, recupero e riciclaggio di vecchi prodotti e batterie

Questi simboli sui prodotti, confezioni, e/o documenti allegati significano che vecchi prodotti elettrici ed elettronici e batterie esauste non devono essere mischiati ai rifiuti

Con il corretto smaltimento di questi prodotti e delle batterie, aiuterai a salvaguardare preziose risorse e prevenire i potenziali effetti negativi sull'ambiente e sulla salute umana che altrimenti potrebbero sorgere da una inappropriata gestione dei rifiuti.

Per maggiori informazioni sulla raccolta e il riciclaggio di vecchi prodotti e batterie esauste, contattate il vostro Comune, il Servizio di raccolta o il punto vendita dove avete acquistato l'articolo.

**Questi simboli sono validi solo nell'Unione Europea.**

# **Per i paesi al di fuori dell'unione Europea:**

Se volete liberarvi questi oggetti, contattate le vostre autorità locali o il punto vendita per il corretto metodo di smaltimento.

**K058a\_A1\_It**

Non sollevare il dispositivo tenendo l'antenna wireless LAN, poiché questo può provocare danni o lesioni personali.

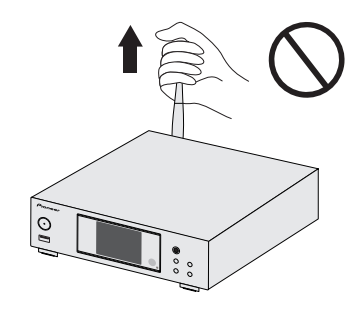

# **Avvertenza sulle onde radio**

 Questa unità usa frequenze radio da 2,4 GHz di frequenza, una banda usata anche da altri sistemi wireless (ad esempio forni a microonde e telefoni senza fili). Se sullo schermo del televisore appare del rumore, è possibile che questa unità (o unità da essa supportate) stia causando interferenze con i segnali provenienti dal connettore di ingresso dell'antenna del televisore, apparecchio video, sintonizzatore satellitare, ecc. In tal caso, aumentare la distanza fra il connettore di ingresso dell'antenna e questa unità (compresi i prodotti da essa supportati).

- Pioneer non è responsabile di malfunzionamenti del prodotto Pioneer compatibile dovuti ad errori / malfunzionamenti associati alla propria connessione di rete e / o alle attrezzature cui si è collegati. Entrare in contatto con il proprio provider Internet o fabbricante di prodotti per rete.
- Per poter usare Internet è anche necessario avere un contratto con un Internet service provider (ISP).

# <span id="page-3-0"></span>**Indice**

Grazie per aver acquistato questo prodotto Pioneer. Si consiglia di leggere attentamente queste istruzioni per l'uso in modo da usare il vostro apparecchio correttamente.

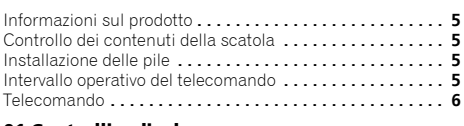

### **01 Controlli e display [\(Lettore audio di rete: N-P01\)](#page-9-0)** Pannello anteriore **. . . . . . . . . . . . . . . . . . . . . . . . . . . . . . 10**

# **[02 Collegamento dell'apparecchio](#page-10-0)  (Lettore audio di rete: N-P01)**

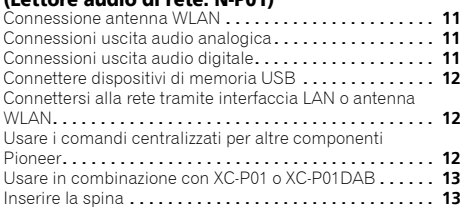

### **03 Come iniziare [\(Lettore audio di rete: N-P01\)](#page-13-0)**

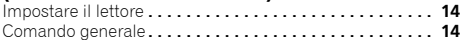

# **[04 Il playback di iPod/iPhone/iPad](#page-14-0)  (Lettore audio di rete: N-P01)**

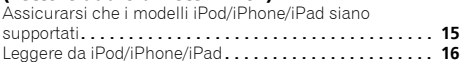

# **[05 Riproduzione con tecnologia wireless](#page-16-0)**  *Bluetooth***®**

# **(Lettore audio di rete: N-P01)**

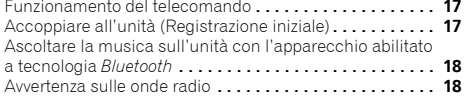

### **06 Riproduzione USB (Lettore audio di rete: N-P01)**

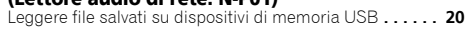

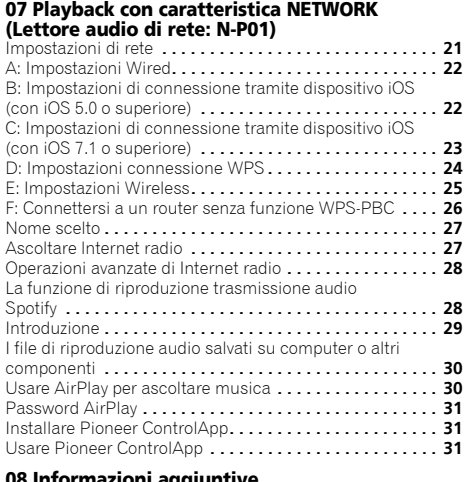

### **[08 Informazioni aggiuntive](#page-31-0)  (Lettore audio di rete: N-P01)**

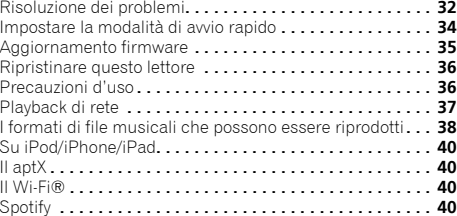

# **09 Controlli e display**

**[\(Ricevitore stereo: SX-P01, SX-P01DAB\)](#page-40-0)**

Pannello anteriore **. . . . . . . . . . . . . . . . . . . . . . . . . . . . . . 41**

### **10 Collegamento dell'apparecchio [\(Ricevitore stereo: SX-P01, SX-P01DAB\)](#page-41-0)**

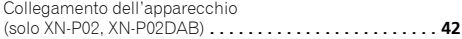

# **11 Come iniziare**

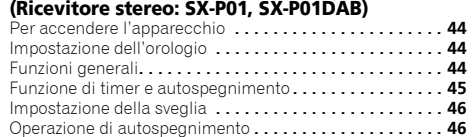

### **12 Come usare il sintonizzatore [\(Ricevitore stereo: SX-P01, SX-P01DAB\)](#page-46-0)**

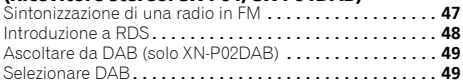

# **13 Informazioni aggiuntive [\(Ricevitore stereo: SX-P01, SX-P01DAB\)](#page-50-0)**

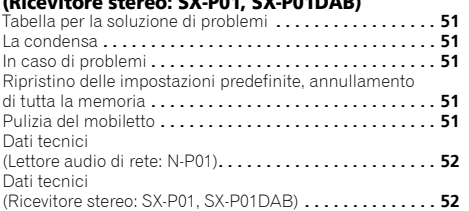

# <span id="page-4-0"></span>**Prima di cominciare**

# **Informazioni sul prodotto**

## **XN-P02 o XN-P02DAB**

 XN-P02 o XN-P02DAB Sistema Ricevitore di Rete consiste di un ricevitore Stereo e un lettore audio di Rete.

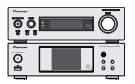

Ricevitore stereo: SX-P01/SX-P01DAB Lettore audio di rete: N-P01

# **N-P01**

Il Lettore Audio di Rete N-P01 è l'unità principale.

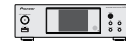

### **Nota**

• Il prodotto può essere usato insieme con i seguenti prodotti di sistema, venduti separatamente. (solo N-P01)

# **SISTEMA RICEVITORE CD XC-P01**

- Ricevitore stereo: SX-P01
- Lettore CD: PD-P01

### **SISTEMA RICEVITORE CD XC-P01DAB**

- Ricevitore stereo: SX-P01DAB
- Lettore CD: PD-P01

# **Controllo dei contenuti della scatola**

Controllare che siano stati inclusi i seguenti accessori in dotazione:

- Telecomando
- Cavo di alimentazione
- Pile a secco AAA IEC R03 (per verificare il funzionamento del sistema) x 2
- Cavo audio RCA
- Antenna WLAN x 2
- Cavo telecomando
- Documento di garanzia
- Guida di avvio rapido
- Queste istruzioni per l'uso (CD-ROM)
- Antenna a cavo FM (solo XN-P02)
- Antenna a cavo DAB/FM (solo XN-P02DAB)

# **Installazione delle pile**

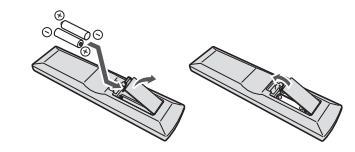

Le batterie fornite con il lettore sono state concepite per permettere di controllare il funzionamento del prodotto e potrebbero non avere una lunga durata. Raccomandiamo di usare batterie alcaline, che durano di più.

# **AVVERTENZA**

• Non usare né conservare le pile alla luce diretta del sole o in luoghi eccessivamente caldi, come all'interno di un'automobile o in prossimità di un calorifero. Le pile potrebbero perdere liquido, surriscaldarsi, esplodere o prendere fuoco. Anche la durata o le prestazioni delle pile potrebbero risultare ridotte.

# **A** ATTENZIONE

- L'utilizzo errato delle pile può causare rischi quali perdite o scoppi. Osservare sempre le seguenti precauzioni:
	- Non usare mai pile nuove e vecchie allo stesso tempo.
	- Inserire le polarità positiva e negativa delle pile in conformità con le marcature nel vano pile.
- Pile con la stessa forma possono avere un voltaggio diverso. Non usare diversi tipi di pile contemporaneamente.
- Se dovete smaltire vecchie pile, attenetevi alle leggi governative o ambientali e alle regole pubbliche in vigore nel vostro paese.
- Caricare le batteria facendo attenzione a non  $d$ anneggiare le molle dei terminali  $\Theta$  della batteria. Questo potrebbe causare una perdita delle pile o surriscaldamento.

# **Intervallo operativo del telecomando**

Il telecomando ricopre una gamma di circa 7 m con un angolo di circa 30° dal sensore remoto.

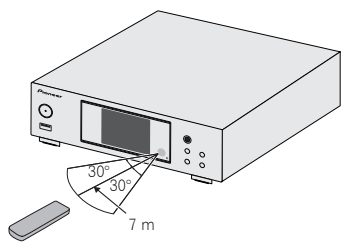

Usando il telecomando, tenere presente quanto segue:

- Assicurarsi che non vi siano ostacoli tra il telecomando e il sensore remoto di questo lettore.
- Le operazioni del telecomando potrebbero diventare inaffidabili se il sensore remoto del lettore fosse esposto alla luce del sole o fluorescente.
- I telecomandi di dispositivi diversi possono interferire reciprocamente. Evitare di usare sensori remoti di altri apparecchi situati vicino a questo lettore.
- Sostituire le batterie quando si nota una riduzione del raggio di azione del telecomando.

# <span id="page-5-0"></span>**Telecomando**

Vi sono funzioni che possono essere attivate sole se il telecomando è impostato in modalità comando lettore audio di rete, comando ricevitore stereo o comando lettore CD e altre funzioni che possono essere attivate indipendentemente dalla modalità del telecomando.

# **Tasti per le operazioni generali**

Le seguenti funzioni sono disponibili indipendentemente dalla modalità del telecomando.

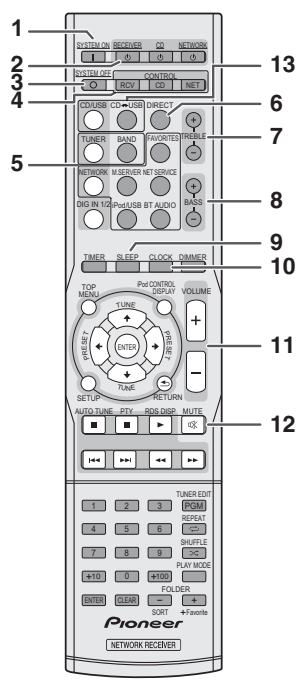

### **1 SYSTEM ON**

 Premere per commutare sul ricevitore stereo, lettore audio e lettore CD (pagina 44).

### **2 STANDBY/ON**

**RECEIVER** – Premere per accendere e spegnere il ricevitore stereo (pagina 44).

**CD** – Premere per accendere e spegnere il lettore CD.

**NETWORK** – Premere per accendere e spegnere il lettore audio di rete (pagina 21).

### **3 SYSTEM OFF**

Premere per spegnere il ricevitore stereo, lettore audio di rete e lettore CD (pagina 44).

### **4 Tasti di selezione della modalità del telecomando**

**CONTROL RCV** – Premere per attivare le funzioni disponibili solo in modalità comando ricevitore stereo.

**CONTROL CD** – Premere per attivare le funzioni disponibili solo in modalità comando lettore CD.

**CONTROL NET** – Premere per attivare le funzioni disponibili solo in modalità comando lettore audio di rete.

## **<Solo ricevitore stereo SX-P01, SX-P01DAB>**

### **5 Selettori di entrata**

Usarlo per selezionare la sorgente di entrata a questo ricevitore (pagina 45).

### **6 DIRECT**

Usare per ascoltare la fonte del suono nella qualità di suono originale (pagina 45).

### **7 TREBLE +/–**

Premere per regolare i toni acuti (pagina 45).

# **8 BASS +/–**

Premere per regolare i toni bassi (pagina 45).

# **9 SLEEP**

Premere per selezionare la quantità di tempo prima che il lettore si spenga (**Off – 30 min. – 60 min. – 90 min.**). È possibile controllare il tempo rimanente, premendo una volta **SLEEP** (pagina 46).

# **10 CLOCK**

Premere per controllare il tempo corrente (pagina 44).

**11 Tasti di comando del volume.** Usare per regolare il volume di ascolto (pagina 44).

### **12 MUTE**

Usare per Silenziare il volume (pagina 45).

# **<Solo lettore CD PD-P01>**

### **13 CD USB**

 Premere per selezionare il CD o la funzione iPod/USB per il lettore CD.

### **Nota**

• Il telecomando fornito può essere usato per comandare il lettore audio di rete (N-P01), il ricevitore stereo (SX-P01, SX-P01DAB) e il lettore CD (PD-P01).

# **Tasti disponibili per la modalità comando lettore audio di rete**

Le seguenti funzioni sono disponibili solo se il telecomando è in modalità comando di rete.

# **Importante**

• Premere il tasto **CONTROL NET** prima di premere i tasti seguenti.

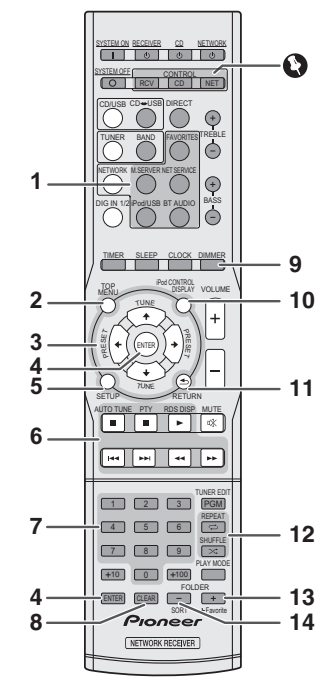

### **1 Selettori di entrata**

Si usa per selezionare la sorgente di ingresso di questo lettore.

### **2 TOP MENU**

Visualizza il menù principale di ogni sorgente in entrata.

# **3** ↑/↓/←/→

 Usare per selezionare/commutare tra le impostazioni e le modalità di sistema e per confermare le azioni.

# **4 ENTER**

Premere per confermare le azioni.

# **5 SETUP**

Premere per accedere al menù di impostazione del lettore (pagina 21).

### **6 Tasti di comando del playback**

I tasti principali  $(\blacktriangleright, \blacksquare,$  ecc.) sono usati per comandare tutte le funzioni dopo la loro selezione tramite i tasti di funzione di entrata.

# **7 Tasti Numerici**

Usare per immettere il numero.

# **8 CLEAR**

Usare per selezionare le impostazioni seleziona/commuta.

# **9 DIMMER**

 Regolare lo schermo più chiaro o più scuro o spegnerlo del tutto. Esistono quattro livelli di luminosità (pagina 14).

# **10 iPod CONTROL**

Commuta tra i comandi dell'iPod e quelli del lettore (pagina 16).

# **11 RETURN**

Uscire dalla schermata del menù corrente.

# **12 Tasti per la modalità di playback**

**REPEAT** – Premere per modificare le impostazioni di riproduzione ripetuta da iPod, USB, Internet Radio, Music Server o Favorites.

**SHUFFLE** – Premere per modificare le impostazioni di riproduzione casuale da iPod, USB, Internet Radio, Music Server o Favorites.

### **13 +Favorite**

Insieme alle funzioni Internet Radio o Music Server, usarlo per aggiungere un file audio o una stazione alla funzione Favorites (pagina 27, 30).

# **14 SORT**

Usando la funzione Music Server, è possibile selezionare le piste se il server DLNA supporta la funzione di selezione.

# **Tasti disponibili per la modalità ricevitore stereo**

Le funzioni seguenti sono disponibili solo se il telecomando è in modalità comando ricevitore stereo.

# **Importante**

• Premere il tasto **CONTROL RCV** prima di premere i tasti seguenti.

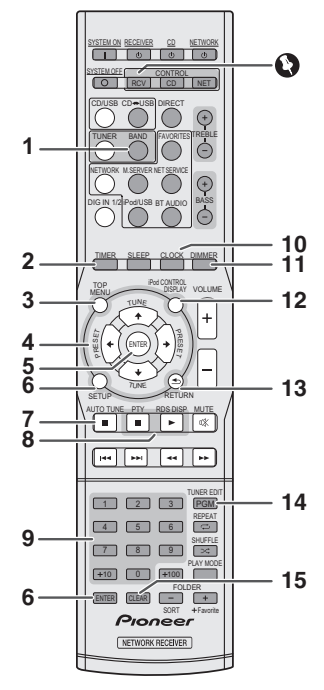

## **1 BAND**

 N-P01:Consente di eseguire la commutazione tra le bande radio FM ST (stereo) e FM MONO (pagina 47, 48). XN-P02, XN-P02DAB: Commuta tra FM ST (stereo) e FM MONO, e le bande radio DAB (pagina 49).

## **2 TIMER**

Premere per impostare la sveglia o controllare le impostazioni correnti (pagina 46).

### **3 TOP MENU**

**Premere per visualizzare il menù di impostazione DAB (solo SX-P01DAB).**<br>Compostazione DAB (solo controlled all'altres della performane per visualizzare il menù di impostazione DAB (solo XN-P02DAB) (pagina 50).

### 4 ↑/↓/←/→

 Usare per selezionare le impostazioni di sistema e commutare le modalità.

**TUNE ↑/↓** – Serve a localizzare le frequenze radio (pagina 47, 50).

**PRESET ←/→** – Utilizzare per scegliere le stazioni radio preselezionate (pagina 47).

# **5 ENTER**

Premere per confermare le azioni.

### **6 SETUP**

Premere per accedere menù di impostazione (pagina 45, 51).

# **7 AUTO TUNE**

Premere per avviare la scansione automatica DAB (solo XN-P02DAB) (pagina 49).

# **8 Tasti funzione RDS**

**PTY** – Consente di cercare tipi di programmi RDS (pagina 48).

**RDS DISP** – Premere per visualizzare i diversi tipi di informazioni RDS disponibili (pagina 49).

### **9 Tasti Numerici**

Usare per immettere il numero.

# **10 CLOCK**

Premere per impostare l'orologio (pagina 44).

# **11 DIMMER**

Premere per regolare la luminosità dello schermo (pagina 44).

# **12 DISPLAY**

 Premere per visualizzare le informazioni sulla modalità corrente (pagina 49, 50).

# **13 RETURN**

Premere per uscire dalla schermata del menù corrente.

# **14 TUNER EDIT**

Usare per memorizzare/nomi e stazioni per richiamarle (pagina 47).

# **15 CLEAR**

Premere per cancellare le impostazioni specificate.

# **Nota**

• La modalità comando ricevitore stereo può essere usata solo dai clienti che utilizzano il ricevitore stereo (SX-P01,

# **Tasti disponibili per la modalità comando lettore CD**

Le seguenti funzioni sono disponibili solo se il telecomando è in modalità comando lettore CD.

# **Importante**

• Premere il tasto **CONTROL CD** prima di premere i tasti seguenti.

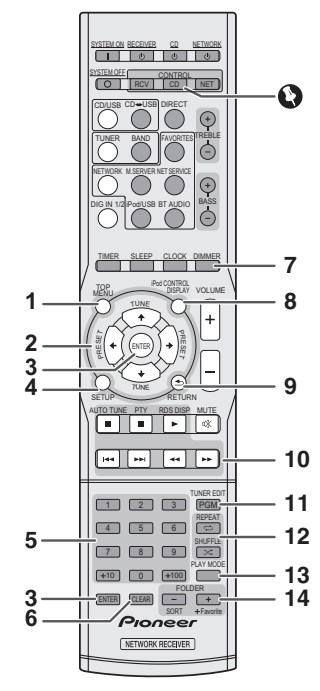

# **1 TOP MENU**

 Premere per visualizzare il mini menù principale di iPod/ iPhone/iPad.

### 2 ↑/↓/←/→

 Usare per selezionare le impostazioni di sistema e commutare le modalità.

### **3 ENTER**

Premere per confermare le azioni.

### **4 SETUP**

Premere per accedere menù di impostazione.

**5 Tasti Numerici** Usare per immettere il numero.

**6 CLEAR**Premere per cancellare le piste programmate.

**7 DIMMER**Premere per regolare la luminosità dello schermo.

### **8 DISPLAY** Premere per visualizzare le informazioni sulla modalità corrente.

**9 RETURN**Premere per uscire dalla schermata del menù corrente.

**10 Tasti di comando del playback** Usare i tasti per controllare la riproduzione.

# **11 PGM**

Premere per impostare la riproduzione programmata.

# **12 Tasti per la modalità di playback**

**REPEAT** – Premere per ripetere la riproduzione di piste/ file.

**SHUFFLE** – Premere per riordinare la riproduzione di piste/file.

# **13 PLAY MODE**

Premere per immettere la modalità di riproduzione cartella.

# **14 FOLDER +/–**

Usare per selezionare la cartella del disco MP3/WMA o del dispositivo di memoria USB.

### **Nota**

• La modalità comando lettore CD può essere usata solo da clienti che utilizzano il lettore CD (PD-P01).

# **Controlli e display (Lettore audio di rete: N-P01)**

# <span id="page-9-0"></span>**Pannello anteriore**

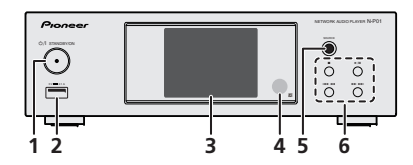

### **1 Tasto STANDBY/ON**

Commuta il lettore tra stand-by e ON (pagina 14).

### **2 Terminale USB**

Usare per connettere la memoria di massa di un dispositivo USB o di un iPod/iPhone/iPad come sorgente audio (pagina 12, 20).

# **3 Display**

Vedi *Display* sotto.

### **4 Sensore remoto**

Riceve i segnali dal telecomando (<u>pagina 5</u>).

### **5 SOURCE**

Seleziona la sorgente di entrata (pagina 14).

### **6 Tasti di comando per la riproduzione**

Seleziona la pista o la cartella desiderata per la riproduzione. Usare ■ per arrestare la riproduzione. Usare ▶/II per arrestare o ripristinare il playback dal punto di pausa.

# **Display**

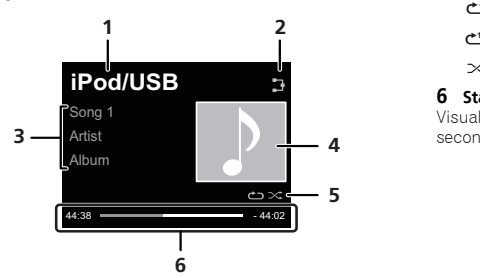

**1 Sorgente di segnale**

# **2 Requisiti di connessione di rete**

Se il lettore è connesso via cavo alla rete, questo indicatore si illumina (pagina 12).

Se il lettore, che è connesso a un cavo LAN che non è connesso alla rete, questo indicatore si illumina. Se il cavo LAN non è connesso a questo lettore, l'indicatore non si illumina (pagina 12).

Se il lettore è connesso alla rete wireless, questo indicatore si illumina. Secondo la forza del segnale wireless, licona si modifica in cinque fasi (pagina 12).

Se il lettore non è connesso alla rete wireless, questo indicatore si illumina (pagina 12).

Si visualizza quando le impostazioni di rete wireless del lettore sono ancora programmate sulle impostazioni iniziali. Vedi (pagina 21) per i dettagli su come eseguire le impostazioni wireless.

### **3 Nome di file/pista/artista/album/stazione ecc.**

# **4 Artwork**

Si visualizza quando il file in riproduzione comprende un fermo immagine di un album ecc.

# **5 Ripetere e rimescolare**

Ripetere tutti i file.

Ripetere un file.

Riproduzione casuale

## **6 Stato di lettura**

Visualizza lo stato di lettura. Lo stato di lettura è diverso secondo la sorgente di entrata.

# **Collegamento dell'apparecchio (Lettore audio di rete: N-P01)**

# <span id="page-10-0"></span>**A** ATTENZIONE

- Assicurarsi di spegnere la corrente e togliere la spina del cavo di corrente dalla presa mentre si eseguono o modificano le connessioni.
- Connettere il cavo di corrente solo dopo aver completato tutte le connessioni tra gli apparecchi.

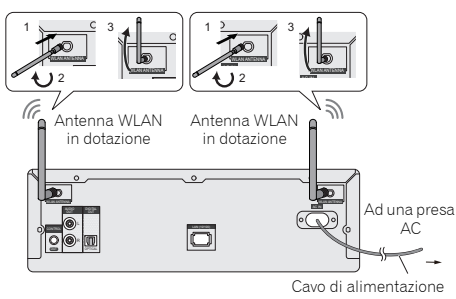

# **Connessione antenna WLAN**

Connettere l'antenna WLAN al terminale **WLAN ANTENNA**.Si prega di usare sempre l'antenna WLAN in dotazione.

# **Connessioni uscita audio analogica**

Connettendo l'uscita audio analogica di questa unità all'entrata audio analogica di un amplificatore, è possibile usare l'amplificatore per ascoltare l'audio prodotto da questa unità.

# **Nota**

- Usando XN-P02 o XN-P02DAB, vedi il metodo di connessione mostrato a pagina 43.
- Usandolo in combinazione con XC-P01 o XC-P01DAB, vedi il metodo di connessione mostrato a pagina 13.

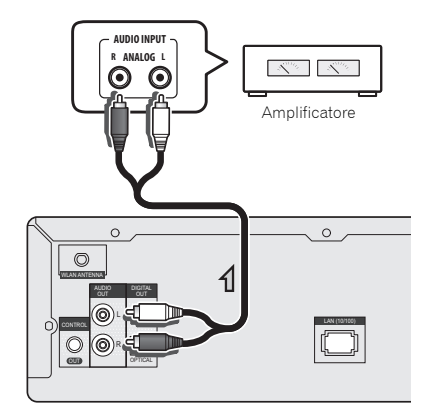

# **Connessioni uscita audio digitale**

Connettendo l'uscita audio digitale di questa unità all'entrata di un ricevitore AV o un convertitore D/A ecc. è possibile usare l'amplificatore per ascoltare l'audio digitale prodotto da questa unità.

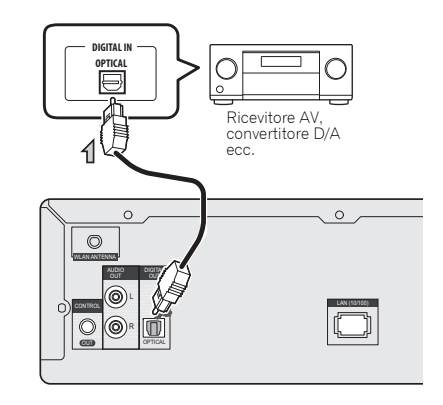

# **Nota**

- I formati di segnale digitale che possono essere emessi da questa unità comprendono i segnali lineari PCM, con un tasso di campionatura e una quantità di bit fino a 192 kHz/ 24 bit (Secondo l'apparecchio connesso e l'ambiente, l'operazione potrebbe non riuscire).
- I segnali audio digitale possono essere emessi dai connettori **DIGITAL OUT** di questa unità, comprese le seguenti entrate: **iPod/USB** (\*1), **Internet Radio**, **Spotify**<sup>e</sup> **Music Server** (\*1).
- \*1: La riproduzione dei file DSD non è compresa.
- Se si seleziona **BT audio**, **USB** o **Music Server** e si riproduce un file DSD, non verrà emesso alcun segnale dal connettore DIGITAL OUT (OTTICO) di questa unità. Si prega di usare il connettore AUDIO OUT.

# <span id="page-11-0"></span>**Connettere dispositivi di memoria USB**

È possibile ascoltare audio a due canali usando il terminale USB sulla parte frontale di questo lettore.

### **1Connettere il dispositivo USB al terminale USB sul pannello frontale di questo lettore.**

• Questo lettore non supporta la hub USB.

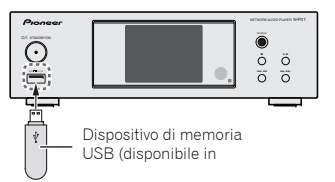

# **Connettersi alla rete tramite interfaccia LAN o antenna WLAN**

Se si connette questo lettore alla rete tramite interfaccia LAN o antenna WLAN, è possibile riprodurre i file audio archiviati su componenti di rete, compreso il PC, e ascoltare le stazioni di Internet radio.

Connettere il terminale LAN su questo lettore al terminale LAN del router (con o senza la funzione incorporata server DHCP) con un cavo LAN non incrociato (CAT 5 o maggiore). è possibile anche la connessione wireless alla rete. Devono essere eseguite le impostazioni di rete. Per maggiori dettagli, consultare *Playback con caratteristica NETWORK (Lettore audio di rete: N-P01)* a pagina 21.

### **Nota**

- Se non si stanno usando le funzioni di rete, si consiglia di impostare il Tipo di Rete su Cablata nelle Impostazioni di Rete.
- Per usare i servizi come Internet radio, bisogna sottoscrivere un contratto con un provider di servizi internet.
- I file di foto o video non possono venire riprodotti.
- Con Windows Media Player 12, si possono riprodurre anche file audio coperti da copyright su questo lettore.

# **Connettersi usando il cavo LAN**

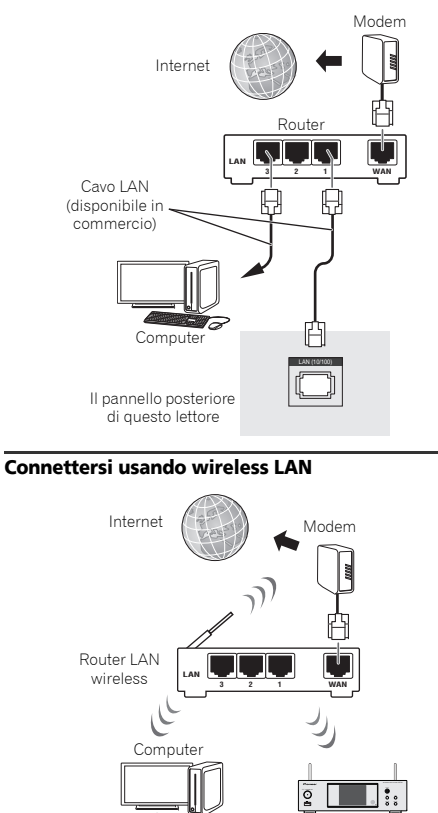

# **Usare i comandi centralizzati per altre componenti Pioneer**

Molteplici componenti Pioneer fornite di spinotti **CONTROL IN/OUT** possono essere connesse a questa unità, permettendo il comando centralizzato delle componenti attraverso il sensore remoto dell'unità. Ciò permette anche il comando remoto delle componenti non fornite di sensore remoto o installate in posti dove il sensore remoto delle componenti non può essere raggiungibile.

# **Nota**

- Usando XN-P02 o XN-P02DAB, vedi il metodo di connessione mostrato a pagina 43.
- Usandolo in combinazione con XC-P01 o XC-P01DAB, vedi il metodo di connessione mostrato a pagina 13.

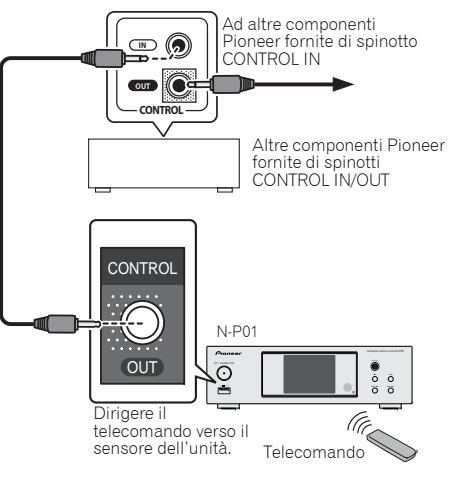

# **Nota**

• Per le connessioni usare un cavo del mini-spinotto monoaurale fornito (senza resistore).

<span id="page-12-0"></span>• Se si connettono gli spinotti **CONTROL IN/OUT**, si devono usare anche i cavi audio disponibili sul mercato per eseguire connessioni analogiche. Connettendo solo gli spinotti **CONTROL IN/OUT** non sarà possibile ottenere il comando appropriato del sistema.

# **Usare in combinazione con XC-P01 o XC-P01DAB**

• Connettere il ricevitore stereo (SX-P01, SX-P01DAB) e il lettore audio di rete (N-P01) usando il cavo di telecomando fornito e il cavo audio RCA.

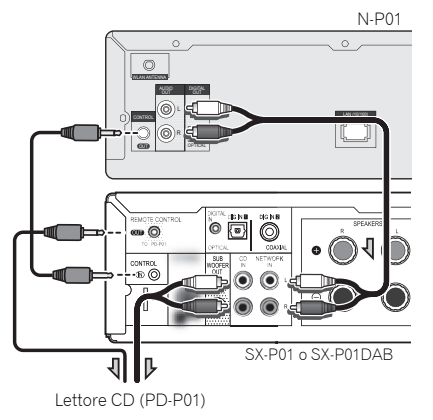

### **Nota**

- Quando il ricevitore stereo (SX-P01, SX-P01DAB) e il lettore audio di rete (N-P01) sono connessi tramite il cavo di telecomando, la ricezione del segnale del telecomando del ricevitore stereo non funzionerà. Puntare il telecomando al ricevitore di segnale del telecomando sul lettore audio di rete.
- Se ci si connette al connettore di comando, bisogna connettere anche il cavo audio (connessione analogica). Connettendo solo il connettore di comando sarà impossibile usare il sistema di comando correttamente.
- Connettere il cavo di telecomando permette di usare la Pioneer ControlApp, fornendo semplicemente il controllo del ricevitore stereo (SX-P01, SX-P01DAB) tramite il lettore audio di rete (N-P01). Vedi a pagina 31 per maggiori dettagli sulla Pioneer ControlApp.
- Se le impostazioni di avvio rapido del lettore audio di rete sono disattivate su OFF, non sarà possibile comandare il ricevitore stereo o il lettore CD.

Attivare su ON le impostazioni di avvio rapido del lettore audio di rete e sarà possibile comandarli

# **Inserire la spina**

Prima di eseguire o cambiare i collegamenti, spegnete l'apparecchio e scollegate la spina dalla presa AC. Dopo aver eseguito tutte le connessioni, inserire la spina del

lettore in una presa di corrente.

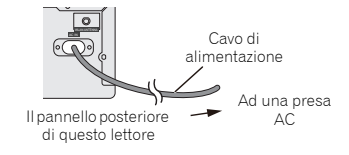

# **Come iniziare (Lettore audio di rete: N-P01)**

# <span id="page-13-0"></span>**Impostare il lettore**

Se si usa il lettore per la prima volta, saranno visualizzate le seguenti schermate.

Impostare le seguenti voci per personalizzare il lettore.

# **1**

**Premere**  $\Phi$  **NETWORK.**<br>
Lindicatore di corrente lampeggia lentamente. Circa venti secondi dopo aver acceso la corrente, comparirà la seguente schermata. Si richiedono circa trenta secondi dall'accensione al completamento dell'avvio.

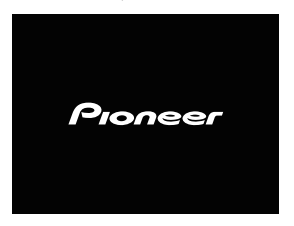

### **Quando si accende per la prima volta**

Quando si accende il lettore per la prima volta, verranno eseguite automaticamente le impostazioni iniziali, l'avvio richiederà circa 1 minuto.

• Dopo aver visualizzato il logo Pioneer, lo schermo diventerà scuro. Il processo di avvio è completo, quando verrà visualizzato il logo Pioneer per la seconda volta.

### **Impostazione automatica di spegnimento**

Impostare in modo che il lettore si spenga automaticamente dopo un certo periodo di tempo (se è rimasto acceso senza alcuna operazione per il periodo di tempo stabilito).

• Impostazioni di default: 15 min

### **1Premere NET SERVICE, poi premere SETUP sul telecomando.**

Sulla schermata comparirà il menù Initial Setup.

- **2Selezionare "Option Setting" dal menù Initial Setup.**
- **3Scegliere "Power Off Setting" dal menu Option Setting.**
- **4Scegliere "Auto Power Off" dal menu Power Off Setting.**
- **5 Usare** / **per specificare la quantità di tempo permessa prima che la corrente venga spenta (se non ci sono state operazioni), poi premere ENTER.**

Selezionare 15 minuti (impostazione di default), 30 minuti, 60 minuti o OFF.

**6Al termine, premere RETURN.**

# **Comando generale**

### **Ingresso**

Premendo il tasto **SOURCE** sul lettore, la funzione corrente si commuterà su una modalità diversa. Premere ripetutamente il tasto **SOURCE** per selezionare la funzione desiderata. Limmissione selezionata viene visualizzata sulla schermata del pannello frontale.

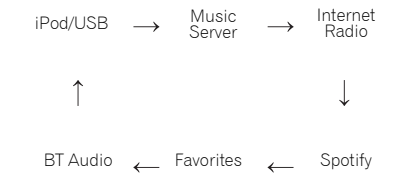

### **Nota**

• La funzione di backup proteggerà la modalità di funzione memorizzata se vi fosse un calo di corrente o il cavo di corrente fosse disconnesso.

# **Visualizzazione del comando luminosità**

Premere il tasto **CONTROL NET** sul telecomando. Premere il tasto **DIMMER** per scurire la luminosità dello schermo. Esistono quattro livelli di luminosità.

<span id="page-14-0"></span>Semplicemente connettendo l'iPod/iPhone/iPad a questo lettore, è possibile ascoltare un suono di alta qualità dall'iPod/ iPhone/iPad.

# **Assicurarsi che i modelli iPod/iPhone/iPad siano supportati**

I tipi di iPod/iPhone/iPad riproducibili su questo lettore sono elencati qui sotto.

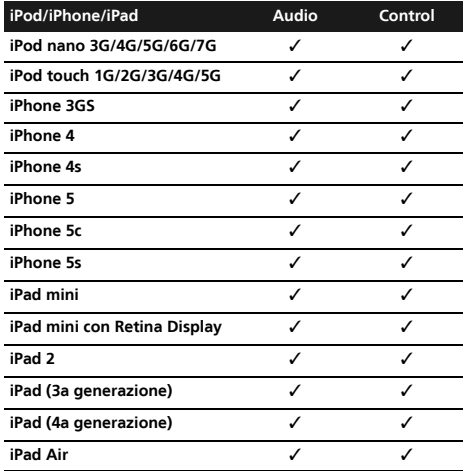

# **Nota**

- L'USB funziona con iPhone 5s, iPhone 5c, iPhone 5, iPhone 4s, iPhone 4, iPhone 3GS, iPad Air, iPad (3a e 4a generazione), iPad 2, iPad mini con Retina Display, iPad mini, iPod touch (dalla 1a alla 5a generazione) e iPod nano (dalla 3a alla 7a generazione). In alcuni modelli tuttavia alcune funzioni possono avere qualche limitazione. Il lettore non è compatibile con iPod shuffle.
- Questo lettore è stato sviluppato e testato per le versioni software dell'iPod/iPhone/iPad indicate sul sito web di Pioneer (http://pioneer.jp/homeav/support/ios/eu).
- Installare versioni software diverse da quelle indicate dal sito web di Pioneer sul vostro iPod/iPhone/iPad potrebbe essere incompatibile con questo lettore.
- L'iPod, iPhone e iPad possiedono una licenza per riprodurre materiale non coperto da copyright o altro materiale che l'utente può riprodurre legalmente.
- Caratteristiche come l'equalizzatore di iPod/iPhone/iPad non possono essere controllate tramite questo lettore, e si consiglia di attivare l'equalizzatore prima di connettersi.

### **1Selezionare "Settings" dal menù principale.** Si può confermare la versione del software operando su

iPod/iPhone/iPad. Usando iPod touch, iPhone o iPad, selezionare "**General**" dopo aver selezionato "**Settings**".

# **2**

**Scegliere "About".** Viene visualizzata la versione del software.

# **Connettere l'iPod/iPhone/iPad al terminale USB**

Connettere l'iPod/iPhone/iPad al terminale USB sul pannello frontale del lettore. Usare il cavo iPod in dotazione con l'iPod/ iPhone/iPad per la connessione.

• Per la connessione del cavo, riferirsi alle istruzioni operative dell'iPod/iPhone/iPad.

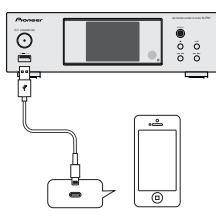

# **Connettere l'iPod/iPhone/iPad usando il supporto in dotazione**

**1Connettere l'unità a un iPod/iPhone/iPad tramite il cavo iPod/iPhone/iPad.**

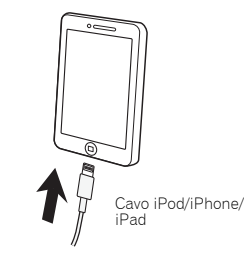

#### <span id="page-15-0"></span>**2Impostazione per il supporto iPod/iPhone/iPad.**

# **Usare un iPod/iPhone**

 Assicurarsi che il cavo iPod/iPhone sia allineato lungo le scanalature apposite sulla parte posteriore del supporto in dotazione all'unità.

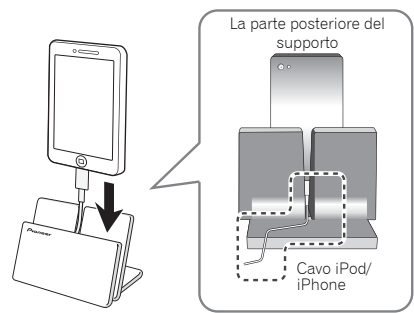

# **Usare l'iPad**

 Assicurarsi di collocare l'iPad in direzione orizzontale sul supporto.

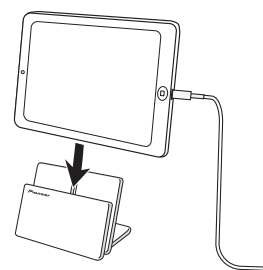

# **Leggere da iPod/iPhone/iPad**

# **A** ATTENZIONE

• Quando l'iPod/iPhone/iPad è connesso a questo lettore e si desidera operare direttamente su iPod/iPhone/iPad, assicurarsi di tenere ben stretto l'iPod/iPhone/iPad con l'altra mano per evitare guasti dovuti a contatti non voluti.

#### **1Connettere l'iPod/iPhone/iPad.**

Per connettere l'iPod/iPhone/iPad, vedi *Connettere l'iPod/ iPhone/iPad al terminale USB* a pagina 15.

### **2Premere iPod/USB per scegliere l'ingresso iPod/USB.** Si visualizzerà **iPod/USB** sulla schermo e si avvierà il

playback.

### **Nota**

• Se si connette un iPod/iPhone/iPad a questo lettore, le informazioni di riproduzione relative ai brani musicali saranno visualizzate sullo schermo di iPod/iPhone/iPad. Premere il tasto **iPod CONTROL** sul telecomando commuterà la schermata visualizzando le informazioni sul pannello frontale del lettore.

# *<u></u>Importante*

- Se il lettore non riesce a leggere iPod/iPhone/iPad, eseguire la seguente ricerca di risoluzione dei problemi:
- Controllare se l'iPod/iPhone/iPad è supportato da questo lettore (pagina 15).
- Riconnettere iPod/iPhone/iPad al lettore. Se ancora non funzionasse, cercare di ripristinare l'iPod/iPhone/iPad.
- Controllare che il software di iPod/iPhone/iPad sia supportato da questo lettore.
- Se non si riesce a far funzionare l'iPod/iPhone/iPad, controllare le seguenti voci:
- L'iPod/iPhone/iPad è stato connesso correttamente? Riconnettere iPod/iPhone/iPad al lettore.
- Vi è stato un arresto improvviso dell'iPod/iPhone/iPad? Cercare di ripristinare iPod/iPhone/iPad e riconnettersi al lettore.
- Se si connette l'iPad, usare solo un cavo dedicato all'iPad.

# **Suggerimento**

- La ricarica di iPod/iPhone/iPad avviene in qualunque momento l'iPod/iPhone/iPad venga connesso a questo lettore. (Questa funzione viene supportata solo se la corrente viene inizialmente accesa o durante lo Stand-by di Rete).
- Se si commuta l'entrata da iPod/USB su un'altra funzione, il playback da iPod/iPhone/iPad si arresta temporaneamente.

# **Riproduzione con tecnologia wireless** *Bluetooth***® (Lettore audio di rete: N-P01)**

<span id="page-16-0"></span>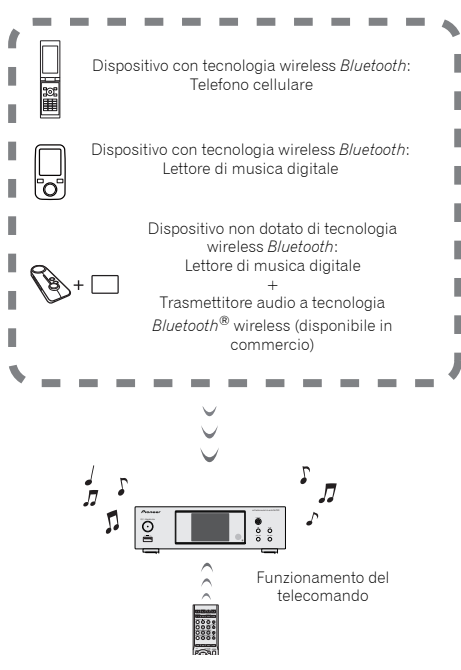

L'unità è in grado di riprodurre la musica salvata sugli apparecchi wireless abilitati a tecnologia *Bluetooth* (telefono cellulare, lettori musica digitale ecc.). Si può usare un trasmettitore audio *Bluetooth* (venduto separatamente) per ascoltare musica da apparecchi che non hanno la funzionalità *Bluetooth*. Per maggiori informazioni, riferirsi al manuale di istruzioni dell'apparecchio abilitato a tecnologia *Bluetooth*.

### **Nota**

- Il marchio nominale e il logo *Bluetooth®* sono marchi registrati di proprietà di Bluetooth SIG, Inc. e sono utilizzati in licenza da PIONEER CORPORATION. Tutti gli altri marchi registrati e marchi nominali sono marchi dei rispettivi proprietari.
- La *Bluetooth* tecnologia wireless permette al dispositivo di supportare profili A2DP.
- Pioneer non garantisce la corretta connessione e le giuste operazioni di questa unità di tutti gli apparecchi tecnologici abilitati *Bluetooth* wireless.

# **Funzionamento del telecomando**

Il telecomando fornito insieme all'apparecchio vi permette di leggere e fermare media e di eseguire altre operazioni.

### **Nota**

- I dispositivi dotati di tecnologia wireless *Bluetooth* devono supportare i profili AVRCP.
- Le operazioni del telecomando non possono essere garantite per tutti i dispositivi dotati di tecnologia wireless *Bluetooth*.

# **Accoppiare all'unità (Registrazione iniziale)**

Per riprodurre musica salvata su un apparecchio abilitato a tecnologia *Bluetooth*, bisogna innanzitutto eseguire l'accoppiamento. L'accoppiamento deve essere eseguito quando si usa per la prima volta l'apparecchio abilitato a tecnologia *Bluetooth* o quando i dati di accoppiamento sull'apparecchio sono stati cancellati per un qualsiasi motivo. L'accoppiamento è un passaggio richiesto per permettere che la comunicazione tramite tecnologia wireless *Bluetooth* venga attivata.

- L'accoppiamento viene eseguito solo la prima volta che si usano insieme l'unità e l'apparecchio abilitato a tecnologia *Bluetooth*.
- Per permettere la comunicazione tramite tecnologia *Bluetooth* wireless di attivarsi, l'accoppiamento deve essere eseguito sia sull'unità che sull'apparecchio abilitato a tecnologia *Bluetooth*.

• Dopo aver premuto **BT AUDIO** e commutato sulla funzione **BT Audio**, eseguire la procedura di accoppiamento sul dispositivo con tecnologia *Bluetooth*. Se l'accoppiamento è stato eseguito correttamente, non sarà necessario eseguire le procedure di accoppiamento per l'unità mostrate qui sotto.

Per maggiori informazioni, riferirsi al manuale di istruzioni dell'apparecchio abilitato a tecnologia *Bluetooth*.

# **Premere STANDBY/ON e accendere la corrente dell'unità.**

# **2**

**1**

 **Premere BT AUDIO.** L'unità si commuta su **BT Audio** e si visualizzerà "Waiting device".

• Dispositivo in attesa

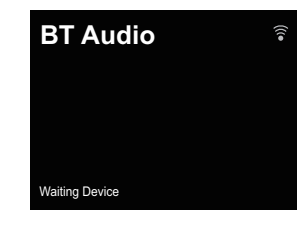

- **3Accendere la corrente dell'apparecchio abilitato a tecnologia** *Bluetooth* **con il quale si desidera eseguire**
- **l'accoppiamento ed effettuare la procedura di accoppiamento su di esso.**

## **Nota**

- Questa unità sarà visualizzata come "N-P01" su tutti gli apparecchi abilitati a tecnologia *Bluetooth* che possedete. L'accoppiamento si avvierà.
- 
- Posizionare l'apparecchio abilitato a tecnologia *Bluetooth* vicino all'unità.
- Vedi il manuale di istruzioni dell'apparecchio abilitato a tecnologia *Bluetooth* per maggiori dettagli su come eseguire l'accoppiamento e sulle procedure richieste per completarlo.
- Se viene richiesta l'immissione di un codice PIN, immettere "**0000**". (Questa unità non accetta alcuna impostazione di codice PIN diversa da "**0000**".)

**4Controllare che l'accoppiamento sull'apparecchio abilitato a tecnologia** *Bluetooth* **sia stato completato.**

Se l'accoppiamento con il dispositivo con tecnologia *Bluetooth* è stato completato correttamente, si visualizzerà "Connected" (Connesso).

• Collegato

<span id="page-17-0"></span>**5**

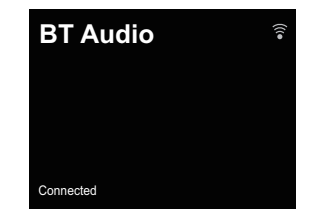

# **Ascoltare la musica sull'unità con l'apparecchio abilitato a tecnologia** *Bluetooth*

# **1**

**Premere BT AUDIO.** L'unità si commuterà sull'entrata **BT Audio**.

**2Sarà creata una connessione** *Bluetooth* **tra l'apparecchio abilitato a tecnologia** *Bluetooth* **e l'unità.**

Le procedure di connessione all'unità dovrebbero essere eseguite dall'apparecchio abilitato a tecnologia *Bluetooth*.

• Vedi il manuale di istruzioni dell'apparecchio abilitato a tecnologia *Bluetooth* per maggiori informazioni sulle procedure di connessione.

### **3Riprodurre musica dall'apparecchio con capacità** *Bluetooth***.**

### **Nota**

• Se il dispositivo con tecnologia *Bluetooth* non è connesso e non sono state eseguite operazioni per un periodo di tempo pari a quello impostato nelle Impostazioni di Spegnimento Automatico, l'unità si spegnerà automaticamente. Si prega di inserire qualsiasi impostazione tranne "**OFF**" nelle Impostazioni.

• Per lo Spegnimento Automatico è possibile selezionare 15 minuti (impostazione di default), 30 minuti, 60 minuti o OFF. (pagina 14).

# **Modalità Bluetooth Standby**

**1Premere NET SERVICE, poi premere SETUP sul telecomando.**

La schermata **Initial Setup** apparirà sullo schermo.

- **2Selezionare "Option Setting" dal menù Initial Setup.**
- **3Scegliere "Power Off Setting" dal menu Option Setting.**
- **4Scegliere "Bluetooth Standby Mode" dal menu Power Off Setting.**
- **5Per attivare la Bluetooth Standby Mode, usare**  $\uparrow/\downarrow$  **per selezionare ON, poi premere ENTER.**

**Per disattivare la Bluetooth Standby Mode, usare**  $\uparrow/\downarrow$ **per selezionare OFF, poi premere ENTER.**

• Le seguenti operazioni possono essere eseguite con **Bluetooth Standby Mode** acceso su **ON**.

### **Nota**

• Se il cavo di corrente è stato rimosso e poi reinserito, la funzione diventerà effettiva dopo aver commutato la corrente dell'unità su **ON**.

### **Connessione in modalità Bluetooth Standby con un apparecchio abilitato a tecnologia** *Bluetooth*

Con la connessione dell'unità già eseguita in precedenza (l'accoppiamento è già stato eseguito) con un apparecchio abilitato a tecnologia *Bluetooth*, durante **Bluetooth Standby**, l'unità potrebbe ricevere una richiesta di connessione direttamente dalla connessione precedente.

L'unità si avvierà usando la funzione **BT Audio** e si connetterà a un apparecchio abilitato a tecnologia *Bluetooth*. Anche gli apparecchi che sono già stati accoppiati a questa

unità non saranno connessi durante **Bluetooth Standby** nei casi seguenti.

In questi casi, cancellare lo storico di accoppiamento dall'apparecchio *Bluetooth* a tecnologia wireless e rifare l'accoppiamento.

- Si possono registrare fino a 8 storici di accoppiamento su questa unità. Se sono connesse più di 8 unità a un apparecchio *Bluetooth* a tecnologia wireless, lo storico dell'accoppiamento meno recente verrà cancellato.
- Se le impostazioni vengono ripristinate a quelle di fabbrica, tutti gli storici di accoppiamento verranno cancellati.

# **Avvertenza sulle onde radio**

Questa unità utilizza una frequenza di onde radio da 2,4 GHz, che corrisponde alla banda usata da altri sistemi wireless (fare riferimento all'elenco che segue). Per evitare rumore ed interruzioni della comunicazione, non usare questa unità vicino a simili apparecchi o controllare che questi siamo spenti prima dell'uso.

- Telefoni senza fili
- Fax senza fili
- Forni a microonde
- Dispositivi wireless LAN (IEEE802.11b/g)
- Componenti AV wireless
- Controller wireless di giochi elettronici
- Apparecchi sanitari a microonde
- Certi dispositivi per il monitoraggio di lattanti

Altri componenti meno comuni che possono usare la stessa frequenza:

- Antifurto
- Impianti per radioamatori
- Sistemi di gestione logistica di magazzini
- Sistemi di discriminazione per treni e dispositivi di emergenza.

### **Nota**

• Se l'immagine del vostro televisore fosse disturbata, è possibile che un dispositivo con tecnologia wireless *Bluetooth* o questa unità (compresi apparecchi che essa supporta) causi interferenze con il connettore dell'ingresso dell'antenna del vostro televisore, video, sintonizzatore satellitare o altro. In tal caso, aumentare la distanza fra il dispositivo con tecnologia wireless *Bluetooth* o questa unità (e gli apparecchi che essa supporta).

- **5**
- Nel caso in cui siano presenti ostacoli nel percorso tra questa unità (inclusi i dispositivi che supporta) e il dispositivo con tecnologia wireless *Bluetooth* (ad esempio una porta metallica, una parete in cemento o un isolamento contenente lamiera di stagno), potrebbe essere necessario cambiare la posizione del sistema per evitare disturbi e interruzioni del segnale.

### **Campo di funzionamento**

L'uso di questo apparecchio è limitato all'uso casalingo. (La distanza di trasmissione può ridursi a seconda dell'ambiente di comunicazione.)

Nelle seguenti locazioni, delle condizioni di ricezione difficile o impossibile possono fare interrompere l'audio temporaneamente o permanentemente:

- In edifici in cemento armato oppure che presentano strutture in ferro o in acciaio.
- Vicino a grandi mobili in metallo.
- In luoghi affollati o vicino ad edifici o ostacoli.
- In un luogo esposto a campi magnetici, elettricità statica o interferenze radio provenienti da apparecchiature radio che utilizzano la stessa banda di frequenze (2,4 GHz) di questa unità, ad esempio un dispositivo wireless LAN da 2,4 GHz (IEEE802.11b/g) o un forno a microonde.
- Chi vive in aree densamente popolate (appartamenti, caseggiati, ecc.) può subire interferenze causate dal forno a microonde del vicino. Se questo accade, spostare questa unità. Se il forno a microonde non è in uso, non ci saranno interferenze.

### **Onde radio riflesse**

Le onde radio ricevute da questa unità comprendono quelle provenienti direttamente dai dispositivi dotati di tecnologia *Bluetooth* wireless (onda diretta) e quelle derivanti da diverse direzioni a causa del riflesso delle pareti, dei mobili e dell'edificio (onde riflesse). Le onde riflesse (da ostacoli o oggetti riflettenti) producono altre onde riflesse e variazioni nelle condizioni di ricezione a seconda della posizione. Se per questo l'audio non fosse ricevibile chiaramente, provare a spostare il dispositivo compatibile con la tecnologia wireless *Bluetooth*. Attenzione, l'audio potrebbe essere interrotto a causa delle onde riflesse se una persona attraversa o si avvicina allo spazio tra questa unità e l'apparecchio dotato di tecnologia *Bluetooth* wireless.

# **Precauzioni riguardanti i collegamenti fra prodotti supportati da questa unità**

- Prima di collegarli a questa unità, completare i collegamenti, compresi i cavi audio e di alimentazione, di tutti i dispositivi da essa supportati.
- Completati i collegamenti di questa unità, controllare che i cavi audio e di alimentazione non siano attorcigliati l'uno all'altro.
- Prima di scollegare questa unità, controllare di avere spazio sufficiente per lavorare.
- Prima di cambiare i collegamenti audio o di altri cavi di prodotto supportati da questa unità, controllare di avere spazio sufficiente per il lavoro.

# **Leggere file salvati su dispositivi di memoria USB**

Il lettore potrebbe non riconoscere il dispositivo di memoria USB, leggere file o fornire corrente a un dispositivo di memoria USB. Per maggiori dettagli, vedi *Connettere dispositivi di memoria USB* a pagina 12.

Pioneer non garantisce che tutti i file registrati su qualsiasi dispositivo di memoria USB vengano letti o che la corrente venga fornita al dispositivo di memoria USB. Inoltre, Pioneer non si assume alcuna responsabilità per un'eventuale perdita di file su dispositivi di memoria USB, causata dalla connessione con questo lettore.

### **1Premere iPod/USB per scegliere l'ingresso iPod/USB. iPod/USB** apparirà sullo schermo.

### **2Connettere il dispositivo di memoria USB.** Le cartelle/file salvati sul dispositivo di memoria USB

connesso appariranno automaticamente sullo schermo.

### **3Usare**  $\uparrow/\downarrow$  **per selezionare il file, poi premere ENTER.** Il playback si avvia.

- Per ritornare alla schermata precedente, premere **RETURN**.
- Se si cambia con una diversa sorgente in entrata, prima di eseguire il cambiamento, arrestare il playback della memoria USB.
- Spegnere la corrente prima di rimuovere il dispositivo di memoria USB.

### **Nota**

<span id="page-19-0"></span>**6**

- La seguente schermata apparirà sullo schermo quando si leggono file audio. Attenzione, alcuni tipi di file non possono essere visualizzati.
- La visualizzazione dei nomi degli album e degli artisti supporta i seguenti formati. MP3, WMA, Apple Lossless, FLAC, AIFF(\*), DSD.
- \*In caso di AIFF, i file con una frequenza di campionatura di 176 kHz o 192 kHz non sono supportati.
- La visualizzazione di album art è supportata per MP3 e DSD (solo DSF).

Le immagini inserite sono supportate solo se JPEG.

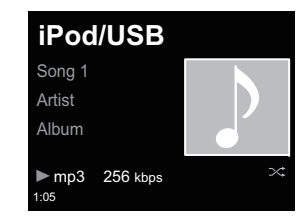

• L'indicatore di progresso e il tempo di riproduzione rimanente potrebbero non essere visualizzati secondo il file riprodotto.

# <span id="page-20-0"></span>**Impostazioni di rete**

Se un router a banda larga (con funzione di server DHCP) viene collegato a questa unità, il server DHCP può venire semplicemente attivato senza dover impostare la rete manualmente. Prima di impostare la rete locale, consultare il proprio ISP o l'amministratore di rete per farsi dare le impostazioni necessarie. Si consiglia di consultare anche le istruzioni per l'uso in dotazione ai componenti di rete. Le modifiche fatte ad un router senza funzione server DHCP devono venire fatte anche alle impostazioni di rete di questa unità.

Selezionando i metodi B, C, D, E o F, confermare che il cavo LAN non è connesso a questa unità.

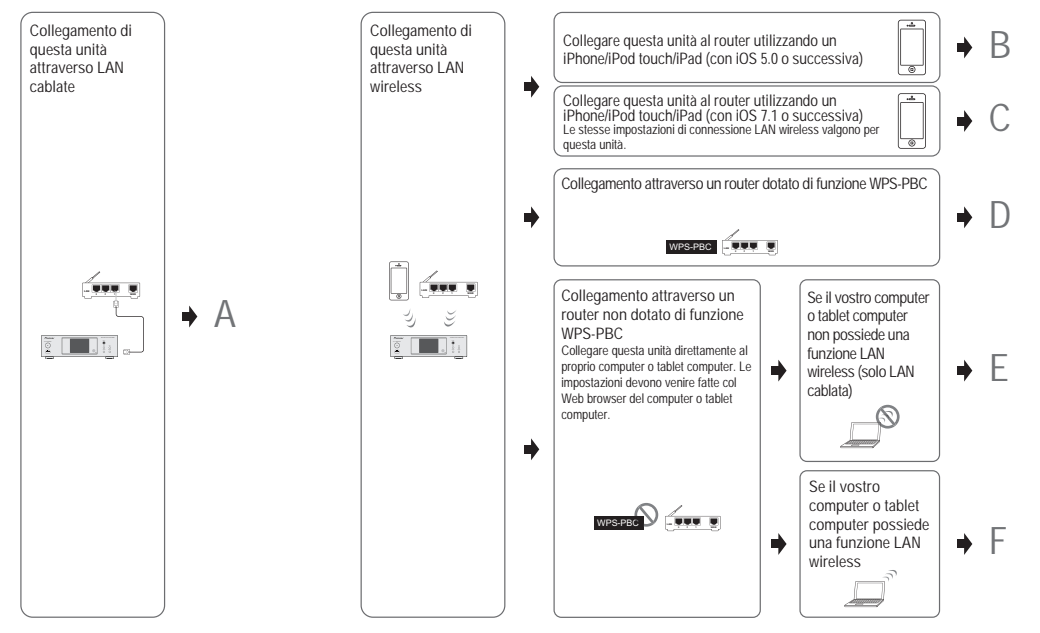

### **Precauzioni quando si connette questa unità a un router LAN wireless**

Il SSID supporta solo l'uso di caratteri alfanumerici a un solo byte, oltre alla lineetta inferiore e alcuni altri simboli. Usando un altro codice di caratteri, il SSID deve essere aggiornato prima di eseguire altre impostazioni. Per maggiori dettagli su SSID, vedi le istruzioni per l'uso del router.

# <span id="page-21-0"></span>**A: Impostazioni Wired**

Assicurarsi che le connessioni del cavo LAN siano state completate (pagina 12).

#### **1Premere NET SERVICE → SETUP.**

La schermata **Initial Setup** apparirà sullo schermo.

- **2**Scegliere Network Setting → Network Configuration.
- **3**Utilizzare **↑/↓** per selezionare Wired, quindi premere

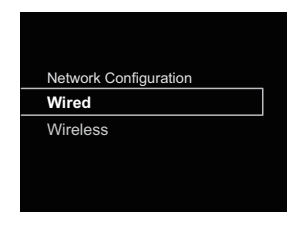

### **4Usare** / **per selezionare DHCP On, poi premere ENTER.**

Scegliere **Don't Use Proxy Server**.

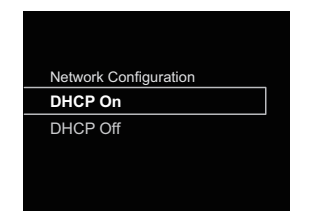

# **Nota**

- Se il router non ha una funzione server DHCP incorporata, si dovrà impostare la rete manualmente.
- → Selezionare DHCP su Off e premere **ENTER** al passaggio 4.

<Impostazione manuale>

Poi usare  $\hat{\mathbf{f}}/\hat{\mathbf{I}}/\hat{\mathbf{f}}$   $\rightarrow$  0 i tasti numerici per regolare i numeri, poi premere **ENTER**.

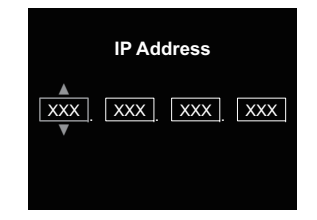

←/→: Spostare le cifre da regolare.

/: Aumentare o diminuire i valori.

### **IP Address**

L'indirizzo IP deve venire definito entro le seguenti gamme. Se l'indirizzo IP definito non rispetta tali gamme, la riproduzione di file audio memorizzate in componenti della rete e l'ascolto di stazioni radio da Internet non sono possibili.

Classe A: da 10.0.0.1 a 10.255.255.254 / Classe B: da 172.16.0.1 a 172.31.255.254 / Classe C: da 192.168.0.1 a 192.168.255.254

### **Subnet Mask**

Se un modem xDSL o un terminale di adattatore è direttamente connesso a questo lettore, immettere la maschera di sottorete elencata nei vostri documenti ISP. Nella maggioranza dei casi, immettere 255.255.255.0.

### **Gateway predefinito**

Se una porta (router) è connessa a questo lettore, immettere l'indirizzo IP corrispondente.

### **Primario DNS Server/Secondario DNS Server**

Se esiste un solo indirizzo DNS nella lista dei vostri documenti ISP, immettere **Primary DNS Server**. Se aveste più di un indirizzo di server DNS, digitate **Secondary DNS Server** nell'altro campo per l'indirizzo del server DNS.

• Se si connette questo lettore a internet tramite un server proxy, le sue impostazioni verranno richieste.

Selezionare **Use Proxy Server** e premere **ENTER** al passaggio 4.

### <Impostazione Sever Proxy>

Immettere il **Proxy Host Name** e il numero di portale del vostro proxy server nel campo **Proxy Port**.

# **B: Impostazioni di connessione tramite dispositivo iOS (con iOS 5.0 o superiore)**

È possibile applicare iPod/iPhone/iPad (dispositivi iOS con la versione iOS 5.0 o successive) con impostazioni Wi-Fi , a questo lettore.

## **Nota**

**1**

• Il dispositivo iOS e il router devono essere connessi a 2,4 GHz.

- **Assicurarsi che il cavo LAN non sia connesso al lettore.**
- **2Sbloccare iPod/iPhone/iPad. Controllare che il marchio Wi-Fi sia visualizzato sul dispositivo iOS.**

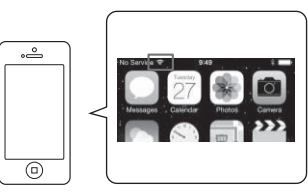

- **3Inserire il cavo di corrente in una presa AC. Premere STANDBY/ON.**
- **4** Premere iPod/USB sul telecomando.

Connettere il dispositivo iOS al terminale USB.

**Premere SETUP.**

**5**

**6 Selezionare Network Setting Network Configuration Wireless iOS Device e poi premere ENTER.**

#### **7Tap Allow su iPod/iPhone/iPad.**

Le impostazioni Wi-Fi sull'iPod/iPhone/iPad vengono applicate al lettore.

<span id="page-22-0"></span>È possibile applicare iPod/iPhone/iPad (dispositivi iOS con la versione iOS 7.1 o successive) con impostazioni Wi-Fi , a questo lettore.

### **Nota**

- Il dispositivo iOS e il router devono essere connessi a 2,4 GHz.
- **1Assicurarsi che il cavo LAN non sia connesso al lettore.**
- **2Sbloccare iPod/iPhone/iPad una volta completata la connessione Wi-Fi.**
- **3Inserire il cavo di corrente in una presa AC. Premere STANDBY/ON.**
- **4Premere iPod/USB sul telecomando.**
- **5Premere SETUP.**
- **66** Selezionare Network Setting → Network Configuration  **Wireless Wireless Accessory Configuration e poi premere ENTER.**

#### **7Premere il tasto iPod/USB.**

Assicurarsi che venga visualizzato il marchio  $\mathbb F$  di funzionamento Wi-Fi.

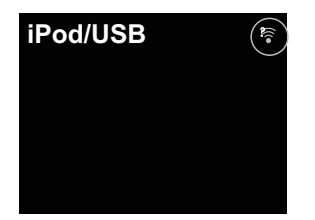

### **8Controllare che il marchio Wi-Fi sia visualizzato sullo schermo di iPhone, iPod touch o iPad.**

In caso contrario, accendere il Wi-Fi e poi connettere iPhone, iPod touch o iPad al router wireless LAN.

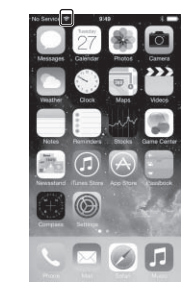

- **9 Eseguire le operazioni sullo schermo di iPhone, iPod touch o iPad.**
- Selezionare le impostazioni.

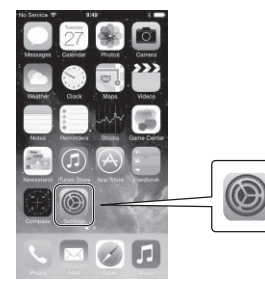

• Selezionare il Wi-Fi.

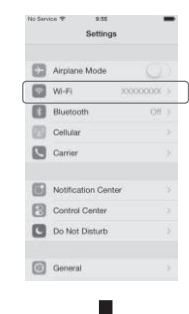

• Sotto SET UP NEW AIRPLAY SPEAKER, selezionare questo lettore.

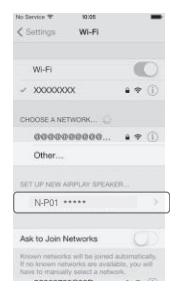

# **Nota**

• "\*\*\*\*\*" è il tre byte più basso dell'indirizzo MAC.

# **Playback con caratteristica NETWORK (Lettore audio di rete: N-P01)**

<span id="page-23-0"></span>• Selezionare Prossimo (Next).

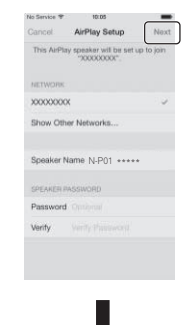

• Attendere che il processo sia completato.

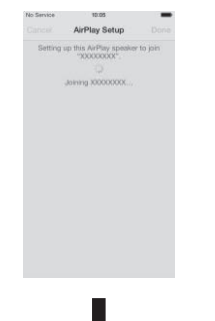

• Selezionare Fatto (Done).

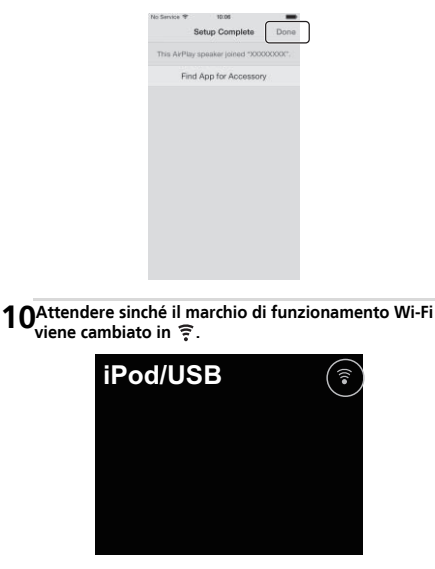

### **Nota**

- Se iPhone, iPod touch, iPad e router sono connessi a 5 GHz, non sarà possibile usare questo metodo di impostazione. Provare un metodo di impostazione diverso.
- Le immagini dello schermo sono prese da iOS7.1. Se l'iPod/ iPhone/iPad ha installato un software diverso da iOS7.1, i comandi di iPod/iPhone/iPad potrebbero essere differenti.

## **D: Impostazioni connessione WPS**

WPS è labbreviazione di Wi-Fi Protected Setup. Un norma stabilita dal gruppo Wi-Fi Alliance per una funzione che permette di impostare, secondo la interconnessione di dispositivi wireless LAN, compatibili con WPS, mentre la crittografia può essere eseguita tramite semplici operazioni. Questa unità supporta la configurazione a pulsante e quella a codice PIN.

**Network Type** deve essere impostato su **Wireless** o **Auto** per usare la connessione WPS. Usando una connessione WPS, assicurarsi che il cavo LAN non sia connesso al lettore e accendere il lettore.

- **1Premere NET SERVICE → SETUP sul telecomando.**<br>La schermata **Initial Setup** apparirà sullo schermo.
	- **Scegliere Network Setting → WPS.**

**2**

**3 Usare** / **per selezionare PBC (Configurazione pulsante) o PIN Input, poi premere ENTER.** Se lapparecchio wireless supporta **PBC**, selezionare **PBC**.

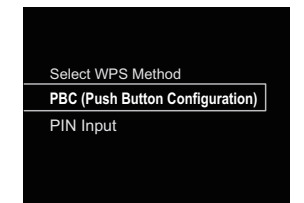

### **PBC (Configurazione a pulsante)**

Le impostazioni di connessione sono eseguite automaticamente premendo semplicemente i tasti WPS sul dispositivo wireless LAN compatibile con WPS. Seguire le istruzioni sullo schermo. Questo è il modo più semplice di eseguire le impostazioni ed è possibile se il dispositivo wireless LAN compatibile con WPS è fornito del tasto WPS.

### **ENTRATA PIN**

Le impostazioni di connessione sono eseguite immettendo il codice PIN di 8 caratteri, mostrati sullo schermo, al punto di accesso selezionato.

<span id="page-24-0"></span>Seguire le istruzioni mostrate su Connettersi usando la configurazione del codice PIN sulla destra.

### **Connettersi tramite lEntrata PIN**

- **1 Premere NET SERVICE SETUP. Selezionare Network Setting WPS PIN Input, poi premere ENTER.**
- **2Usare** / **per selezionare il punto di accesso che si desidera connettere, poi premere ENTER.**

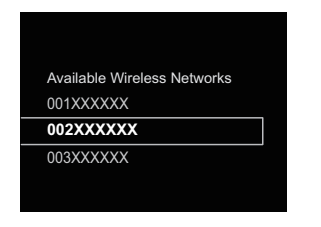

### **3Confermare il codice PIN di questo lettore, poi premere ENTER.**

Il codice PIN di questo lettore viene visualizzato sullo schermo.

Si deve controllare questo codice PIN per connettersi alla rete.

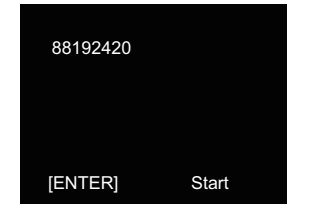

### **4 Entro 2 minuti dopo aver chiuso il messaggio di Codice PIN, immettere il Codice PIN al punto di accesso selezionato al passaggio 2.**

Sullo schermo comparirà il successo o il fallimento della connessione. Il metodo di immissione del Codice PIN cambia secondo il dispositivo LAN usato. Per maggiori informazioni, vedi le istruzioni per luso che accompagnano il dispositivo LAN.

### **E: Impostazioni Wireless**

**11** Premere NET SERVICE → SETUP. La schermata **Initial Setup** apparirà sullo schermo.

- **2Scegliere Network Setting Network Configuration.**
- **3Utilizzare** / **per selezionare Wireless, quindi premere ENTER.**

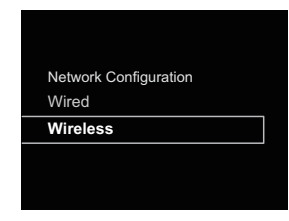

**4Usare ↑/↓ per selezionare Auto, quindi premere ENTER.** 

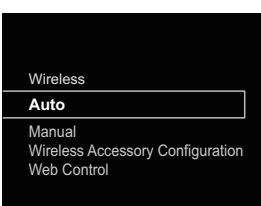

Se si imposta manualmente, selezionare **Manual**.

**5** Usare **↑/↓** per selezionare la rete wireless disponibile cui ci si vuole connettere.

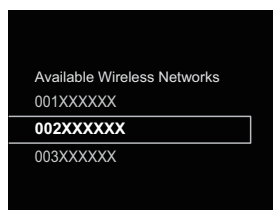

**6**Usare **↑/↓/←/→** per immettere la Pass Phrase o la WEP<br>Key.

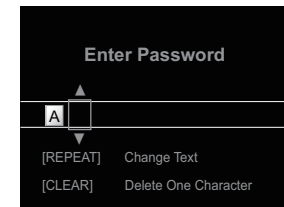

←/→: Spostare le cifre da regolare. /: Cambiare carattere di visualizzazione. **REPEAT**: Commuta il tipo di carattere. **CLEAR**: Cancella un carattere alla volta.

**7**Usare **↑/↓** per selezionare DHCP On, poi premere<br>ENTER.

Scegliere **Don't Use Proxy Server**.

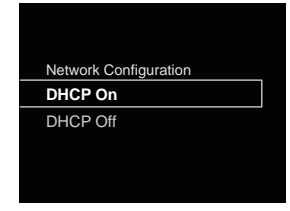

### **Nota**

<span id="page-25-0"></span>**7**

- Se il router non ha una funzione server DHCP incorporata, si dovrà impostare la rete manualmente.
- → Selezionare DHCP su Off e premere **ENTER** al passaggio
- 7. *Se il router non ha una funzione server DHCP incorporata,*

*si dovrà impostare la rete manualmente. Selezionare* 

*DHCP su Off e premere ENTER al passaggio 4.* a pagina 22

- Se si connette questo lettore a internet tramite un server proxy, le sue impostazioni verranno richieste.
- Selezionare **Use Proxy Server** e premere **ENTER** al passaggio 7.

<Impostazione Sever Proxy>

Immettere il **Proxy Host Name** e il numero di portale del vostro proxy server nel campo **Proxy Port**.

# **F: Connettersi a un router senza funzione WPS-PBC**

Questa sezione descrive come impostare la connessione alla rete usando un browser internet su un computer.

Assicurarsi che il computer sia dotato della funzione wireless LAN. Le impostazioni possono essere eseguite dal browser web del computer.

- **Assicurarsi che il cavo LAN non sia connesso al lettore.**
- **2Inserire il cavo di corrente in una presa AC. Premere STANDBY/ON.**
- **3Premere NET SERVICE → SETUP sul telecomando.**
- **4**Selezionare Network Setting → Network Configuration  **Wireless Web Control.**
- **5**

 **Selezionare le Start OK.** II lettore si riavvia. Cambiare le impostazioni di Web Control sul computer.

### **6Selezionare Pioneer Setup (questo lettore) tra le connessioni di rete wireless disponibili sul computer.**

Si visualizzerà SSID come Pioneer Setup: xxxxxx. "xxxxxx" è l'albero byte più basso dell'indirizzo MAC.

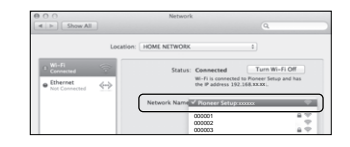

### **Nota**

**1**

- Vedi le appropriate istruzioni per l'uso, per maggiori informazioni che riguardano il funzionamento di computer, iPhone, tablet computer o altri apparecchi usati.
- Poiché questo tipo di connessione non è codificata, vi è un rischio minore per la sicurezza.
- Le impostazioni per la rete sono state confermate per Mac OS X 10.7 e Safari 5.1.

**7 Avviare il browser web del computer e accedere all'URL indicato qui sotto per eseguire le impostazioni di questa unità.**

Apparirà il menù Web Control.

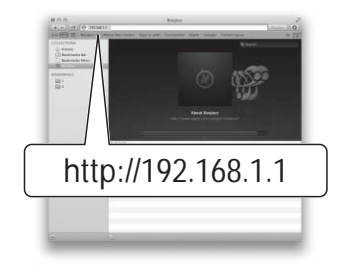

# **Per Safari**

Premere l'icona (<sup>11</sup>) Bookmark nella parte in alto a sinistra dello schermo. Cliccare la lista Bonjour (a), poi selezionare il nome di questa unità ("Friendly Name") (b) in Bookmark.

# **Nota**

• Il nome visualizzato cambierà secondo il prodotto usato. Si visualizzerà N-P01 \*\*\*\*\*, XN-P02 \*\*\*\*\* o XN-P02DAB \*\*\*\*\*. ("\*\*\*\*\*" è il tre byte più basso dell'indirizzo MAC.)

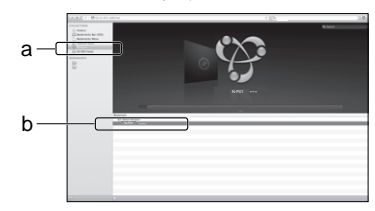

#### **8 Cliccare Network Setup Network Configuration. Selezionare Auto e poi premere OK.**

### **9Inserire manualmente le impostazioni di rete e poi premere Apply.**

Se non si visualizza SSID, ritornare al passaggio 9 e selezionare **Manual**.

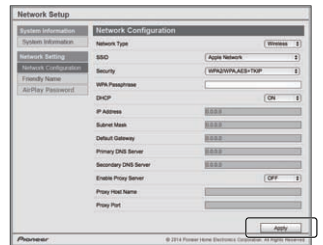

Il lettore si riavvia e le nuove impostazioni di rete vengono applicate al lettore.

### **Nota**

<span id="page-26-0"></span>**7**

• È possibile impostare la rete come quella sopraddetta connettendo l'indirizzo IP di questa unità tramite il browser web, anche senza aver selezionato Web Control.

### **Nome scelto**

- **11** Premere NET SERVICE → SETUP.
- **2Scegliere Network Setting Friendly Name.**
- **3**Usare **↑/↓/←/→** per immettere il Friendly Name, poi premere ENTER.
	- ←/→: Spostare le cifre da regolare.
	- /: Cambiare carattere di visualizzazione.

**REPEAT**: Commuta il tipo di carattere.

**CLEAR**: Cancella un carattere alla volta.

# **Ascoltare lnternet radio**

Potete scegliere la vostra stazione radio da Internet preferita (ed ascoltarla) da una lista di stazioni radio da Internet creata, modificata e gestita dal servizio base dati vTuner esclusivamente per l'uso con prodotti Pioneer.

# **Connettersi a una rete LAN**

Connettersi alla rete tramite uninterfaccia LAN o unantenna WI AN.

Per dettagli sulle connessioni, vedi a *Connettersi alla rete tramite interfaccia LAN o antenna WLAN* a pagina 12.

# **Ascolto di radio da Internet per la prima volta**

Quando si ascolta Internet radio per la prima volta, seguire le istruzioni qui sotto per sintonizzare le stazioni desiderate.

**1Premere NET SERVICE ripetutamente per selezionare Internet Radio come sorgente in entrata.**

**Internet Radio** apparirà sullo schermo.

### **2Usare**  $\uparrow/\downarrow$  **per selezionare la cartella, poi premere<br>FNTFR**

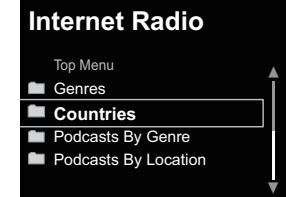

La cartella **Favorite** viene visualizzata quando la stazione è stata aggiunta tramite il vTuner.

### **Sintonizzarsi a una stazione**

**1Premere NET SERVICE ripetutamente per selezionare Internet Radio come sorgente in entrata.**

Le informazioni della stazione selezionata saranno visualizzate sullo schermo.

- **2Premere TOP MENU per visualizzare la schermata menù di Internet Radio.**
- **3Usare** / **per selezionare la cartella, poi premere ENTER.**

Si può selezionare la funzione **Favorites** se le vostre stazioni preferite sono già state aggiunte a **Favorites**. Per aggiungere stazioni, premere **+Favorite** sul telecomando.

**4Usare**  $\uparrow/\downarrow$  **per selezionare la stazione, poi premere<br>FNTER** 

Le stazioni disponibili possono essere selezionate anche dal menù di internet radio.

# **Riproduzione dei propri brani preferiti**

Alla cartella **Favorites** si possono aggiungere fino a 64 piste preferite sul media server e/o registrare stazioni di Internet Radio. Tener presente che solo i file audio memorizzati in componenti della rete possono venire così designati.

### **Riprodurre e cancellare i file audio e le stazioni Internet radio dalla cartella dei Preferiti**

- **1Premere NET SERVICE sul telecomando per selezionare Internet Radio.**
- **2Selezionare la pista o stazione Internet radio che si desidera registrare, premere +Favorite sul telecomando.**

Il brano musicale o stazione Internet Radio selezionata viene registrata nella cartella **Favorites**.

### **Nota**

• Per cancellare il brano musicale registrato, selezionare **Favorites**, selezionare il brano che si vuole cancellare da **Favorites**, e premere **CLEAR**. Adesso il brano selezionato è stato cancellato da **Favorites**.

# **Operazioni avanzate di Internet radio**

<span id="page-27-0"></span>**7**

### **Memorizzazione di stazioni non sulla lista di vTuner del sito speciale di Pioneer**

Con questo lettore, le stazioni radiodiffuse non sono comprese nella lista delle stazioni distribuite da vTuner che possono essere registrate e lette. Controllare il codice di accesso richiesto per la registrazione su questo lettore, usare questo codice per accedere al sito speciale Pioneer Internet radio e registrare le stazioni radiodiffuse prescelte nei preferiti. L'indirizzo del sito per la radio da Internet di Pioneer è: **http://www.radio-pioneer.com**

#### **1Visualizzare la schermata Internet Radio.**

Per visualizzare la schermata della lista di stazioni radio da Internet, fare le fasi da 1 a 2 di *Ascolto di radio da Internet per la prima volta* qui sopra.

#### **2Usare** / **per selezionare Help, quindi premere ENTER.**

### **3Usare** / **per selezionare Get access code, quindi premere ENTER.**

Il codice di accesso richiesto per la registrazione sul sito per la radio da Internet di Pioneer viene quindi visualizzato. Trascrivere il codice.

Quanto segue potrà essere controllato sulla schermata di Aiuto.

- **Get access code** Il codice di accesso richiesto per la registrazione sul sito per la radio da Internet di Pioneer viene quindi visualizzato.
- **Show Your WebID/PW** Registratisi presso il sito per la radio da Internet di Pioneer, appaiono l'ID ed il password memorizzati.
- **Reset Your WebID/PW** Cancella tutte le informazioni memorizzate nel sito per la radio da Internet di Pioneer. La cancellazione elimina anche le stazioni memorizzate. Per riascoltare le stesse stazioni è necessario memorizzarle di nuovo.

### **4 Raggiungere il sito per la radio da Internet di Pioneer dal proprio computer ed eseguire il processo di memorizzazione.**

Raggiungere il sito qui sopra ed usare il codice di accesso della fase 3 per registrarsi, seguendo le informazioni sullo schermo.

### **5Memorizzare le stazioni desiderate fra le preferite seguendo le istruzioni sullo schermo del computer.**

È possibile memorizzare le stazioni sia non sulla lista di vTuner sia sulla lista. In questo caso, saranno registrate sul lettore come stazioni radiodiffuse preferite e potranno essere riprodotte.

### **Nota**

- La riproduzione può bloccarsi se il computer è stato disattivato o se alcuni file media, salvati su di esso, vengono cancellati mentre si riproduce il contenuto.
- Se si verificano problemi nell'ambiente di rete (traffico intenso, ecc.), il materiale potrebbe non apparire o venir riprodotto non correttamente (la riproduzione potrebbe bloccarsi o saltare). Per una migliore performance, si consiglia una connessione 100BASE-TX tra il ricevitore e il computer.

# **La funzione di riproduzione trasmissione audio Spotify**

Spotify è un servizio di distribuzione di trasmissione musicale gestito e operato da Spotify Ltd. che distribuisce musica su Internet.

Le trasmissioni audio Spotify possono essere usufruite usando questa unità e lo smartphone o altri apparecchi mobili digitali.

### **Preparazioni (1) Installare l'applicazione Spotify su apparecchi digitali mobili e registrare un account Spotify Premium**

# *<u></u>* Importante

• L'applicazione Spotify deve essere installata su apparecchi mobili digitali e si deve aver registrato un account Spotify Premium (per una carica) per usare la riproduzione di trasmissioni audio Spotify su questa unità. Per le procedure di registrazione, vedi il sito internet Spotify.

### **http://www.spotify.com/ http://www.spotify.com/connect**

Per informazioni sui paesi e le regioni dove i servizi Spotify possono essere usati, vedi il sito internet qui sotto.

### **http://www.spotify.com/**

Le funzioni Spotify possono essere modificate senza alcun preavviso. Si richiede una connessione Internet sul dispositivo mobile digitale per usare l'applicazione Spotify. Usare la linea del telefono cellulare per la connessione internet potrebbe comportare un pacchetto elevato di spese di comunicazione, perciò si consiglia di abbonarsi a un piano di costi a pacchetto fisso. Per maggiori informazioni, contattare l'operatore del telefono cellulare.

### **Preparazioni (2) Connettere questa unità alla rete**

- Connettere questa unità alla rete e anche a internet. Per istruzioni sulla connessione, vedi le istruzioni d'uso di questa unità.
- Connettere il dispositivo mobile tramite Wi-Fi dal router wireless LAN della stessa rete alla quale questa unità è connessa. Per istruzioni sulla connessione, vedi le istruzioni d'uso del dispositivo mobile digitale e del router wireless LAN.

# **Usare la funzione di riproduzione di trasmissioni audio Spotify dall'applicazione Spotify**

Per usare la funzione di riproduzione di selezionare questa unità sull'applicazione Spotify.

Quando la trasmissione audio Spotify audio si avvia, l'entrata di questa unità si commuta automaticamente su Spotify.

# **ATTENZIONE**

• Anche se lontani da casa, se si avvia la trasmissione radio Spotify per riprodurre musica sul dispositivo mobile digitale e viene selezionata questa unità, il suono sarà emesso da quest'ultima. Secondo il livello del volume, l'emissione potrebbe essere forte, perciò meglio controllare attentamente la selezione dell'uscita audio prima di avviare la trasmissione audio. Inoltre, se si seleziona accidentalmente questa unità e si riproduce il suono su di essa, commutare la selezione di uscita audio sul dispositivo mobile digitale.

### <span id="page-28-0"></span>**Nota**

- Si richiede un contratto separato con pagamento a un provider di servizio internet per usare la funzione di riproduzione di trasmissioni audio Spotify.
- Il nome di questa unità viene visualizzato insieme al dispositivo di riproduzione sull'applicazione Spotify. Inoltre, il nome dell'unità viene cambiato in "Friendly Name" nelle impostazioni di rete.
- Quando si seleziona questa unità con l'applicazione Spotify, le informazioni di account verranno registrate anche su questa unità. Per lo smaltimento di questa unità, ripristinarla alle impostazioni di fabbrica per cancellare le informazioni sull'account registrate su di essa. Istruzioni per il ripristino, vedi Vedi a *Ripristinare questo lettore*<sup>a</sup> pagina 36.

# **Usare il lettore per ascoltare il flusso audio Spotify**

**1Premere NET SERVICE ripetutamente per selezionare Spotify come sorgente in entrata.**

Spotify apparirà sullo schermo.

La riproduzione inizia poi automaticamente. Se la riproduzione non si avvia, premere  $\blacktriangleright$ .

### **Nota**

• Per usare il lettore per ascoltare il flusso audio Spotify, è necessario registrare i dati account sul lettore. Per registrare i dati account, usare l'Applicazione Spotify e selezionare il lettore.

Questo lettore può riprodurre i file audio salvati su computer o su altri componenti in una Local Area Network (LAN).

# **Introduzione**

Questo lettore permette di ascoltare file audio su un computer o su un altro componente connesso al lettore tramite interfaccia LAN. Questo capitolo descrive l'impostazione e le procedure di riproduzione necessari per ottenere queste funzioni. Si consiglia di consultare anche le istruzioni per l'uso in dotazione ai componenti di rete.

### **Nota**

- I file di foto o video non possono venire riprodotti.
- Con Windows Media Player 11 o Windows Media Player 12.

# **Dispositivi riproducibili di rete DLNA**

Questo lettore permette di leggere musica su i server media connessi su una Local Area Network (LAN) come il lettore. Questo lettore permette di leggere i file salvati sui seguenti dispositivi:

- I computer con sistema Microsoft Windows Vista con Windows Media Player 11 istallato
- I computer con Microsoft Windows 7 e 8 con Windows Media Player 12 installato
- Server media digitale compatibile con DLNA (su computer o altri componenti)

File salvati su computer o DMS (Digital Media Server), come descritto sopra, possono essere riprodotti tramite i comandi di un Digital Media Controller (DMC) esterno. I dispositivi controllati da questo DMC per riprodurre file vengono chiamati DMR (Digital Media Renderers). Questo lettore supporta questa funzione **DMR**.

Se questo lettore viene selezionato come DMR e DMS e la riproduzione avviata, l'entrata del lettore si commuta automaticamente su **DMR**. Durante l'immissione **DMR**, il nome della pista, dell'artista, dell'album e dell'album art apparirà sulla schermata del lettore (alcune informazioni potrebbero non essere visualizzate secondo i file che si stanno leggendo).

In modalità **DMR**, alcune operazioni, come leggere e fermare i file, possono essere eseguite dal combinatore esterno. Sono anche possibili la regolazione del volume ed il silenziamento.

### **Nota**

• Con certi controller esterni, la riproduzione potrebbe interrompersi quando il volume viene regolato col controller. In tal caso, regolare il volume dal lettore o dal telecomando.

### **Uso di AirPlay con iPod touch, iPhone, iPad e iTunes**

AirPlay funziona con iPhone, iPad e iPod touch con iOS 4.3.3 o successivi, Mac con OS X Mountain Lion o successivi e Mac e PC con iTunes 10.2.2 o successivi.

Per usare AirPlay, selezionare il lettore su iPod touch, iPhone, iPad o in iTunes e avviare la riproduzione. Per dettagli, vedere il sito Web di Apple (http://www.apple.com).

- Regolazione del volume del lettore da iPod touch, iPhone, iPad o iTunes.
- Pausa/riavvio, pista seguente/precedente e riordina/ripeti dal telecomando del lettore. La schermata non mostrerà lo Stato di Riproduzione Lettura, Ripeti o icone Shuffle.
- Visualizzazione delle informazioni sulla pista che si sta riproducendo sullo schermo del lettore, compreso artista, nome del brano/album e album artwork. Potrebbe venire visualizzato solo il nome del brano.

# **Suggerimento**

- AirPlay richiede la presenza di collegamenti di rete.
- Il nome del lettore che viene visualizzato in AirPlay UI su iPod touch, iPhone, iPad e iTunes può essere modificato con un **Friendly Name** dalle **Network Setting**.
- L'AirPlay fornito con questo lettore è stato sviluppato e testato basandosi sulle versioni di software per iPod touch, iPhone, iPad e su quelle per iTunes che sono indicate sul sito internet di Pioneer. AirPlay potrebbe non essere compatibile con versioni del software di iPod touch, iPhone, iPad o iTunes diverse da quelle indicate dal sito Web di Pioneer.

### **La funzione server DHCP**

Per leggere i file audio salvati su componenti in rete, è necessario attivare la funzione server DHCP sul router. Se il vostro router non possedesse un server DHCP incorporato, è necessario impostare i parametri di rete manualmente. In caso diverso, non sarà possibile riprodurre i file audio memorizzati in componenti della rete o ascoltare stazioni radio da Internet. Vedi *Impostazioni di rete*<sup>a</sup> pagina 21 per ulteriori informazioni al riguardo.

### **Autorizzare questo lettore**

Questo lettore deve essere autorizzato affinché la riproduzione sia abilitata. Il lettore è autorizzato automaticamente se connesso a un computer in rete. In caso contrario, autorizzare manualmente il lettore sul computer. Il metodo di autorizzazione (o permesso) all'accesso varia a seconda del tipo di server al momento collegato alla rete. Per maggiori informazioni sull'autorizzazione di questo lettore, vedi il manuale di istruzioni del server.

# <span id="page-29-0"></span>**I file di riproduzione audio salvati su computer o altri componenti**

### **Connettersi alla rete LAN**

Assicurarsi di connettere il computer o le altre componenti alla rete tramite l'interfaccia LAN prima di usare questa funzione.

Per dettagli sulle connessioni, vedi a pagina 12.

### **Riproduzione con Music Server**

# **Importante**

- Non è possibile accedere a un computer in rete mentre si è registrati su un dominio configurato in un ambiente di rete Windows. Invece di loggarsi nel dominio, farlo nella macchina locale.
- In alcuni casi il tempo trascorso può non venire visualizzato correttamente.

#### **1Premere M.SERVER per scegliere Music Server.**

Tutti server disponibili saranno visualizzati sullo schermo. Si visualizzerà "Please wait" (Attendere prego) sinché non verrà trovato un server disponibile.

### **2**Usare **↑/↓** per selezionare il server su cui avete salvato il file da leggere, poi premere ENTER.

Le cartelle/file salvati su server compaiono sullo schermo. Si possono eseguire le seguenti operazioni di selezione premendo **SORT** sempre che il server media digitale supporti la funzione di selezione.

### **Nota**

- La selezione non può essere usata con alcuni schermi.
- Se le piste vengono selezionate per titolo, cambiare per selezionare tramite numero di pista.
- Se le piste vengono selezionate per numero di pista, cambiare per selezionare tramite titolo.
- Se le piste vengono selezionate tramite qualcosa di diverso da titolo/pista, cambiare per selezionare per numero di pista.

### **3Usare** / **per selezionare il file che si desidera leggere, poi premere ENTER.**

Il playback si avvia.

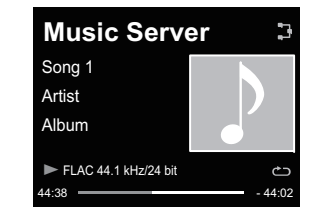

- Se il file che si desidera leggere si trova nella cartella, selezionare prima la cartella.
- Premendo **RETURN** durante il playback, si visualizzerà la schermata precedente (cartelle/file).
- Per aggiungere alla cartella **Favorites** i file preferiti, premere **+Favorite** sul telecomando.
- Controllare l'ambiente di rete se si continua a visualizzare "Please wait" (Attendere prego).

Secondo il server o il file, le operazioni sono le seguenti.

- II tasto potrebbe non funzionare.
- I tasti <<<<<rr>
>  $\blacktriangleright$  potrebbero non funzionare o agire nello stesso modo dei tasti  $\blacktriangleleft$  e  $\blacktriangleright$  .

# **Usare AirPlay per ascoltare musica**

- **1Assicurarsi che iPod touch, iPhone, iPad, iTunes e questa unità siano connessi alla sessa rete wireless o cablata.**
- **2Riprodurre musica su iPod touch, iPhone, iPad o iTunes.**
- **3Durante la riproduzione, premere l'icona AirPlay ( ) visualizzata su iPod touch, iPhone, iPad o iTunes.**
- **4Selezionare il nome dell'unità ("Friendly Name") dalla lista disponibile sul dispositivo.**

# **Operare AirPlay da un iPod/iPhone/iPad**

**1Premere l'icona Music e avviare la riproduzione della musica.**

Il playback si avvia.

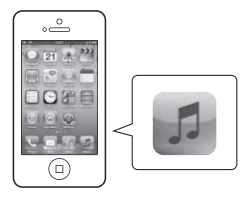

# **2 Premere l'icona AirPlay ( ).**

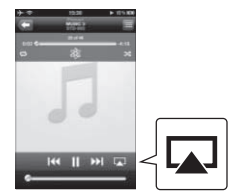

**3Selezionare N-P01.**

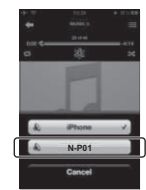

# <span id="page-30-0"></span>**Password AirPlay**

Impostare il lettore con una password per AirPlay. Nelle impostazioni iniziali di fabbrica non è stata impostata alcuna password.

#### **11** Premere NET SERVICE → SETUP.

- **2Scegliere Network Setting AirPlay Password.**
- **3**Usare **↑/↓/←/→** per digitare il AirPlay Password, poi premere ENTER.
	- .<br>←/→: Spostare le cifre da regolare.
	- /: Cambiare carattere di visualizzazione.

**REPEAT**: Commuta il tipo di carattere.

**CLEAR**: Cancella un carattere alla volta.

### **Installare Pioneer ControlApp**

L'applicazione Pioneer ControlApp deve essere installata sul dispositivo mobile. Per maggiori informazioni sull'ambiente di funzionamento, visitare il sito internet corrispondente, come segnalato qui sotto.

### **Usare iPhone o iPod touch**

È possibile ottenerlo da "App Store".

# **Usare un dispositivo Android** È possibile ottenerlo da "Google Play".

### **Usare Pioneer ControlApp**

Se si usa Pioneer ControlApp per la prima volta, seguire le seguenti procedure per avviare l'applicazione.

#### **1Connettere l'unità alla rete come si fa normalmente.**

**2Connettere il dispositivo mobile alla stessa rete.** Assicurarsi che Pioneer ControlApp sia installato sul

dispositivo mobile.

**3Accendere questa unità.**

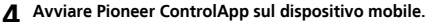

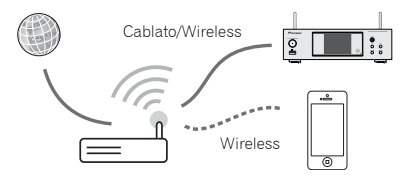

### **5Premere su "Download" (Scaricare).** Quando il download è terminato, si visualizzerà la

schermata CONTROL.

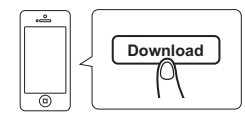

# **Risoluzione dei problemi**

Le operazioni non corrette sono spesso interpretate come problemi o guasti. Qualora si ritenga che questo componente non funzioni nel modo corretto, verificare quanto elencato di seguito. Il problema potrebbe essere causato da un altro componente. Esaminare gli altri componenti e le apparecchiature elettriche in uso. Se il problema non può essere risolto anche dopo aver effettuato i controlli sopra descritti, chiedere al centro di servizio Pioneer più vicino o al concessionario di svolgere i lavori di riparazione.

• Se il lettore non funziona normalmente a causa di problemi esterni, come elettricità statica, disconnettere la spina di corrente dalla presa e inserirla di nuovo per ripristinare le condizioni di funzionamento normali.

### **Generali**

<span id="page-31-0"></span>**8**

### **Se si preme un tasto, il lettore non risponde.**

- → Impostare il lettore in modalità di corrente in stand-by e poi riattivarlo.
- → Se il lettore funziona ancora male, ripristinarlo (<u>pagina 14</u>).
- **Le impostazioni che avevate fatto sono state cancellate.**
- → Avete staccato forzando la spina dalla corrente mentre il lettore era acceso? Assicurarsi di premere **b NETWORK** e aspettare lindicatore di **POWER** sulla schermata del pannello frontale per spegnere, prima di scollegare il cavo di corrente.
- **Questo lettore non funziona con il telecomando.**
- → State operando da lontano? Operare da ed entro una distanza di Operazione di 7 m, a 30° dal sensore remoto sul panello frontale (pagina 5).
- $\rightarrow$  Il telecomando è esposto a luce del sole diretta o a forte luce artificiale da lampadina fluorescente, ecc.? I segnali del telecomando potrebbero non essere ricevuti correttamente se il sensore del telecomando è esposto a luce solare diretta o alla forte luce artificiale da lampadina fluorescente, ecc.
- → Le batterie sono scariche? Sostituire le batterie (pagina 5).
- **Il lettore si spegne improvvisamente.**
- → Se la funzione Auto Power Off sta operando, la corrente si spegnerà automaticamente. Controllate le impostazioni della funzione di Spegnimento Automatico (pagina 14).
- **Il dispositivo dotato di tecnologia wireless** *Bluetooth* **non può essere collegato o messo in funzione. Non viene**

### **emesso l'audio dal dispositivo dotato di tecnologia wireless** *Bluetooth* **oppure l'audio viene interrotto.**

- → Controllare che non vi siano oggetti che emettono onde elettromagnetiche nella banda 2,4 GHz (forno microonde, dispositivi wireless LAN o apparecchi a tecnologia *Bluetooth* wireless) vicino a questo lettore. Se vi fosse uno di questi oggetti vicino al lettore, posizionatelo lontano da esso. Oppure smettere di fare uso dell'oggetto che produce onde elettromagnetiche.
- Controllare che il dispositivo con tecnologia *Bluetooth* wireless non sia troppo lontano dal lettore e che non vi siano ostacoli tra il dispositivo a tecnologica *Bluetooth* wireless e il lettore. Impostare il dispositivo a tecnologia *Bluetooth* wireless e il lettore in modo che la distanza tra loro sia inferiore a circa 10 m\* e non vi siano ostacoli tra loro.

\* La distanza di trasmissione in linea retta è una stima. Le vere distanze di trasmissione supportate possono differire secondo le condizioni circostanti.

- → Il dispositivo dotato di tecnologia wireless *Bluetooth* potrebbe non essere impostato nella modalità di comunicazione che supporta tecnologia wireless *Bluetooth*. Controllare l'impostazione del dispositivo dotato di tecnologia wireless *Bluetooth*.
- Verificare che l'accoppiamento sia corretto. Le impostazioni di accoppiamento sono state eliminate da questo lettore o dal dispositivo a tecnologia *Bluetooth* wireless. Ripristinare laccoppiamento.
- → Verificare che il profilo sia corretto. Usare un dispositivo dotato di tecnologia wireless *Bluetooth* che supporti i profili A2DP e AVRCP.

### **Quando si connette un dispositivo USB**

### **Il dispositivo di memoria USB non viene riconosciuto.**

- → I dispositivo di memoria USB è stato connesso correttamente? Connettere il dispositivo in sicurezza (bene, fino in fondo).
- $\rightarrow$  II dispositivo di memoria USB è connesso tramite un hub USB? Questo lettore non supporta gli hub USB. Connettere direttamente il dispositivo di memoria USB.
- → Questo non è un problema con questo lettore. Spegnere la corrente e poi riaccenderla. Alcuni dispositivi di archiviazione USB potrebbero non essere riconosciuti correttamente. Questo lettore supporta solo i dispositivi di memoria di massa USB. Sono supportati solo i sistemi di file FAT16 e FAT32. Altri sistemi di file (es. FAT, NTFS, ecc.) non sono supportati. Questo apparecchio non supporta l'uso di drive esterni per i disco rigido.
- **Ci vuole molto tempo per il riconoscimento del dispositivo di memoria USB.**
- → Qual è la capacità dei dispositivi di memoria USB? A volte si richiede di caricare i dati quando sono connessi dispositivi di memoria USB di elevata capacità (questo potrebbe richiedere diversi minuti).
- **La riproduzione audio si ferma o è disturbata.**
- → È possibile usare un dispositivo USB 1.0 compatibile. Si consiglia di usare un dispositivo USB 2.0 compatibile.
- **I file non possono essere letti.**
- → I file hanno un copyright protetto (da DRM)? I file coperti da copyright non possono essere letti.
- → Questo non è un problema con questo lettore. I file salvati su un computer non possono essere letti. Potrebbe non essere in grado di leggere alcuni file.
- **Connettendosi al dispositivo di memoria USB questo lettore si disattiva.**
- → L'indicatore del timer sta lampeggiando? Il dispositivo di memoria USB non funziona o vi è un consumo troppo elevato della corrente. Disconnettere il dispositivo di memoria USB e attivare questo lettore.
- **Non vengono visualizzati i nomi di album o artista.**
- → La visualizzazione dei nomi degli album e degli artisti supporta i seguenti formati.

MP3, WMA, Apple Lossless, FLAC, AIFF(\*), DSD.

\*In caso di AIFF, i file con una frequenza di campionatura di 176 kHz o 192 kHz non sono supportati.

- **Non viene visualizzato album art.**
- → La visualizzazione di album art è supportata per MP3 e DSD (solo DSF). Le immagini inserite sono supportate solo se JPEG.

### **Se si connette iPod/iPhone/iPad**

### **Non è possibile operare su iPod/iPhone/iPad.**

- → Assicurarsi che iPod/iPhone/iPad siano connessi correttamente (vedi *Connettere l'iPod/iPhone/iPad al terminale USB* a pagina 15). Provare anche a disconnettere l'iPod/ iPhone/iPad e poi a riconnetterlo.
- → Assicurarsi che l'iPod/iPhone/iPad connesso sia supportato da questo lettore.
- → Se l'iPod/iPhone/iPad è soggetto a un blocco, cercare di ripristinare l'iPod/iPhone/iPad, e poi riconnetterlo al lettore.

### **Rete**

**138**

### **Non è possibile accedere alla rete.**

- → Il cavo LAN non è bene inserito. Collegare bene il cavo LAN (pagina 12).
- Controllare che non vi siano restrizioni sull'indirizzo del router MAC.
- → Confermare il tipo di rete (**Network Setting → Network Type**). Se si seleziona **Auto** in **Network Type**, il tipo di rete viene automaticamente commutato tra **Wired** e **Wireless**.
- **Non è possibile accedere alla rete tramite WPS.**
- **Network Type** è impostato su **Wired**. **Network Type** deve essere impostato su **Wireless** o **Auto** per usare la connessione WPS. Vedi a pagina 24 per cambiare il tipo di rete. Usando una connessione WPS, assicurarsi che il cavo LAN non sia connesso al lettore e accendere il lettore.
- **Non è possibile accedere al componente o al computer connessi tramite la rete.**
- $\rightarrow$  Il componente in questione contiene software di limitazione dell'accesso a Internet. In alcuni casi non si può avere accesso a un componente con software di limitazione di accesso a Internet.
- → Un componente audio della rete che era stato spento ora è acceso. Accendere la componente audio in rete prima di accendere questo lettore.
- $\rightarrow$  Il componente collegato alla rete non è regolato correttamente. Se il client viene autorizzato automaticamente, se devono digitare di nuovo le informazioni necessarie. Controllare se lo stato della connessione è regolato su "Non autorizzare".
- $\rightarrow$  Il componente collegato alla rete non contiene file riproducibili. Controllare i file audio del componente collegato alla rete.

### **La Configurazione accessori wireless fallisce.**

- → Se il dispositivo iOS non è connesso tramite Wi-Fi, connettere il dispositivo iOS tramite Wi-Fi.
- $\rightarrow$  Se il dispositivo iOS e il router sono connessi tramite 5 GHz, cambiare la connessione tra il dispositivo iOS e il router su 2,4 GHz, o usare un diverso metodo di impostazione.

### **La riproduzione non inizia.**

→ La componente è correntemente disconnessa da questo lettore o dalla rete elettrica. Controllare che la componente sia correttamente connessa a questo lettore o alla rete elettrica.

### **Il computer o Internet Radio non funzionano correttamente.**

→ L'indirizzo IP corrispondente non è stato impostato correttamente. Attivare la funzione di server DHCP incorporata del vostro router o impostare manualmente la rete in modo adatto all'ambiente di rete che possedete (pagina 12).

- **L'indirizzo IP viene configurato automaticamente.**
- → La configurazione automatica richiede tempo. Attendere.
- **I file audio salvati su componenti in rete, come un computer, non possono essere riprodotti.**
- → Windows Media Player 11 o Windows Media Player 12 non sono attualmente installati sul computer. Windows Media Player 11 o Windows Media Player 12 non sono attualmente installati sul computer (pagina 29).
- $\rightarrow$  I file audio non sono stati registrati in un formato riproducibile da questo lettore. Controllare se i file audio sono stati registrati in un formato supportato dal lettore (pagina 38).
- → Dei file audio di formato MPEG-4 AAC o FLAC vengono riprodotti in Windows Media Player 11 o Windows Media Player 12. Dei file audio di formato MPEG-4 AAC o FLAC non possono venire riprodotti in Windows Media Player 11 o Windows Media Player 12. Provare ad usare un altro server. Consultare le istruzioni per l'uso del server.
- → Un componente collegato alla rete non viene usato correttamente. Controllare se il componente è influenzato da circostanze particolari o si trova in modalità di standby. Provare a riavviare il componente, se necessario.
- → Un componente collegato alla rete non permette la condivisione di file. Provare a cambiare le impostazioni del componente collegato alla rete.
- → La cartella condivisa del componente collegato alla rete è stata cancellata o danneggiata. Controllare la cartella condivisa del componente collegato alla rete.
- → Le connessioni di rete potrebbero essere limitate a causa delle impostazioni di rete del computer, quelle di sicurezza, ecc. Controllare le impostazioni di rete del computer, quelle di sicurezza, ecc.
- **Si richiede di immettere una password quando si avvia AirPlay.**
- → Immettere la password AirPlay impostata durante la Configurazione accessori wireless o le Impostazioni di rete.
- → Se la password è stata dimenticata, è possibile ripristinarla.

### **Accesso a Windows Media Player 11 o Windows Media Player 12 impossibile.**

→ Con Windows Media Player 11: Attualmente si è collegati al dominio tramite il computer con installato Windows XP o Windows Vista. Con Windows Media Player 12: Attualmente si è collegati al dominio tramite il computer con installato Windows 7 o 8. Invece di loggarsi nel dominio, farlo nella macchina locale.

### **La riproduzione audio si ferma o è disturbata.**

- → Il file audio che si sta riproducendo correntemente non è stato registrato in un formato riproducibile su questo lettore. Controllare se i file audio sono stati registrati in un formato supportato dal lettore. Controllare se la cartella è stata danneggiata o corrotta. Anche i file audio elencati come leggibili su questo lettore, a volte potrebbero non essere riprodotti o visualizzati (pagina 38).
- → Il cavo LAN è al momento scollegato. Collegare bene il cavo LAN (pagina 12).
- → La rete ha a momento forte traffico interno e con Internet. Usare un collegamento 100BASE-TX per avere accesso ai componenti della rete.
- → In modalità DMR, a seconda del controller esterno usato, la riproduzione potrebbe venire interrotta quando il volume viene controllato dal controller. In tal caso, regolare il volume dal lettore o dal telecomando.
- → Esiste una connessione instradata tramite wireless LAN sulla stessa rete. Ci potrebbe essere scarsità di banda larga sulla banda 2,4 GHz usata da wireless LAN. Eseguire delle connessioni LAN wired non instradate tramite wireless LAN. Installare lontano da apparecchi che emettono onde elettromagnetiche sulla banda 2,4 GHz (forni microonde, console videogame, ecc.). Se questo non risolve il problema, smettere di usare gli altri apparecchi che emettono onde elettromagnetiche.
- **Ascolto di stazioni radio da Internet impossibile.**
- → I firewall dei componenti della rete sono al momento in uso. Controllare le impostazioni dei firewall dei componenti della rete.
- → Non si è collegati ad Internet. Controllare le impostazioni di collegamento dei componenti della rete e, se necessario, controllare l'amministratore della rete (pagina 12).
- Le trasmissioni da una stazione radio da Internet si fermano o interrompono spesso. Alcune stazioni Internet radio nell'elenco di stazioni Internet Radio per questo lettore (pagina 27) potrebbero occasionalmente non essere disponibili per l'ascolto.
- → Il lettore supporta solo stazioni di trasmissione che usano HTTP. Perciò potrebbe non essere in grado di riprodurre determinate stazioni di trasmissione.
- **Non è possibile mettere in pausa Music Server/DMR.**
- → Per alcuni server DLNA con software/NAS, o i formati dei file in riproduzione, potrebbe essere impossibile mettere in pausa. Contattare il produttore del server software DLNA o del NAS che si sta usando.

### <span id="page-33-0"></span> **I nomi degli album e degli artisti Music Server (DLNA) non vengono visualizzati.**

- → Metadati, come i nomi degli album e degli artisti, devono essere approvati dal server e distribuiti al lettore, secondo il NAS che si sta usando e il tipo di server DLNA software. I file supportati possono variare secondo il NAS e il server DLNA software. Per maggiori dettagli, contattare il produttore del NAS o del server DLNA software.
- **L'album art di Music Server (DLNA) può essere anch'esso visualizzato o no.**
- → Nel caso del Music Server, questo dipende dalle specifiche del server DLNA software. I file supportati possono variare secondo il server DLNA software. Per maggiori dettagli, contattare il produttore del server DLNA software.
- **Questa unità non può essere selezionata dall'applicazione Spotify.**
- → Si richiede una connessione internet per entrambi il dispositivo mobile digitale e questa unità.
- → Connettere il dispositivo mobile tramite Wi-Fi dal router wireless LAN della stessa rete alla quale questa unità è connessa.
- → Si deve registrare un account Spotify Premium (per una carica) sull'applicazione Spotify.
- → Quando l'unità è in stand-by, non può essere selezionata dall'applicazione Spotify.
- **Il suono della trasmissione audio di Spotify non viene riprodotto.**
- → Controllare se è stata selezionata questa unità dall'applicazione Spotify.
- → Controllare che i contenuti siano riprodotti sull'applicazione Spotify.
- → Se quanto sopra non risolve il problema, spegnere la corrente di questa unità e poi riaccenderla.
- **Il volume dell'unità non aumenta quando viene alzato sul cursore dell'applicazione Spotify.**
- → Esiste un limite massimo per il volume per impedire che lo stesso diventi accidentalmente troppo elevato. Per aumentare il volume ancora di più, bisogna operare dal telecomando. Usando un'applicazione come Pioneer ControlApp, il volume può essere alzato anche dall'applicazione stessa.
- **La riproduzione continua su questa unità, se si esce dall'applicazione Spotify.**
- → La trasmissione audio Spotify continua da questa unità, anche se si esce dall'applicazione Spotify. Per utilizzarla di nuovo, rilanciare l'applicazione Spotify.

### **LAN wireless**

- **Non si può accedere alla rete via wireless LAN.**
- **Network Type** è stato impostato su **Auto** e il cavo LAN connesso al lettore? Commutare **Network Type** su **Wireless**<sup>o</sup> disconnettere il cavo LAN dal lettore, poi riavviare il lettore. Se **Network Type** è impostato su **Auto** e il cavo LAN è connesso al lettore, quest'ultimo riconoscerà **Network Type** come **Wired**.
- → Il lettore (il router wireless LAN ecc.) è collocato troppo distante o vi è un ostacolo tra di essi. Migliorare l'ambiente wireless LAN, collocando il lettore e la sua base più vicini tra loro, ecc.
- → C'è un forno microonde o un altro apparecchio che genera onde elettromagnetiche vicino all'ambiente wireless LAN. Usare il sistema in un posto lontano da forni microonde o altri apparecchi che generano onde elettromagnetiche. Se possibile, evitare l'uso di apparecchi a onde elettromagnetiche mentre si usa il sistema wireless LAN.
- → Gli apparecchi multipli wireless LAN sono connessi al router wireless LAN. Se si connettono apparecchi multipli wireless LAN, i loro indirizzi IP devono essere modificati.
- → Le connessioni wireless LAN non possono essere impostate tra il lettore e il ricevitore di base (router wireless LAN, ecc.). Il lettore deve essere impostato in modo da stabilire connessioni wireless LAN. Vedi a *Connettersi usando wireless LAN* a pagina 12.
- → Le impostazioni dell'indirizzo IP del lettore non sono compatibili con quelle del router wireless LAN, ecc. Controllare le impostazioni dell'indirizzo IP del lettore (comprese le impostazioni DHCP). Se le impostazioni DHCP sono attivate, spegnere la corrente del lettore e poi riaccenderla. Controllare se le impostazioni dell'indirizzo IP del lettore sono compatibili con quelle del router wireless LAN, ecc. Se le impostazioni DHCP del lettore sono impostate con un indirizzo IP compatibile con la rete del ricevitore di base (Wireless LAN, router, ecc.). Per esempio, se l'indirizzo IP del router wireless LAN è "192.168.1.1", impostare l'indirizzo IP del lettore su "192.168.1.XXX" (\*1), e la maschera sub-rete su "255.255.255.0", l'ingresso e il DNS su "192.168.1.1". \*1) Impostare "XXX" in "192.168.1.XXX" con un numero compreso tra 2 e 248 che non è stato assegnato ad altri apparecchi.
- → Il punto di accesso è impostato per nascondere il SSID. In tal caso, il SSID potrebbe non essere visualizzato sulla scherma della lista del punto di accesso. In caso non lo fossero, impostare il SSID, ecc., eseguendo manualmente le impostazioni wireless LAN sul lettore.
- → Le impostazioni di sicurezza del punto di accesso usano un codice chiave di lunghezza WEP 152-bit o condividono la chiave di autenticazione. Il lettore non supporta il codice chiave di lunghezza WEP 152-bit o la chiave di autenticazione condivisa.
- → Il SSID supporta solo l'uso di caratteri alfanumerici a un solo byte, oltre alla lineetta inferiore e alcuni altri simboli. Usando un altro codice di caratteri, il SSID deve essere aggiornato prima di eseguire altre impostazioni. Per maggiori dettagli su SSID, vedi le istruzioni per l'uso del router.

# **Impostare la modalità di avvio rapido**

La modalità di avvio rapido riduce significativamente i tempi richiesti per l'avvio. Inoltre, permette all'unità di accendersi automaticamente tramite AirPlay, DLNA e l'applicazione Spotify. Seguire i passaggi qui sotto per attivare la modalità di avvio rapido. Il consumo di corrente aumenta se si imposta in modalità Quick Start, rispoetto alla regolare modalità di stand-by.

### **1Premere NET SERVICE, poi premere SETUP sul telecomando.**

La schermata **Initial Setup** apparirà sullo schermo.

- **2Selezionare "Option Setting" dal menù Initial Setup.**
- **3Scegliere "Power Off Setting" dal menu Option Setting.**
- **4Scegliere "Quick Start Mode" dal menu Power Off Setting.**
- **5Per attivare la Quick Start Mode, usare**  $\uparrow/\downarrow$  **per selezionare ON, poi premere ENTER. Per disattivare la Ouick Start Mode, usare**  $\mathbf{\hat{t}}/\mathbf{\hat{l}}$  **per selezionare OFF, poi premere ENTER.**

# <span id="page-34-0"></span>**Aggiornamento firmware**

Usare questa procedura per aggiornare il software del lettore. Si può aggiornare il software tramite un dispositivo di memoria USB.

L'aggiornamento tramite un dispositivo di memoria USB si esegue scaricando il file di aggiornamento da un computer, leggendolo su un dispositivo di memoria USB e poi inserendo il dispositivo di memoria USB nel portale USB sul pannello frontale del lettore.

Se il sito Web di Pioneer fornisce un file di aggiornamento, scaricarlo su proprio computer. Il file di aggiornamento scaricato nel computer dal sito Web di Pioneer è compresso col formato ZIP. Dezippare il file ZIP prima di salvare sul dispositivo di memoria USB. Se vi fossero dei vecchi file o dei file scaricati per altri modelli sul dispositivo di memoria USB, cancellarli.

# *<u></u>* Importante

- NON scollegare il cavo di alimentazione durante un aggiornamento.
- Mentre si aggiorna tramite il dispositivo di memoria USB, non disconnettere il dispositivo di memoria USB.
- **1Premere iPod/USB per scegliere l'ingresso iPod/USB. iPod/USB** apparirà sullo schermo.

#### **2Premere SETUP.**

La schermata **Initial Setup** apparirà sullo schermo.

#### **3 Selezionare Option Setting Firmware Update Start, poi premere ENTER.**

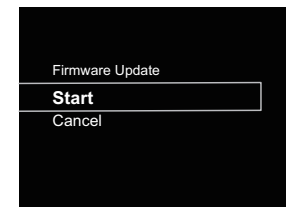

#### **4Per aggiornare, selezionare OK.**

Appare la schermata di aggiornamento e si avvia laggiornamento stesso.

Il lettore si riavvierà quando l'aggiornamento sarà stato completato e lo schermo mostrerà la funzione di entrata prima dell'aggiornamento.

### **Messaggi di aggiornamento firmware**

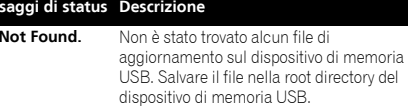

### **Aggiornamento firmware tramite browser web**

Si può aggiornare il firmware del lettore tramite browser Web. Scaricare l'ultimo firmware dal sito internet Pioneer.

- **1Assicurarsi che il lettore e il computer siano connessi alla stessa rete wired o wireless.**
- **2Lanciare il browser Web sul computer.**

#### **3Visualizzare il menù Impostazioni di rete.**

### **Per Safari**

**Mes File Not Found.**

Premere l'icona Bookmark (<sup>11</sup>). Cliccare la lista

Bonjour (a), poi selezionare il nome di questo lettore ("Friendly Name") (b) in Bookmark.

Se non si visualizza la lista Bonjour, accedere all'indirizzo IP "http://(l'indirizzo IP del lettore)" da Safari.

### **Nota**

• Il nome visualizzato cambierà secondo il prodotto usato.

Si visualizzerà N-P01 \*\*\*\*\*, XN-P02 \*\*\*\*\* o XN-P02DAB \*\*\*\*\*. ("\*\*\*\*\*" è il tre byte più basso dell'indirizzo MAC.)

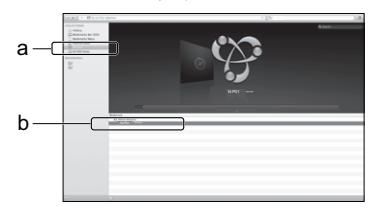

### **Se diverso da Safari**

Immettere "http://(l'indirizzo IP del lettore)" nella barra degli indirizzi del browser web.

### **Nota**

- Confermare l'indirizzo IP del lettore come segue:
- 1. Premere **NET SERVICE SETUP**.
- 2. Selezionare System Info.
- 3. Confermare il campo IP.

# **4 Cliccare Network Setup Firmware Update.**

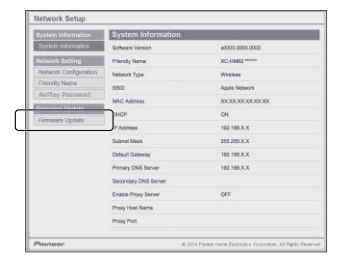

### <span id="page-35-0"></span>**5**

**Premere Start.**<br>Si visualizzerà la schermata di preparazione dell'aggiornamento del firmware. Se la schermata non si commutasse automaticamente, cliccare **Click here**.

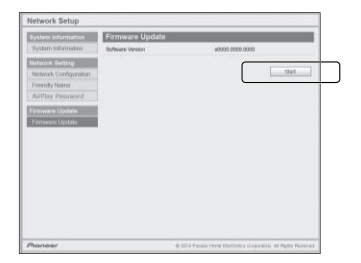

### **6Andare sul firmware più recente sul computer (a) e poi premere Upload (b).**

Si visualizzerà una schermata di conferma. Per continuare laggiornamento del firmware, premere **Yes**. Una volta avviato il processo di aggiornamento, non sarà più possibile fermarlo. Attendere finché il file è caricato (può richiedere circa un minuto, dipende dall'ambiente di connessione LAN).

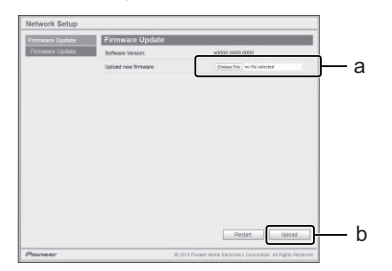

### **7Sarà visualizzata la schermata dello stato di caricamento del firmware. Premere Ok.**

Quando l'aggiornamento è stato completato, si visualizzerà: "The upload process finished successfully." (Il file è stato caricato correttamente.) Staccare la spina dal cavo di corrente alternata dalla

presa dopo aver completato l'aggiornamento.

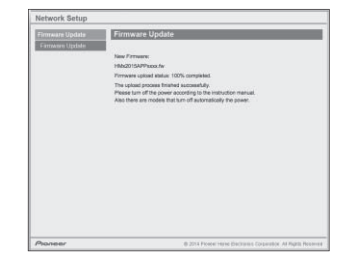

### **Nota**

• Le impostazioni per la rete sono state confermate per Mac OS X 10.7 e Safari 5.1.

# **Ripristinare questo lettore**

Usare questa procedura per ripristinare tutte le impostazioni del lettore alle impostazioni default di fabbrica.

# **Importante**

• Scollegare tutte le componenti connesse a questo lettore prima dell'operazione.

**1Premere NET SERVICE → SETUP.** 

La schermata **Initial Setup** apparirà sullo schermo.

**2Utilizzare ↑/↓ per selezionare Factory Reset.** 

### **3**

 **Scegliere Start.** Apparirà lo schermo "Reset?". Premere **ENTER** per ripristinare il sistema.

Tutte le impostazioni saranno ripristinate al default di fabbrica quando il lettore sarà riacceso.

# **Precauzioni d'uso**

### **Spostare questo lettore**

Quando si sposta questo lettore, disconnettere l'iPod/iPhone/ iPad, il dispositivo di memoria USB, il cavo LAN e qualsiasi altro apparecchio connesso al lettore. Poi premere  $\Phi$ **NETWORK**, attendere finché non si spegne lo schermo del pannello frontale per lindicatore di corrente, poi scollegare il cavo di corrente dalla presa. Potrebbero verificarsi dei danni se il lettore è trasportato o quando un altro apparecchio è connesso al portale di connessione di iPod/iPhone, **USB** e ai terminali **LAN (10/100)**.

# **Luogo di installazione**

Scegliere un luogo stabile vicino alla TV o al sistema stereo usato con questo lettore. Non appoggiare questo lettore sopra la TV o su uno schermo a colori. Inoltre, installarlo lontano da copertine di cassette e altri dispositivi facilmente influenzabili da forze magnetiche.

# **Evitare di metterlo nei seguenti luoghi:**

- Luoghi esposti alla luce diretta del sole
- Luoghi umidi o poco ventilati
- Luoghi estremamente caldi
- Luoghi esposti alle vibrazioni
- Luoghi con molta polvere o fumo di sigarette
- Luoghi esposti a fuliggine, vapore o calore (cucine, etc.)

### **Non appoggiare oggetti su questo lettore.**

Non appoggiare alcun oggetto sulla parte superiore di questo lettore.

# **Non ostruire i fori di ventilazione.**

Non usare il lettore su tappeti folti, letti, sofà ed altro, avvolgendoli in panni, ecc. Facendolo si impedisce al calore di disperdersi e si causano danni.

# **Non esporlo al calore.**

Non appoggiare questo lettore sulla parte superiore di un amplificatore o altri componenti che generano calore. Se si monta su uno scaffale, per evitare il calore emesso dall'amplificatore o da qualsiasi altro componente radio, appoggiarlo su un ripiano sotto l'amplificatore.

# **Pulizia del prodotto**

- Scollegare il cavo di corrente dalla presa per pulire questo lettore.
- Pulire il lettore usando un panno morbido. In caso di sporcizia tenace, applicare un detergente neutro diluito in 5 o 6 parti d'acqua su un panno morbido, strizzarlo a fondo, strofinare la parte sporca, poi asciugarla con un panno morbido e pulito.
- Alcol, solventi, benzene, insetticidi ecc. potrebbero causare la spelatura della stampa o della vernice. Inoltre, lasciare prodotti gommosi o di vinile in contatto con questo lettore per lunghi periodi potrebbe rovinare l'involucro.
- Se si usano detergenti impregnati di agenti chimici ecc., leggere attentamente le precauzioni indicate con il prodotto.

# **I copyright**

Questo prodotto incorpora una tecnologia di protezione dalla copia a sua volta protetta da brevetti statunitensi e da altri diritti alla proprietà intellettuale detenuti dalla Rovi Corporation. Il reverse engineering ed il disassemblaggio sono proibiti.

# **Playback di rete**

La funzione di riproduzione di rete, come Internet Radio o Music Server, di questo lettore usa le seguenti tecnologie:

### **Windows Media Player**

Vedi Windows Media Player 11/Windows Media Player 12 a pagina 29 per maggiori informazioni.

# **DLNA**

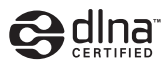

### *DLNA CERTIFIED™ Audio Player*

La Digital Living Network Alliance (DLNA) è un'organizzazione di varie industrie per l'elettronica di consumo, l'informatica ed i dispositivi portatili. Digital Living rende possibile ai consumatori la condivisione facile di media digitali attraverso collegamento sia con sia senza fili in casa propria.

Il logo di certifica DLNA rende facile l'identificazione di prodotti confacenti le DLNA Interoperability Guidelines. Questo lettore è in conformità con le DLNA Interoperability Guidelines v1.5.

Quando un computer sta eseguendo un software del server DLNA o altri dispositivi compatibili con DLNA viene connesso a questo ricevitore, potrebbero essere richiesti alcuni cambiamenti alle impostazioni del software o di altri dispositivi. Per maggiori dettagli in proposito, consultare le istruzioni per l'uso del software o del dispositivo. *DLNA™, il Logo DLNA e DLNA CERTIFIED™ sono marchi commerciali registrati di servizi o di certificazione di Digital Living Network Alliance.*

### **Materiale riproducibile via rete**

- Anche se codificate in formati compatibili, certi file possono non venire riprodotti correttamente.
- I file video o di foto non possono venire riprodotti.
- Può accadere che non sia possibile ascoltare una stazione radio da Internet anche se essa è selezionabile da una lista.
- Alcune funzioni possono non essere supportate dal tipo o versione del server posseduto.
- I formati dei file supportati variano a seconda del server. Perciò i file non supportati dal server non sono visualizzati su questo lettore. Per maggiori informazioni, consultare il fabbricante del proprio server.

# **Disconoscimento del Contenuto di Terze Parti**

L'accesso ai contenuti forniti da terze parti richiede una connessione a internet ad alta velocità e potrebbe richiedere anche una registrazione account e il pagamento di un'iscrizione.

I servizi con contenuti di terze parti potrebbero essere modificati, sospesi, interrotti o discontinui in qualsiasi momento, senza alcun preavviso, e Pioneer non si assume alcuna responsabilità per quanto attiene questi eventi.

Pioneer non conferma né garantisce che tali servizi di contenuti continuino a essere forniti o disponibili per un particolare periodo di tempo, e disconosce qualsiasi garanzia, espressa o implicita.

### **La riproduzione in rete**

- La riproduzione può bloccarsi se il computer è stato disattivato o se alcuni file media, salvati su di esso, vengono cancellati mentre si riproduce il contenuto.
- Se si verificano problemi nell'ambiente di rete (traffico intenso, ecc.), il materiale potrebbe non apparire o venir riprodotto non correttamente (la riproduzione potrebbe bloccarsi o saltare). Per una migliore performance, si consiglia una connessione 100BASE-TX tra il ricevitore e il computer.
- Se vari client stanno riproducendo contemporaneamente, la riproduzione può interrompersi o fermarsi.
- Secondo il software di sicurezza installato su un computer connesso e l'impostazione di alcuni software, la connessione alla rete potrebbe essere bloccata.

Pioneer declina qualsiasi responsabilità per guasti del ricevitore e/o delle caratteristiche Music Server dovuti a errore/guasto associato alla connessione di rete e/o al computer o ad altri apparecchi connessi. Contattare il produttore del computer o il provider di servizi internet. *Windows Media è un marchio di fabbrica o marchio di fabbrica depositato della Microsoft Corporation negli Stati Uniti ed in altri paesi.*

*Questo prodotto include tecnologie di proprietà della Microsoft Corporation e non è utilizzabile senza licenza della Microsoft Licensing, Inc.*

<span id="page-36-0"></span>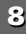

<span id="page-37-0"></span>*Microsoft®, Windows®8, Windows®7, Windows®Vista, Windows®XP, Windows®2000, Windows®Millennium Edition, Windows®98, e Windows NT® sono marchi di fabbrica della Microsoft Corporation negli Stati Uniti e/o altri paesi.*

# **Autorizzare questo lettore**

Per essere in grado di riprodurre con Music Server, questo lettore deve essere autorizzato. Questo accade automaticamente quando il lettore esegue una connessione al computer in rete. In caso contrario, autorizzare manualmente il lettore sul computer.

Il metodo di autorizzazione (o permesso) all'accesso varia a seconda del tipo di server al momento collegato alla rete. Per maggiori informazioni sull'autorizzazione di questo lettore, vedi il manuale di istruzioni del server.

# **Apple Lossless Audio Codec**

Qui sotto vi sono le traduzioni delle licenze software. Precisiamo che tali traduzioni non costituiscono documenti ufficiali. Rifersi agli originali in inglese. *Copyright © 2011 Apple Inc. Tutti i diritti sono riservati.* Licenza accordata da Apache License, Versione 2.0. Una copia della licenza è scaricabile su http://www.apache.org/licenses/LICENSE-2.0.

# **FLAC**

### Decoder FLAC

 *Copyright c 2000, 2001, 2002, 2003, 2004, 2005, 2006, 2007, 2008, 2009 Josh Coalson*

La ridistribuzione e l'uso nelle forme sorgente e binaria, con o senza modifica, sono permessi sempre che si assolvano le seguenti condizioni:

- La ridistribuzione del codice sorgente deve contenere l'avviso sopra menzionato di copyright, questa lista di condizioni e la seguente clausola.
- La redistribuzione in forma binaria deve contenere l'avviso di copyright sopra menzionato, questa lista di condizioni e la clausola seguente nella documentazione e/o in altri materiali forniti con la distribuzione.
- Né il nome Xiph.org

Foundation né quello dei suoi collaboratori può essere usato per firmare o promuovere prodotti forniti da questo software, senza previa autorizzazione scritta.

QUESTO SOFTWARE È FORNITO DAI PROPRIETARI DEL COPYRIGHT E DAI CONTRIBUTORI (COSÌ COM'È) E NON SONO ACCETTATE GARANZIE ESPRESSE E IMPLICITE, COMPRESE, E NON SOLO, LE GARANZIE IMPLICITE DI COMMERCIALIZZAZIONE E IDONEITÀ PER UNO SCOPO SPECIFICO. IN NESSUN CASO LA FONDAZIONE O I CONTRIBUTORI POSSONO ESSERE RITENUTI RESPONSABILI PER QUALSIASI DANNO DIRETTO, INDIRETTO, CASUALE, SPECIALE, ESEMPLARE O QUALSIASI DANNO CONSEQUENZIALE (COMPRESI, MA NON SOLO, L'OTTENIMENTO DI PRODOTTI O SERVIZI SOSTITUTIVI, PERDITA D'USO, DI DATI O PROFITTI O INTERRUZIONE DI RELAZIONE AZIENDALE), COMUNQUE CAUSATA E PER QUALSIASI CONCETTO DI RESPONSABILITÀ, SI TRATTI DI DIRETTA, INDIRETTA O CIVILE (COMPRESE NEGLIGENZA O ALTRE) CHE DOVESSE INSORGERE IN QUALSIASI MODO DALL'USO DI QUESTO SOFTWARE, ANCHE SE LA POSSIBILITÀ DI TALE DANNO FOSSE STATA PREVISTA.

# **I formati di file musicali che possono essere riprodotti**

La USB e la funzione Music Server di questo lettore supportano i seguenti formati di file musicali.

- Tenere presente che alcuni formati dei file possono non venire riprodotti nonostante siano elencati fra i riproducibili. Tenere presente inoltre che la compatibilità di un formato dipende anche dai server. Per assicurarvi la compatibilità dei file che possedete, controllate la loro compatibilità col server.
- Il playback della radio internet può essere influenzato dall'ambiente di comunicazione internet e, in quel caso, il playback potrebbe non essere possibile anche con i formati di file elencati qui sotto.
- Con file MP3, WAV, AAC, FLAC, AIFF e Apple Lossless, quando i file musicali dello stesso formato, frequenza di campionatura, quantificazione del numero di bit e numero di canali vengono letti in successione, sono riprodotti senza intervalli.
- Assicurarsi che ila pausa sia minima quando si usa MP3 o AAC. Se siete disturbati dalle pause, usare file WAV o FLAC.
- Il playback senza interruzioni non è possibile se il formato è stato convertito (transcodificato) dal server.
- In modalità DMR, non è possibile un playback senza interruzioni.

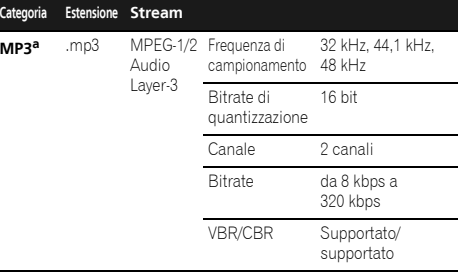

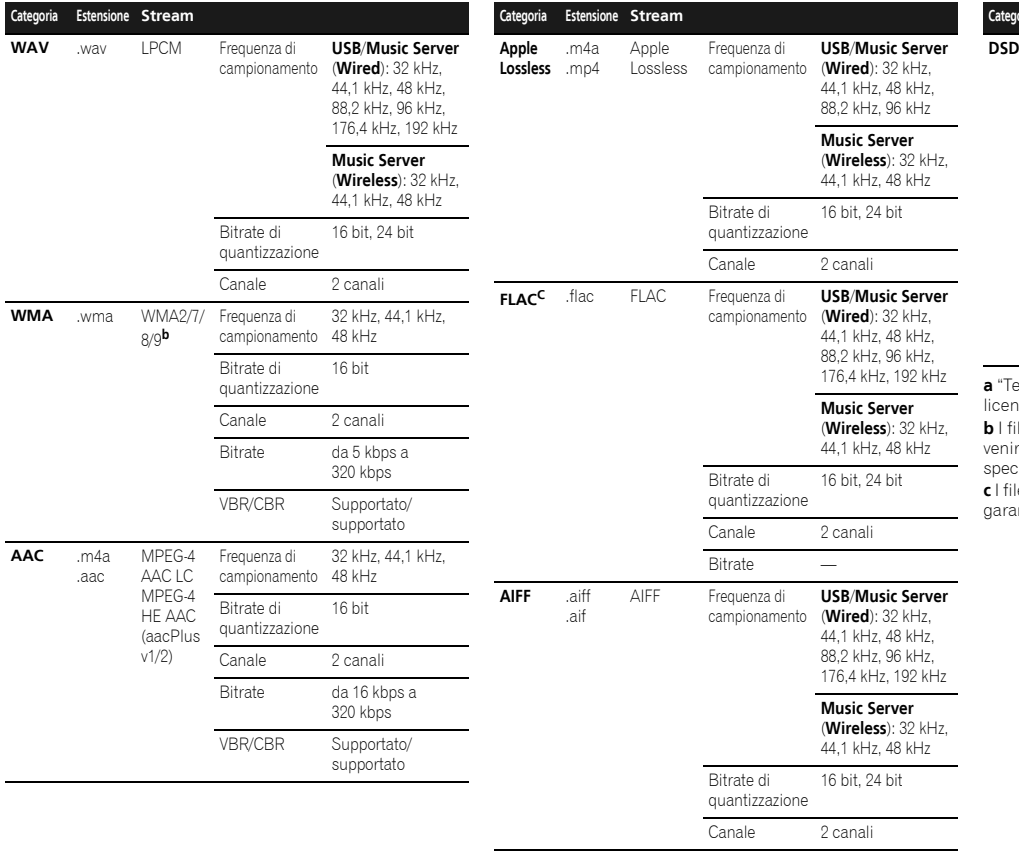

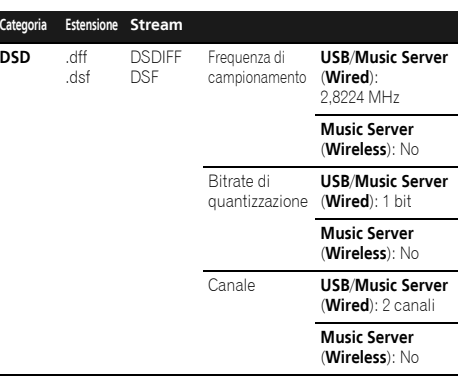

**<sup>a</sup>** "Tecnologia di decodifica audio MPEG Layer-3 usata su licenza della Fraunhofer IIS e della Thomson Multimedia."

 **b** I file codificati con Windows Media Codec 9 possono forse venire riprodotti, ma le sezioni Pro, Lossless, Voice delle ecifiche tecniche del formato non sono supportate.

file non compressi FLAC non sono supportati. Pioneer non rantisce la riproduzione.

# <span id="page-39-0"></span>**Su iPod/iPhone/iPad**

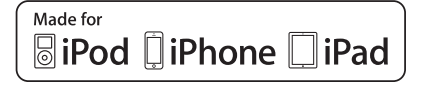

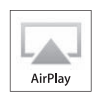

"Made for iPod", "Made for iPhone" e "Made for iPad" significano che un accessorio elettronico è stato progettato specificamente rispettivamente per il collegamento con l'iPod, l'iPhone o l'iPad ed è stato certificato dal suo sviluppatore corrispondere agli standard operativi stabiliti da Apple. Apple non può essere considerata responsabile di questo dispositivo o della sua osservanza delle norme di sicurezza e dei vari regolamenti. Tenere presente che l'uso di questo accessorio con l'iPod, l'iPhone o l'iPad può peggiorare le prestazioni wireless.

L'USB funziona con iPhone 5s, iPhone 5c, iPhone 5, iPhone 4s, iPhone 4, iPhone 3GS, iPad Air, iPad (3a e 4a generazione), iPad 2, iPad mini con Retina Display, iPad mini, iPod touch (dalla 1a alla 5a generazione) e iPod nano (dalla 3a alla 7a generazione).

AirPlay funziona con iPhone, iPad e iPod touch con iOS 4.3.3 o successivi, Mac con OS X Mountain Lion o successivi e Mac e PC con iTunes 10.2.2 o successivi.

*Apple, AirPlay, iPad, iPhone, iPod, iPod nano, iPod shuffle, iPod touch, Retina, iTunes, Safari, Bonjour, Mac, Mac OS e OS X sono marchi commerciali registrati di Apple Inc., registrati negli U.S.A. e in altri Paesi.*

*iPad Air, iPad mini sono marchi commerciali registrati di Apple Inc.*

*Il logo AirPlay è un marchio commerciale di Apple Inc.*

*App Store è un marchio di servizio di Apple Inc.*

# **Il aptX**

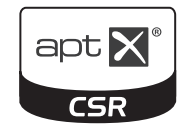

*© 2013 CSR plc e le aziende del gruppo. Il marchio aptX® e il logo aptX sono marchi commerciali registrati di CSR plc o di una delle aziende del gruppo e possono essere registrati in una o più giurisdizioni.*

# **Il Wi-Fi®**

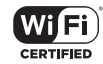

Il logo Wi-Fi CERTIFIED Logo è un marchio di certifica della Wi-Fi Alliance.

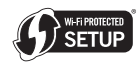

Il Wi-Fi Protected Setup Identifier Mark è un marchio di Wi-Fi Alliance.

# **Spotify**

Il software Spotify è soggetto a licenze di terze parti: www.spotify.com/connect/third-party-licenses

# **Controlli e display (Ricevitore stereo: SX-P01, SX-P01DAB)**

<span id="page-40-0"></span>Come usare il ricevitore stereo (SX-P01, SX-P01DAB) fornito con XN-P02 e XN-P02DAB.

# **Pannello anteriore**

### **Ricevitore stereo**

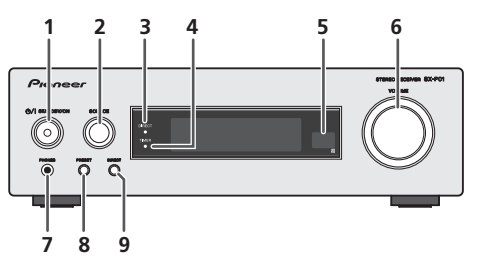

# **1 /I STANDBY/ON**

Premere per accendere e spegnere il ricevitore stereo (pagina 44).

### **2 SOURCE**

Usare per selezionare la sorgente in entrata del ricevitore stereo (pagina 45).

### **3 Indicatore DIRECT**

Si illumina quando la funzione DIRECT è attivata (pagina 45).

### **4 Indicatore TIMER**

Si illumina quando si imposta il timer (pagina 45).

### **5 Sensore remoto**

Riceve i segnali dal telecomando.

### **6 Controlli VOLUME**

Usati per impostare il volume d'ascolto (pagina 44).

### **7 Presa PHONES (cuffia)**

Collegare le cuffie. Quando sono collegate le cuffie, non viene emesso alcun suono dagli altoparlanti (pagina 45).

### **8 PRESET**

Utilizzare per scegliere le stazioni radio preselezionate (pagina 47).

### **9 DIRECT**

Usare per ascoltare la fonte del suono nella qualità di suono originale (pagina 45).

# <span id="page-41-0"></span>**Collegamento dell'apparecchio (solo XN-P02, XN-P02DAB)**

Prima di eseguire o cambiare i collegamenti, spegnete l'apparecchio e scollegate la spina dalla presa AC.

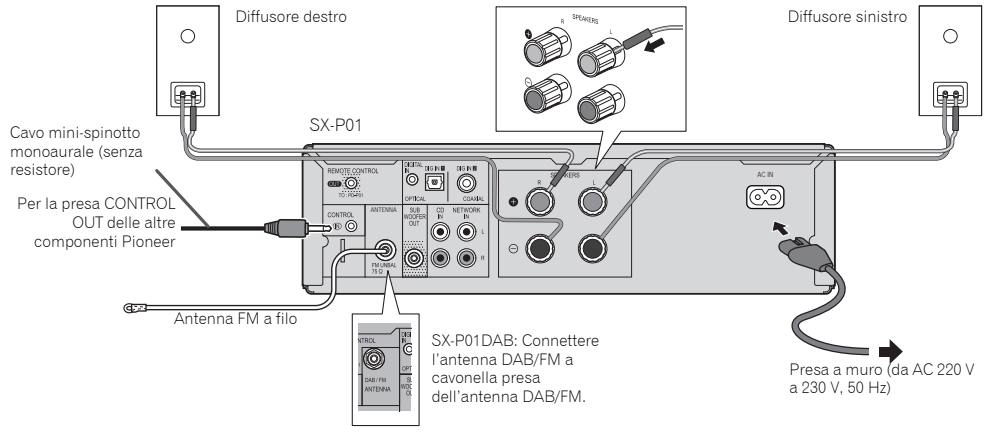

### **Connessione antenna**

### **Antenna a cavo FM fornita (SX-P01), antenna a cavo DAB/FM(SX-P01DAB):**

Connettere l'antenna a cavo FM o quella DAB/FM alla presa FM o DAB/FM e posizionare l'antenna a cavo nella direzione in cui è possibile ricevere il segnale più forte.

### **Cavo antenna FM esterno:**

Usare un cavo antenna FM esterno (75 ohm cavo coassiale) per una migliore ricezione. Se si usa un cavo di antenna FM esterno, sconnettere il cavo di antenna FM in dotazione.

### **Nota**

• Collocare l'antenna sull'unità o vicino al cavo di corrente potrebbe causare disturbi fonorivelatori. Collocare l'antenna lontano dall'unità per una migliore ricezione.

# **Collegamento dei diffusori**

Usare gli altoparlanti con un'impedenza di 4 ohm, infatti, un'impedenza minore potrebbe danneggiare gli altoparlanti.

- **1 Allentare le manopole del terminale d'uscita dell'altoparlante**
- **2 Inserire i fili del cavo in ciascuno dei fori del terminale (cavo positivo (+) nella manopola rossa, e cavo negativo (–) nella manopola nera), poi serrare le manopole.**
- **3 Connettere l'altra estremità dei cavi ai terminali degli altoparlanti (assicurarsi che i terminali positivi e negativi (+/–) degli altoparlanti combacino con quelli del ricevitore stereo).**

# **ATTENZIONE**

- I terminali degli altoparlanti sono sotto tensione, la stessa **PERICOLOSA** tensione della corrente di rete. Per prevenire rischi di folgorazioni nel corso delle operazioni di collegamento o di distacco dei cavi degli altoparlanti, staccare il cavo di alimentazione principale prima di toccare qualsiasi parte non isolata.
- Non confondere il canale destro con quello sinistro. Il diffusore destro è quello che si trova a destra quando si osserva la parte anteriore dell'apparecchio.
- Fare in modo che i fili nudi dei diffusori non si tocchino.
- Assicurarsi che il filo nudo dell'altoparlante sia attorcigliato e inserito completamente nel terminale dell'altoparlante. Se la parte scoperta di un cavo dovesse entrare in contatto con il pannello posteriore, può prodursi un'interruzione di corrente per l'attivazione dell'interruttore differenziale.

### **Utilizzo di un altro subwoofer**

 È possibile collegare un subwoofer con un amplificatore alla presa SUBWOOFER OUT.

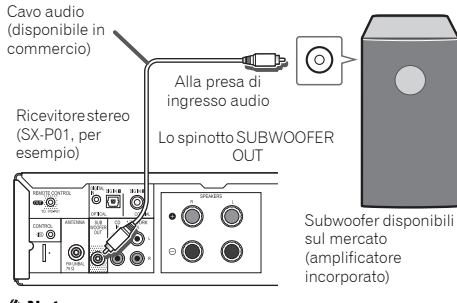

### **Nota**

**1010**

• Non viene emesso alcun suono dal subwoofer senza un amplificatore incorporato.

# **Connettere un lettore audio di rete (N-P01)**

Connettere il ricevitore stereo (SX-P01, SX-P01DAB) e il lettore audio di rete (N-P01) usando il cavo di telecomando fornito e il cavo audio RCA.

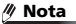

• Selezionare l'entrata **NETWORK**; Sul telecomando: Premere **NETWORK**.

Sul ricevitore stereo: Ruotare la manopola **SOURCE** sinché non si visualizza **NETWORK** sullo schermo del pannello frontale.

- Quando il ricevitore stereo (SX-P01, SX-P01DAB) e il lettore audio di rete (N-P01) sono connessi tramite il cavo di telecomando, la ricezione del segnale del telecomando del ricevitore stereo non funzionerà. Puntare il telecomando al ricevitore di segnale del telecomando sul lettore audio di rete.
- Se ci si connette al connettore di comando, bisogna connettere anche il cavo audio (connessione analogica). Connettendo solo il connettore di comando sarà impossibile usare il sistema di comando correttamente.
- Connettere il cavo di telecomando permette di usare la Pioneer ControlApp, fornendo semplicemente il controllo del ricevitore stereo (SX-P01, SX-P01DAB) tramite il lettore audio di rete (N-P01). Vedi a pagina 31 per maggiori dettagli sulla Pioneer ControlApp.
- Se le impostazioni di avvio rapido del lettore audio di rete sono disattivate su OFF, non sarà possibile comandare il ricevitore stereo o il lettore CD.

Attivare su ON le impostazioni di avvio rapido del lettore audio di rete e sarà possibile comandarli

# **Connettere un apparecchio audio digitale** È possibile connettere un apparecchio audio digitale al

ricevitore stero usando un cavo ottico o coassiale (disponibile sul mercato).

Cavo ottico (disponibile in commercio)

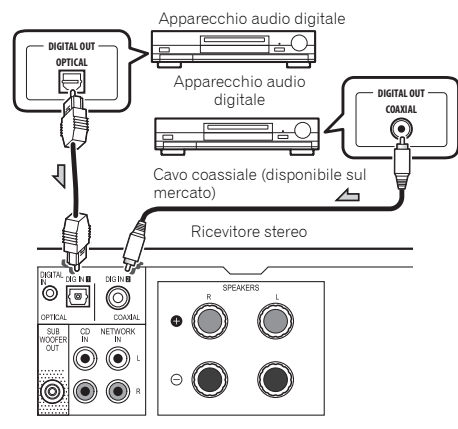

#### m **Nota**

- Selezionare l'entrata digitale;
- Sul telecomando: Premere il tasto **DIG IN 1/2** ripetutamente sinché non si visualizza **DIGITAL IN 1** (per l'entrata ottica) o **DIGITAL IN 2** (per l'entrata coassiale) sullo schermo del pannello frontale.

Sul ricevitore stereo: Ruotare la manopola **SOURCE** sinché non si visualizza **DIGITAL IN 1** (per l'entrata ottica) o **DIGITAL IN 2** (per l'entrata coassiale) sullo schermo del pannello frontale.

• I formati di segnale digitale che possono essere immessi nel ricevitore stereo comprendono i segnali PCM lineari con un tasso di campionatura e un quantitativo di bit fino a 192 kHz/24 bit. (Secondo il dispositivo connesso e l'ambiente circostante, l'operazione potrebbe fallire.)

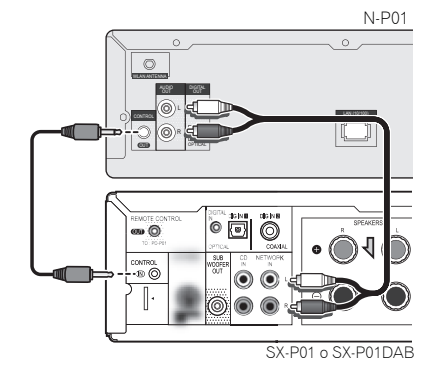

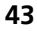

# <span id="page-43-0"></span>**Per accendere l'apparecchio**

Premere il tasto **I SYSTEM ON** sul telecomando per commutare su entrambi, il ricevitore stereo e il lettore audio di rete.

### **Per commutare solo sul ricevitore stereo:**

Premere il tasto  $\phi$  **RECEIVER** sul telecomando o il tasto  $\phi$ / **STANDBY/ON** sul ricevitore stereo.

# **Impostazione dell'orologio**

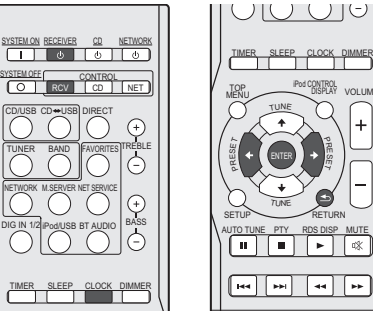

PRTUNESETUPRETURNAU<u>TO TUNE PTY RDS DISP MUTE</u> les L l eel  $\bullet\bullet$ 

TUNE

VOLUME

DISPLAY

In questo esempio, l'orologio è regolato per il display di 24 ore (0:00).

#### **1Accendere il ricevitore stereo.**

Vedi *Per accendere l'apparecchio* qui sopra per maggiori dettagli.

#### **2Premere il tasto CONTROL RCV sul telecomando.**

### **3Premere il tasto CLOCK sul telecomando.** Si visualizzeranno la data e l'ora corrente.

Le impostazioni di default (Sun 0:00) vengono visualizzate quando si imposta l'orologio per la prima volta.

#### **4Premere ENTER.**

**5**Usare ←/**→** per selezionare il giorno, poi premete<br>ENTER.

### **6**Usare ←/→ per selezionare la visualizzazione tipo 24-<br>ore o 12-ore, poi premere ENTER.

 $\rightarrow$  "0:00" "AM 0:00"  $\rightarrow$ 

Sullo schermo l'orario viene visualizzato in formato 24 ore (0:00 –

23:59).

Sullo schermo l'orario viene visualizzato in formato 12 ore (AM  $0:00 - PM$  11:59).

### **7**Utilizzare ←/→ per impostare l'ora, quindi premere<br>FNTFR

**8**Usare ←/→ per selezionare il minuto, poi premete<br>**ENTER** 

### **Nota**

• Premere il tasto **CLOCK** o **RETURN** per uscire dalla modalità impostazione senza programmare l'orologio.

# **Per controllare il display dell'ora:**

Premere il tasto **CLOCK**. Il giorno e l'ora correnti vengono visualizzati sullo schermo del panno frontale del ricevitore stereo per 5 secondi.

### **Nota**

- L'ora e il giorno correnti vengono annullati se:
- viene regolato il volume.
- Il tasto **SETUP**, **BASS +/–**, **TREBLE +/–**, **DIRECT** o **SLEEP** viene premuto.
- il ricevitore stereo viene spento.
- viene cambiata la sorgente di entrata del ricevitore stereo.

### **Per regolare di nuovo l'orologio:**

Eseguire l'"Impostazione dell'orologio" dal passaggio 1.

### **Nota**

• Se il cavo di corrente del ricevitore stereo viene disconnesso dalla presa a muro, l'impostazione dell'orologio viene cancellata. Impostare l'orologio.

# **Per cambiare il display di 24 ore o di 12 ore:**

#### **1Cancellare tutti i contenuti programmati.**

Vedi *Ripristinare questo lettore* a pagina 36 per maggiori dettagli.

**2Eseguire la procedura di "Impostazione orologio" dal punto 1 in poi.**

# **Funzioni generali**

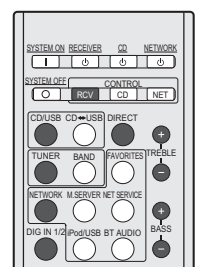

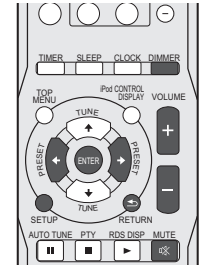

# **Visualizzazione del comando luminosità**

Premere il tasto **CONTROL RCV** sul telecomando.Premere il tasto **DIMMER** per scurire la luminosità dello schermo. Esistono quattro livelli di luminosità.

# **Controllo di volume**

 Premere **VOLUME +/–** sul telecomando per alzare o diminuire il volume o ruotare la manopola del **VOLUME** sul ricevitore stereo: a destra per alzare il volume e a sinistra per diminuirlo.

# **ATTENZIONE**

• Il livello audio di una data impostazione del volume dipende dall'efficienza dei diffusori, dalla loro posizione e da svariati altri fattori. Si consiglia di evitare l'esposizione a livelli di volume elevati. Non alzare al massimo il volume all'accensione. Ascoltare la musica a livelli moderati. Una pressione sonora eccessiva proveniente dalle cuffie o dagli auricolari può causare la perdita dell'udito.

# **Nota**

- Se lo spegnete quando il volume dell'unità principale è impostato su 61 o di più, il volume parte a 60.
- Se la funzione DIRECT è disattivata, il volume può essere impostato dal minimo a 60.

### **Muting**

<span id="page-44-0"></span>**111** 

Il volume viene temporaneamente silenziato premendo il tasto **MUTE** del telecomando. Premerlo di nuovo per ripristinare il volume.

### **Funzione DIRECT**

 Premere il tasto **DIRECT** sul telecomando o sul ricevitore stereo per ascoltare la fonte del suono nella sua qualità originale. L'indicatore **DIRECT** si illumina sullo schermo del pannello frontale del ricevitore stereo quando la funzione DIRECT è attivata. Premere il tasto **DIRECT** nuovamente per annullare la funzione DIRECT.

### **Nota**

• Se la funzione DIRECT viene disattivata mentre il volume è impostato su 61 o più alto, esso si imposterà automaticamente su 60.

# **Controllo dei bassi**

Premere il tasto **BASS <sup>+</sup>** sul telecomando per rinforzare i bassi, e il tasto **BASS–** per smorzarli.

### **Nota**

• Questa funzione non è disponibile quando la funzione DIRECT è attivata.

# **Controllo degli acuti**

Premere il tasto **TREBLE <sup>+</sup>** sul telecomando per rinforzare i toni acuti e il tasto **TREBLE–** per smorzarli.

### **Nota**

• Questa funzione non è disponibile quando la funzione DIRECT è attivata.

### **Selezione dell'entrata**

La sorgente di entrata per il ricevitore stereo può essere selezionata premendo ogni tasto di selezione di entrata (**CD**/ **USB**, **TUNER**, **NETWORK** e **DIG IN 1/2**) sul telecomando o ruotando la manopola **SOURCE** sul ricevitore stereo.

### **Nota**

• Premendo ripetutamente il tasto **INPUT** sul telecomando o ruotando la manopola **SOURCE** sul ricevitore stereo verso destra, la sorgente di entrata viene commutata nel seguente ordine.

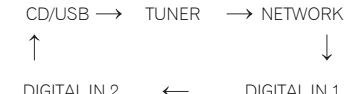

DIGITAL IN 2

Ruotando la manopola **SOURCE** verso sinistra, l'ordine viene invertito.

• La funzione di backup memorizza la modalità di entrata e la ripristina in caso di caduta di corrente o se il cavo di corrente è disconnesso.

### **Auricolari**

La spina degli auricolari (disponibile sul mercato) nella presa PHONES sul ricevitore stereo.

# Proces ি.  $\overline{0}$   $\overline{0}$

- Non mettere il volume al massimo durante l'accensione ed ascoltare la musica a livelli moderati. Una pressione sonora eccessiva proveniente dalle cuffie o dagli auricolari può causare la perdita dell'udito.
- Prima di inserire o disinserire la cuffia, diminuire il volume.
- Usare una cuffia con una spina da 3,5 mm di diametro e con un'impedenza da 16 a 50 ohm. L'impedenza raccomandata è di 32 ohm.
- Collegando la cuffia, i diffusori saranno disattivati automaticamente.

# **Impostazione automatica di risparmio corrente**

L'unità si spegne automaticamente se non vengono eseguite operazioni per uno specifico periodo di tempo.

• Impostazioni di default: 6H

#### **1Premere il tasto CONTROL RCV sul telecomando.**

- **Premere il tasto SETUP.**
- **3Premere ←/→ per specificare la quantità di tempo.**<br>Si possono selezionare 2, 4 o 6 ore o off (se non si desidera)
- alcun spegnimento automatico).

# **4 Premere il tasto ENTER.**

### **Nota**

**2**

• Premere il tasto **RETURN** per uscire dalla modalità di impostazione senza aver programmato la funzione di spegnimento automatico.

# **A** ATTENZIONE

• Se si programma lo spegnimento automatico per il ricevitore stereo, entrambi sia il ricevitore stereo sia il lettore CD vengono automaticamente spenti dopo che è trascorso uno specifico periodo di tempo. Se si imposta lo spegnimento automatico per il lettore CD, solo il lettore CD si spegnerà automaticamente quando sarà trascorso il periodo di tempo specificato.

# **Funzione di timer e autospegnimento**

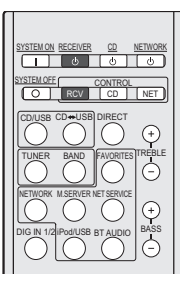

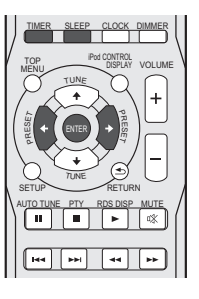

# **Impostazione della sveglia**

### **Riproduzione con timer:**

<span id="page-45-0"></span>**111** 

L'unità si accende e riproduce la sorgente (**CD**, **DAB** (solo SX-P01DAB), **TUNER PRESET**, **NETWORK**, **DIGITAL IN 1**<sup>o</sup> **DIGITAL IN 2**) a un'ora prestabilita.

### **Prima di impostare il timer:**

- Controllare che l'orologio sia impostato sull'ora esatta (*Impostazione dell'orologio* a pagina 44). Se la funzione con timer non è stata impostata non può essere utilizzata.
- Per la riproduzione con timer: Caricare un disco da riprodurre.

#### **1Accendere il ricevitore stereo.**

Vedi *Per accendere l'apparecchio* a pagina 44 per maggiori dettagli.

- **2Premere il tasto CONTROL RCV sul telecomando.**
- **3Premere il tasto TIMER.**
- **4Premere il tasto** / **per selezionare "Timer Set" entro dieci secondi, poi premere ENTER.**

Quando si imposta la sveglia per la prima volta, è disponibile solo "Timer Set".

### **5Selezionare la sorgente che si desidera leggere.**<br>Usare il tasto ←/→ per selezionare CD, DAB (solo SX-

P01DAB), **TUNER PRESET**, **NETWORK**, **DIGITAL IN 1**<sup>o</sup> **DIGITAL IN 2**.

### **6**

**6 Premere ENTER.**<br>Se **TUNER PRESET** viene selezionato al passaggio 5, usare il tasto  $\leftrightarrow$  per selezionare una programmazione.

#### **7Impostare il giorno(i) della settimana.**

Usare il tasto  $\leftrightarrow$  per scegliere il giorno(i). Il timer può essere impostato come segue.

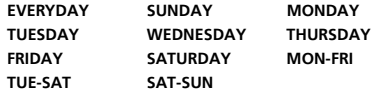

#### **8Premere ENTER.**

**9**

**Impostare il tempo di accensione.**<br>Usare il tasto ←/→ per impostare l'ora, poi premere **ENTER**.

Impostare i minuti nello stesso modo e poi premere **ENTER**.

# **10Impostare l'ora di spegnimento.** Impostare come sopra e poi premere **ENTER**.

**11Usare il tasto** / **per impostare il volume.** Il livello di volume che può essere impostato per la sveglia è fino a 60.

### **12Premere ENTER.**

**1**

L'indicatore **TIMER** si illumina e le impostazioni possono essere confermate sullo schermo del pannello frontale del ricevitore stereo.

**13 Disattivare il ricevitore stereo.**<br>Vedi *Per accendere l'apparecchio* a pagina 44 per maggiori dettagli.

### **Accensione e spegnimento della sveglia**

Se si è già impostato l'orario di sveglia, si può accendere/ spegnere.

### **Accendere il ricevitore stereo.**

Vedi *Per accendere l'apparecchio* a pagina 44 per maggiori dettagli.

#### **2Premere il tasto CONTROL RCV sul telecomando.**

**3Premere il tasto TIMER.**

### **4Premere il tasto ←/→ per selezionare "Timer On" o "Timer Off" entro dieci secondi, poi premere ENTER.**

Se si seleziona "**Timer On**", l'indicatore dell'orologio si illumina e le impostazioni vengono confermate sullo schermo sul pannello frontale del ricevitore stero.

### **5Se si seleziona "Timer On", disattivare il ricevitore stereo.**

Vedi *Per accendere l'apparecchio* a pagina 44 per maggiori dettagli.

### **Usare di nuovo l'impostazione memorizzata del timer**

La regolazione del timer sarà memorizzata appena viene immessa. Per usare di nuovo la stessa regolazione, eseguire le seguenti operazioni.

### **Accendere il ricevitore stereo.**

Vedi *Per accendere l'apparecchio* a pagina 44 per maggiori dettagli.

- **2Premere il tasto CONTROL RCV sul telecomando.**
- **3Premere il tasto TIMER.**

**1**

### **4**Premere il tasto ←/**→** per selezionare "Timer Call" entro dieci secondi, poi premere ENTER.

L'indicatore **TIMER** si illumina e le impostazioni possono essere confermate sullo schermo del pannello frontale del ricevitore stereo.

### **Operazione di autospegnimento**

Premere **SLEEP** per cambiare la quantità di tempo prima che il ricevitore stereo si commuti in stand-by (30 min. – 60 min. – 90 min. – Off).

- Quando si imposta il timer pausa, viene visualizzato " $\bigstar$ )" sullo schermo del pannello frontale del ricevitore stereo.
- E'possibile controllare il tempo rimanente dello sleep timer in qualsiasi momento premendo **SLEEP** una volta.

# **Sintonizzazione di una radio in FM**

<span id="page-46-0"></span>**1212**

Sintonizzarsi sulle trasmissioni radio FM tramite le funzioni automatiche (search) e manuali (step) di sintonizzazione. Se si è sintonizzati su una stazione, è possibile memorizzarne la frequenza per tornarci in un secondo tempo.

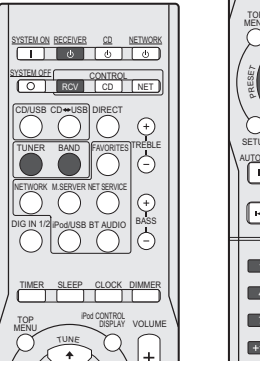

#### iPod CONTROLTOP roughling VOLUMETUNEPRTUNESETUPRETURNAUTO TUNERDS DISP $\overline{\mathbf{u}}$  PTY MUTE  $\boxed{H}$  $\overline{+}\sqrt{+}$ TUNER EDIT**1** 2 3 PGM REPEAT4 5 6  $\sqrt{2}$ SHUFFLE789  $\sqrt{ }$ PLAY MODE10 100 FOLDER

#### **1Accendere il ricevitore stereo.**

Vedi *Per accendere l'apparecchio* a pagina 44 per maggiori dettagli.

### **2Premere il tasto TUNER sul telecomando per selezionare l'entrata TUNER.**

Inoltre, è possibile selezionare l'entrata TUNER ruotando la manopola **SOURCE** sul ricevitore stereo.

#### **3Premere il tasto CONTROL RCV sul telecomando.**

### **4Premere il tasto BAND per cambiare banda, se necessario.**

SX-P01: Ogni pressione commuta la banda tra FM stereo ed FM mono.

SX-P01DAB: Ogni pressione commuta la banda tra FM (stereo o mono) e DAB (per maggiori dettagli su DAB, vedi *Ascoltare da DAB (solo XN-P02DAB)* a pagina 49).

### **5Sintonizzare una stazione.**

# **Sintonizzazione automatica**

 Per cercare le stazioni nella banda attualmente selezionata, premere e tenere premuto **TUNE 1/4** per circa un secondo. Il ricevitore stereo inizierà a cercare una stazione e si fermerà quando ne trova una. Ripetere per localizzare altre stazioni.

### **Sintonizzazione manuale**

Per cambiare la frequenza di un passo per volta, premere **TUNE** /.

### **Sintonizzazione ad alta velocità**

Premere e mantenere premuto **TUNE ↑/↓** per una sintonizzazione ad alta velocità. Rilasciare il tasto alla frequenza desiderata.

 – Si illumina se impostato su un normale canale di trasmissione.

 $\overline{\blacktriangledown}$  – Si illumina quando una trasmissione stereo FM viene ricevuta in modalità stereo automatica.

# **Miglioramento del suono FM**

Se gli indicatori  $\overline{\mathbf{T}}$  o  $\overline{\overline{\mathbf{T}}}$  non si illuminano mentre ci si sintonizza su una stazione FM perché il segnale è debole, impostare il lettore in modalità di ricezione mono.

#### **1Premere il tasto CONTROL RCV sul telecomando.**

### **2** Per scegliere FM MONO, premere BAND.

 **Per scegliere FM MONO, premere BAND.** Questo migliorerà la qualità sonora e vi consentirà di ascoltare la trasmissione.

# **Come salvare le stazioni di preselezione**

Se si ascolta spesso una particolare stazione radio, è consigliabile aver memorizzato sul ricevitore stereo la sua frequenza per richiamarla facilmente quando la si vuole ascoltare. Questo serve per evitare ogni volta la sintonizzazione manuale. Questo apparecchio può memorizzare un massimo di 40 stazioni.

#### **1Sintonizzare la stazione da memorizzare.**

Vedi *Sintonizzazione di una radio in FM* qui sopra per ulteriori informazioni al riguardo.

#### **2Premere il tasto CONTROL RCV sul telecomando.**

### **3**

**Premere TUNER EDIT.**<br>Il numero preimpostato lampeggia.

# **4** Premere PRESET ←/→ per selezionare un numero di<br>stazione programmato.

Si possono usare anche i tasti numerici.

### **5**

 **Premere ENTER.** Il numero programmato cessa di lampeggiare e il ricevitore stereo memorizza la stazione.

# **Nota**

**1**

- Se il ricevitore stereo viene lasciato disconnesso dalla presa di corrente per più di un mese, le stazioni memorizzate andranno perse e dovranno essere riprogrammate.
- Le stazioni sono memorizzate in stereo. Anche se la stazione è stata memorizzata in modalità FM MONO, si
- visualizzerà  $\overline{\mathbf{Y}}$  quando viene richiamata.

# **Ascolto delle stazioni preselezionate**

Programmare le stazioni in anticipo. Vedi *Come salvare le stazioni di preselezione* qui sopra se le stazioni non sono state programmate.

- **1Premere il tasto CONTROL RCV sul telecomando.**
- **2**Premere PRESET ←/→ per selezionare la stazione di preselezione desiderata.

Si possono anche usare i tasti numerici o il tasto **PRESET** sul ricevitore stereo.

# **Come denominare le stazioni preselezionate**

Onde facilitare l'identificazione, è possibile assegnare un nome a ciascuna delle stazioni preselezionate.

# **Scegliere la stazione da denominare.** Per effettuare questa operazione, vedi *Ascolto delle*

*stazioni preselezionate* qui sopra.

#### **2Premere il tasto CONTROL RCV sul telecomando.**

### **3**

 **Premere due volte TUNER EDIT.** Sullo schermo il cursore lampeggerà alla posizione del primo carattere.

### **4Inserire il nome desiderato.** Scegliere un nome di massimo otto caratteri.

<span id="page-47-0"></span>**12** 

- Usate  $\leftrightarrow$  per selezionare la posizione dei caratteri.
- Usate  $\uparrow/\downarrow$  per selezionare i caratteri.
- Per memorizzare il nome, premere **ENTER**.

# **Introduzione a RDS**

Radio Data System (RDS) è un sistema usato dalla maggioranza delle stazioni radio FM per fornire agli ascoltatori una diversa gamma di informazioni: per esempio, il nome della stazione e il tipo di spettacolo che stanno trasmettendo.

Una funzione di RDS è la possibilità di ricerca per tipo di programma. Per esempio, è possibile cercare una stazione che sta trasmettendo un determinato tipo di programma

bambini

religione

telefono

hobby **JAZZ** – Jazz

dall'inglese

**FINANCE** – Notizie di borsa, economia, commercio, ecc. **CHILDREN** – Programmi per

**SOCIAL** – Affari sociali**RELIGION** – Programmi sulla

**PHONE IN** – Il pubblico esprime la propria opinione per

**TRAVEL** – Viaggi di tipo vacanziero o notizie sul traffico**LEISURE** – Tempo libero e

**COUNTRY** – Musica country **NATION M** – Musica popolare in lingua diversa

**OLDIES** – Musica popolare degli anni '50 e '60 **FOLK M** – Musica folk**DOCUMENT** – Documentari

### **JAZZ**.

È possibile cercare i seguenti tipi di programmi:

**NEWS** – Notizie**AFFAIRS** – Attualità**INFO** – Informazioni generali **SPORT** – Sport **EDUCATE** – Programmi educativi**DRAMA** – Drammi radiofonici, ecc. **CULTURE** – Cultura nazionale o regionale, teatro, ecc. **SCIENCE** – Scienze e tecnologia **VARIED** – Talk show, quali quiz o interviste. **POP M** – Musica pop **ROCK M** – Musica rock**EASY M** – Musica leggera **LIGHT M** – Musica classica "leggera" **CLASSICS** – Musica classica "seria"**OTHER M** – Altri tipi di musica che non rientrano nelle categorie di cui sopra **WEATHER** – Previsioni del tempo

**Nota**

**1**

**4**

• Inoltre, ci sono altri due tipi di programma, **ALARM**, **ALARMTST**, e **NO TYPE**. **ALARM** e **ALARMTST** sono utilizzati per gli annunci di emergenza. "NO TYPE" appare quando i caratteri di un programma non si trovano.

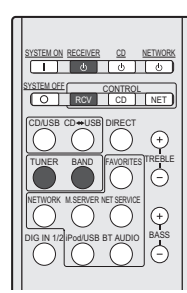

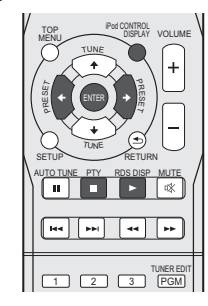

# **Ricerca dei programmi RDS**

È possibile cercare un tipo di programma nell'elenco precedente.

### **Accendere il ricevitore stereo.**

Vedi *Per accendere l'apparecchio* a pagina 44 per maggiori dettagli.

**2Premere il tasto TUNER sul telecomando per selezionare l'entrata TUNER.**

Inoltre, è possibile selezionare l'entrata TUNER ruotando la manopola **SOURCE** sul ricevitore stereo.

- **3 Premere il tasto CONTROL RCV sul telecomando.**
	- **Per selezionare la banda FM, premere il tasto BAND.** RDS è possibile solo per la banda FM.

#### <span id="page-48-0"></span>**6Premere PRESET ←/→ per selezionare il tipo di programma.**

#### **7Premere ENTER per localizzare il tipo di programma.**

Il sistema inizia a cercare tra le stazioni programmate qualcuna che corrisponda e si ferma quando la trova. Ripetere per localizzare altre stazioni.

Se si visualizza "NO PTY", significa che il sintonizzatore non è riuscito a trovare quel tipo di programma al momento della ricerca.

• Il sistema RDS effettua la ricerca solo delle stazioni di preselezione. Se nessuna stazione è stata preselezionata o se il tipo del programma non è stato trovato tra le stazioni di preselezione, l'indicazione "NO PTY" appare sul display. "FINISH" significa che è stata completata la ricerca.

# **Visualizzazione delle informazioni RDS**

Usare il tasto **RDS DISP** per visualizzare i diversi tipi di informazioni **DISPLAY** disponibili.

#### **1Premere il tasto RDS DISP sul telecomando.**

### **2Premere il tasto RDS DISP o DISPLAY per le informazioni RDS.**

Il display cambia come segue ad ogni pressione del tasto:

- Nome di servizio del programma (**PS**) Il nome della stazione radio.
- Tipo di programma (**PTY**) Indica il tipo di programma in onda.
- Testo della radio (**RT**) Messaggi trasmessi dalla stazione radio. Ad esempio, una stazione radio di programmi parlati può fornire un numero di telefono come RT.
- Frequenza corrente del sintonizzatore (**FREQ**)

### **Nota**

- Se viene assorbito del rumore durante la visualizzazione dello scorrimento RT, alcuni caratteri possono non essere visualizzati correttamente.
- Se si visualizza "NO TEXT" sul display RT, significa che nessun dato RT è inviato dalla stazione di trasmissione. Senza dati PS, viene visualizzato "NO NAME".
- Sul display PTY, potrebbe apparire "NO PTY".

# **Ascoltare da DAB (solo XN-P02DAB)**

DAB (Digital Audio Broadcasting) è un sistema di trasmissione digitale dove i segnali audio sono convertiti in segnali digitali per la trasmissione.

DAB viene trasmesso come un gruppo di dati chiamati multiplex (insieme) che possono contenere una o più stazioni (servizi). Ogni stazione contiene un servizio primario e vi possono essere uno o più servizi secondari.

Questo permette che diversi programmi e servizi vengano trasmessi su una sola frequenza.

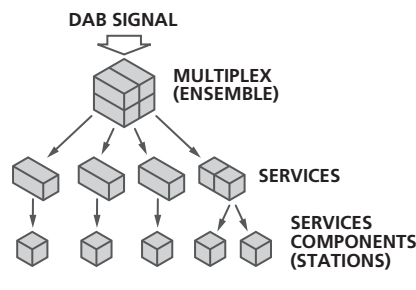

# **Selezionare DAB**

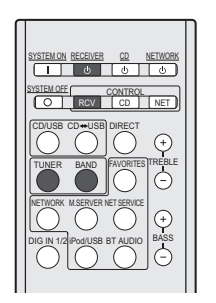

#### **1 Accendere il ricevitore stereo.** Vedi *Per accendere l'apparecchio* a pagina 44 per maggiori

dettagli.

### **2Premere il tasto TUNER sul telecomando per selezionare l'entrata TUNER.**

Inoltre, è possibile selezionare l'entrata TUNER ruotando la manopola **SOURCE** sul ricevitore stereo.

#### **3Premere il tasto CONTROL RCV sul telecomando.**

**4Premere il tasto BAND ripetutamente per selezionare "DAB".**

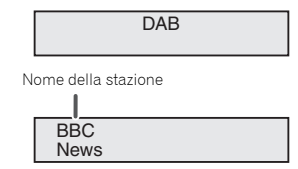

### **Usare manualmente la funzione auto scan**

### **Usare DAB per la prima volta**

Per usare DAB la prima volta, premere il tasto **AUTO TUNE** per scorrere l'Auto Scan.

Se si introduce una nuova stazione DAB o se ci si sposta su una nuova area, è possibile scorrere di nuovo la funzione Auto Scan.

### **Scegliere DAB.**

**1**

VOLUME

RETURN

DISPLAYiPod CONTROLTOP **FOULDING** TUNE

> PRET

E PTY RDSDISP MUTE

TUNE

пI

 $\overline{\phantom{a}}$  $\overline{u}$ 

 $\overline{1}$   $\overline{2}$   $\overline{3}$   $\overline{1}$   $\overline{PGM}$ 

AUTO TUNE

**Best** 

SETUP

PRESET

Vedi *Selezionare DAB* qui sopra per ulteriori informazioni al riguardo.

- **2Premere il tasto CONTROL RCV sul telecomando.**
- **3Premere il tasto AUTO TUNE.**

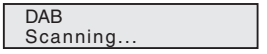

### **Selezionare le stazioni DAB**

**1Scegliere DAB.**

**12** 

Vedi *Selezionare DAB* qui sopra per ulteriori informazioni al riguardo.

#### **2Premere il tasto CONTROL RCV sul telecomando.**

### **3Premere il tasto TUNE**  $\uparrow/\downarrow$  **per selezionare il servizio DAB.**

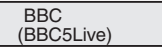

### **4Premere il tasto ENTER per ascoltare il servizio.** La stazione è sintonizzata.

Se si seleziona il primo servizio, si visualizzeranno i segni < >. Se si seleziona il secondo servizio, si visualizzeranno i segni ( ).

> BBC(BBC5Live)

Se si seleziona una stazione che non può essere ricevuta correttamente, si visualizzerà "DAB No Tuned".

DAB No Tuned

### **Visualizzare le informazioni radio DAB**

**1Selezionare DAB.**

Vedi *Selezionare DAB* a pagina 49 per ulteriori informazioni al riguardo.

**2Premere il tasto CONTROL RCV sul telecomando.**

**3 Premere il tasto RDS DISP o DISPLAY ripetutamente per visualizzare altre informazioni sulla stazione DABselezionata.**

### **Tipo di programma**

Visualizza il tipo di programma.

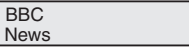

### **SNR (Signal Noise Rate)**

Si potrebbero verificare dei disturbi e la qualità di ricezione potrebbe risentirne secondo il Signal Noise Rate (tasso di ricezione del segnale). In caso la ricezione della qualità fosse scadente, spostare l'antenna in direzioni diverse per trovare la posizione in cui si visualizza il tasso giusto.

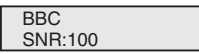

### **DLS (Dynamic Label Segment)**

Se si è sintonizzati su una stazione che trasmette dati di testo DLS, il testo scorrerà sullo schermo.

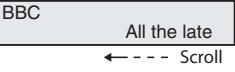

### **Modalità audio**

Visualizza la modalità audio (stereo o mono).

BBCDAB Stereo

### **Frequenza**

Visualizza la frequenza del multiplex corrente.

FREQ:239.200MHz BBC

### **Nome Multiplex**

Visualizza il nome del multiplex corrente.

BBC Station BBC

**Bitrate**

Visualizza il tasso di bit della stazione.

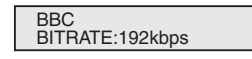

# **Impostazioni DAB**

- **1Premere il tasto CONTROL RCV sul telecomando.**
- **2Premere il tasto TOP MENU.**

### **3**Premere il tasto ←/**→** per selezionare la voce da programmare, poi premere il tasto ENTER.

Le seguenti impostazioni sono disponibili per DAB.

### **DRC**

La funzione DRC (Dynamic Range Control) permette di cambiare il tasso dinamico del suono ricevuto secondo il contenuto della trasmissione, in modo che il suono sia più facilmente udibile anche a volume basso.

Premere il tasto ←/→ per selezionare le seguenti opzioni, poi premere il tasto **ENTER**.

### **DRC:Off** : DRC è disattivato.

Tutti i livelli di trasmissione DRC saranno ignorati. Questa è l'impostazione di default.

**DRC:On** : Applica il livello DRC così come viene inviato dalla trasmissione.

### **Component Reset**

Cancella tutte le stazioni.Mentre appare "Reset: Yes?" premere il tasto **ENTER**.

# **Informazioni aggiuntive (Ricevitore stereo: SX-P01, SX-P01DAB)**

# <span id="page-50-0"></span>**Tabella per la soluzione di problemi**

Molti problemi potenziali possono essere risolti dal proprietario senza l'intervento di personale di assistenza tecnica.

Se c'è qualcosa che non va con questo prodotto, controllare quanto segue prima di contattare il vostro rivenditore o il centro di assistenza tecnica PIONEER.

### **Generali**

- **L'orologio non è regolato sull'ora corretta.**
- → Si verifica una caduta di corrente?
- → Regolare di nuovo l'orologio. (pagina 44)
- **Quando si preme un pulsante, l'apparecchio non reagisce.**
- → Il ricevitore stereo o i lettore CD è stato correttamente selezionato tramite **CONTROL RCV** o il tasto **CONTROL CD** sul telecomando prima di usare il tasto di funzione?
- → Porre l'apparecchio nel modo stand-by e poi riaccenderlo.
- → Se l'apparecchio non funziona ancora bene, regolarlo di nuovo. (pagina 51)
- **Non c'è suono.**
- → Il livello del volume è regolato su "Min"?
- → Il volume è stato silenziato?
- → È stata collegata la cuffia?
- → Sono stati scollegati i fili dei diffusori?

### **Telecomando**

### **Il telecomando non funziona.**

- → Il cavo di alimentazione c.a. è stato inserito nella presa di corrente?
- → La pila è stata inserita con le polarità nella direzione giusta?
- → Le batterie sono scariche?
- → La distanza (o l'angolo) è sbagliata?
- → Il sensore del telecomando è illuminato da una forte luce?

### **Sintonizzatore**

### **La radio emette continuamente rumori insoliti.**

- → L'apparecchio è situato vicino a un televisore o un computer?
- → L'antenna FM a cavo è stata posizionata correttamente? Spostare l'antenna lontano dal cavo elettrico di corrente, in caso fosse posizionata vicino.

# **DAB**

- **La ricezione DAB è scadente.**
- → Controllare le connessioni e regolare la collocazione e la posizione dell'antenna. Poi, eseguire la funzione di Auto Scan manualmente. (pagina 49)
- → Se l'ambiente di ricezione fosse cambiato a causa della rimozione ecc., eseguire la funzione di Auto Scan manualmente. (pagina 49)

# **La condensa**

Improvvisi cambi di temperatura, collocazione o funzionamento in ambienti estremamente umidi possono causare condensazione all'interno dell'apparecchio o sul trasmettitore del telecomando. La condensazione può causare malfunzionamenti all'unità. Asciugare la condensa dal trasmettitore con un panno morbido prima di mettere in funzione l'apparecchio.

# **In caso di problemi**

Se questo prodotto è soggetto a forti interferenze esterne (choc meccanici, eccessiva elettricità statica, carico di voltaggio eccessivo dovuto a lampi, ecc.) o se usato in modo scorretto, potrebbero verificarsi dei guasti.

### **In caso tali problemi si verificassero, eseguire quanto segue:**

- **1Mettere l'unità in modalità stand-by e poi riaccendere la corrente.**
- **2 Se con la precedente operazione l'unità non è stata ripristinata, togliere e rimettere la spina nell'unità, poi accendere la corrente.**

### **Nota**

• Se nessuna delle operazioni precedenti ripristina l'unità, cancellate tutte le memorie resettandola.

# **Ripristino delle impostazioni predefinite, annullamento di tutta la memoria**

#### **1Accendere l'unità.**

Vedi *Per accendere l'apparecchio* a pagina 44 per maggiori dettagli.

- **2Selezionare il ricevitore stereo premendo il tasto CONTROL RCV sul telecomando.**
- **3Premere il tasto SETUP.**
- **4Premere il tasto ↑/↓ per selezionare "Factory Reset".**
- **5 Premere il tasto ENTER.**
	- **Premere il tasto ←/→ per selezionare "RESET OK?".**
- **7Premere il tasto ENTER.**

Il ricevitore stereo si riavvia automaticamente.

# **ATTENZIONE**

**6**

• Questa operazione cancellerà tutti i dati salvati nella memoria, compreso l'orologio, le impostazioni del timer e del tuner.

# **Pulizia del mobiletto**

Pulire periodicamente il mobiletto con un panno morbido inumidito con una soluzione di acqua e sapone, poi asciugarlo con un panno asciutto.

# **ATTENZIONE**

- Per la pulizia non usare prodotti chimici (benzina, diluenti, ecc.). Ciò potrebbe danneggiare il mobiletto.
- Non applicare olio all'interno dell'apparecchio. Potrebbe causare guasti.

## <span id="page-51-0"></span>**Dati tecnici (Lettore audio di rete: N-P01)**

### **Sezione** *Bluetooth*

 Versione. . . . . . . . . . . . . . . . . . . . Specifiche *Bluetooth* Ver. 3.0 Uscita . . . . . . . . . . . . . . . . . . . . Specifiche *Bluetooth* Classe 2 Distanza stimata di trasmissione in linea retta\*

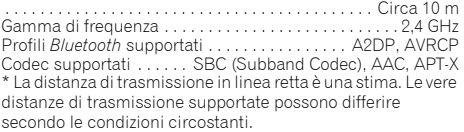

### **Sezione rete (Cablata)**

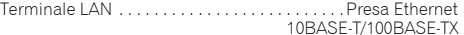

### **Sezione rete (Wireless)**

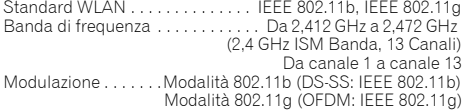

### **Altri connettori**

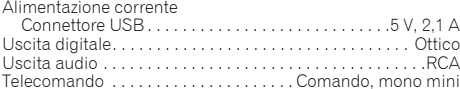

### **Generalità**

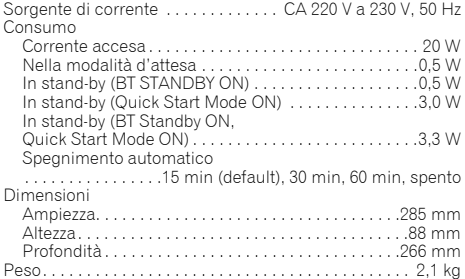

# **Dati tecnici (Ricevitore stereo: SX-P01, SX-P01DAB)**

#### **Sezione amplificatore** Uscita alimentazione RMS . . . . . . . . . . . . . . . . . 75 W + 75 W

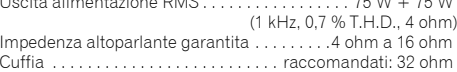

### **Sezione sintonizzatore**

```
SX-P01:
```
Gamma di frequenza (FM) . . . . . . da 87,5 MHz a 108 MHz Ingresso di antenna (FM) . . . . . . . . . . 75 ohm asimmetrico SX-P01DAB:Gamma di frequenza (FM) . . . . . . da 87,5 MHz a 108 MHz Gamma di frequenza (DAB) . . . . . . . . . . . . . . . . . . . . . . da 174,928 MHz a 239,200 MHz (BAND III) Ingresso di antenna (DAB/FM) . . . . . 75 ohm asimmetrico

### **Altri connettori**

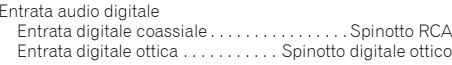

### **Generalità**

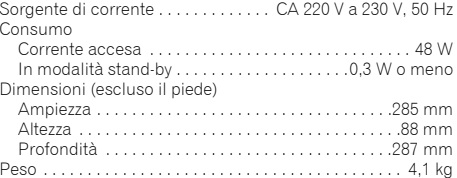

### **Accessori**

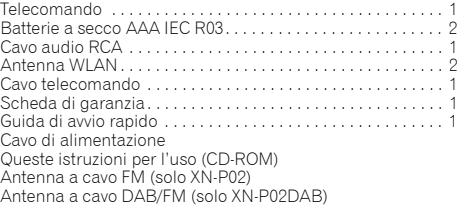

### **Nota**

- Le specifiche si riferiscono ad un'alimentazione 230 V.
- Le specifiche e il design sono soggetti a possibili modifiche senza preavviso, per eventuali migliorie del prodotto.
- I nomi aziendali o di prodotti menzionati in questo documento sono marchi commerciali o marchi commerciali registrati delle rispettive aziende.
- Questo prodotto non è stato progettato per luso in Giappone.
- *• Questo prodotto include caratteri FontAvenue® concessi in licenza da NEC Corporation. FontAvenue è un marchio registrato di NEC Corporation.*
- *• iOS è un marchio di fabbrica detenuto dalla Cisco negli USA ed altri paesi.*
- *• Android e Google Play sono marchi di fabbrica della Google Inc.*

### Ubiquitous WPS2.0 Copyright© 2007-2014 Ubiquitous Corp.

# **Declaration of Conformity with regard to the R&TTE Directive 1999/5/EC**

# Manufacturer:

# **PIONEER HOME ELECTRONICSCORPORATION**

1-1, Shin-ogura, Saiwai-ku, Kawasaki-shi, Kanagawa 212-0031, Japan

[\*] N-P01-S, N-P01-K, XN-P02-S, XN-P02-K, XN-P02DAB-S, XN-P02DAB-K

# **English:**

Hereby, Pioneer, declares that this [\*] is in compliance with the essential requirements and other relevant provisions of Directive 1999/5/EC.

### **Suomi:**

Pioneer vakuuttaa täten että [\*] tyyppinen laite on direktiivin 1999/5/EY oleellisten vaatimusten ja sitä koskevien direktiivin muiden ehtojen mukainen.

### **Nederlands:**

Hierbij verklaart Pioneer dat het toestel [\*] in overeenstemming is met de essentiële eisen en de andere relevante bepalingen van richtlijn 1999/5/EG

# **Français:**

Par la présente Pioneer déclare que l'appareil [\*] est conforme aux exigences essentielles et aux autres dispositions pertinentes de la directive 1999/5/CE

### **Svenska:**

Härmed intygar Pioneer att denna [\*] står I överensstämmelse med de väsentliga egenskapskrav och övriga relevanta bestämmelser som framgår av direktiv 1999/5/EG.

### EU Representative's: **Pioneer Europe NV** Haven 1087, Keetberglaan 1, 9120 Melsele, Belgium

**http://www.pioneer.eu**

# **Dansk:**

 $\in \epsilon$ 

Undertegnede Pioneer erklærer herved, at følgende udstyr [\*] overholder de væsentlige krav og øvrige relevante krav i direktiv 1999/5/EF

# **Deutsch:**

Hiermit erklärt Pioneer, dass sich dieses [\*] in Übereinstimmung mit den grundlegenden Anforderungen und den anderen relevanten Vorschriften der Richtlinie 1999/5/EG befindet". (BMWi)

### **Ελληνικά:**

ΜΕ ΤΗΝ ΠΑΡΟΥΣΑ Pioneer ΔΗΛΩΝΕΙ ΟΤΙ [\*] ΣΥΜΜΟΡΦΩΝΕΤΑΙ ΠΡΟΣ ΤΙΣ ΟΥΣΙΩΔΕΙΣ ΑΠΑΙΤΗΣΕΙΣ ΚΑΙ ΤΙΣ ΛΟΙΠΕΣ ΣΧΕΤΙΚΕΣ ΔΙΑΤΑΞΕΙΣ ΤΗΣ ΟΔΗΓΙΑΣ 1999/5/ΕΚ

# **Italiano:**

Con la presente Pioneer dichiara che questo [\*] è conforme ai requisiti essenziali ed alle altre disposizioni pertinenti stabilite dalla direttiva 1999/5/CE.

### **Español:**

Por medio de la presente Pioneer declara que el [\*] cumple con los requisitos esenciales y cualesquiera otras disposiciones aplicables o exigibles de la Directiva 1999/5/CE

### **Português:**

Pioneer declara que este [\*] está conforme com os requisitos essenciais e outras disposições da Directiva 1999/5/CE.

# **Čeština:**

Pioneer tímto prohlašuje, že tento [\*] je ve shodě se základními požadavky a dalšími příslušnými ustanoveními směrnice 1999/5/ES

### **Eesti:**

Käesolevaga kinnitab Pioneer seadme [\*] vastavust direktiivi 1999/5/EÜ põhinõuetele ja nimetatud direktiivist tulenevatele teistele asjakohastele sätetele.

### **Magyar:**

Alulírott, Pioneer nyilatkozom, hogy a [\*] megfelel a vonatkozó alapvetõ követelményeknek és az 1999/5/EC irányelv egyéb elõírásainak.

# **Latviešu valoda:**

Ar šo Pioneer deklarē, ka [\*] atbilst Direktīvas 1999/5/EK būtiskajām prasībām un citiem ar to saistītajiem noteikumiem.

# **Lietuvių kalba:**

Šiuo Pioneer deklaruoja, kad šis [\*] atitinka esminius reikalavimus ir kitas 1999/5/EB Direktyvos nuostatas.

### **Malti:**

Hawnhekk, Pioneer jiddikjara li dan [\*] jikkonforma mal-ħtiġijiet essenziali u ma provvedimenti oħrajn relevanti li hemm fid-Dirrettiva 1999/5/EC

# **Slovenčina:**

Pioneer týmto vyhlasuje, že [\*] spĺňa základné požiadavky a všetky príslušné ustanovenia Smernice 1999/5/ES.

# **Slovenščina:**

Pioneer izjavlja, da je ta [\*] v skladu z bistvenimi zahtevami in ostalimi relevantnimi določili direktive 1999/5/ES.

# **Română:**

Prin prezenta, Pioneer declara ca acest [\*] este in conformitate cu cerintele esentiale si alte prevederi ale Directivei 1999/5/EU.

### **български:**

С настоящето, Pioneer декларира, че този [\*] отговаря на основните изисквания и други съответни постановления на Директива 1999/5/EC.

# **Polski:**

Niniejszym Pioneer oświadcza, że [\*] jest zgodny z zasadniczymi wymogami oraz pozostałymi stosownymi postanowieniami Dyrektywy 1999/5/EC

### **Norsk:**

Pioneer erklærer herved at utstyret [\*] er i samsvar med de grunnleggende krav og øvrige relevante krav i direktiv 1999/5/EF.

# **Íslenska:**

Hér með lýsir Pioneer yfir því að [\*] er í samræmi við grunnkröfur og aðrar kröfur, sem gerðar eru í tilskipun 1999/5/EC

# **Hrvatski:**

Ovime tvrtka Pioneer izjavljuje da je ovaj [\*] u skladu osnovnim zahtjevima i ostalim odredbama Direktive 1999/5/EC.

# **http://www.pioneer.it**

# **http://www.pioneer.eu**

© 2014 PIONEER HOME ELECTRONICS CORPORATION.Tutti i diritti riservati.

# **PIONEER HOME ELECTRONICS CORPORATION**

1-1, Shin-ogura, Saiwai-ku, Kawasaki-shi, Kanagawa 212-0031, Japan

# **PIONEER ELECTRONICS (USA) INC.**

P.O. BOX 1540, Long Beach, California 90801-1540, U.S.A. TEL: (800) 421-1404

# **PIONEER ELECTRONICS OF CANADA, INC.**

340 Ferrier Street, Unit 2, Markham, Ontario L3R 2Z5, Canada TEL: 1-877-283-5901, 905-479-4411

### **PIONEER EUROPE NV**

Haven 1087, Keetberglaan 1, B-9120 Melsele, Belgium TEL: 03/570.05.11

### **PIONEER ELECTRONICS ASIACENTRE PTE. LTD.**

253 Alexandra Road, #04-01, Singapore 159936 TEL: 65-6472-7555

### **PIONEER ELECTRONICS AUSTRALIA PTY. LTD.**

5 Arco Lane, Heatherton, Victoria, 3202, Australia, TEL: (03) 9586-6300

# **PIONEER ELECTRONICS DE MEXICO S.A. DE C.V.**

Blvd.Manuel Avila Camacho 138 10 piso Col.Lomas de Chapultepec, Mexico, D.F. 11000 TEL: 55-9178-4270

**K002\_B3\_En**